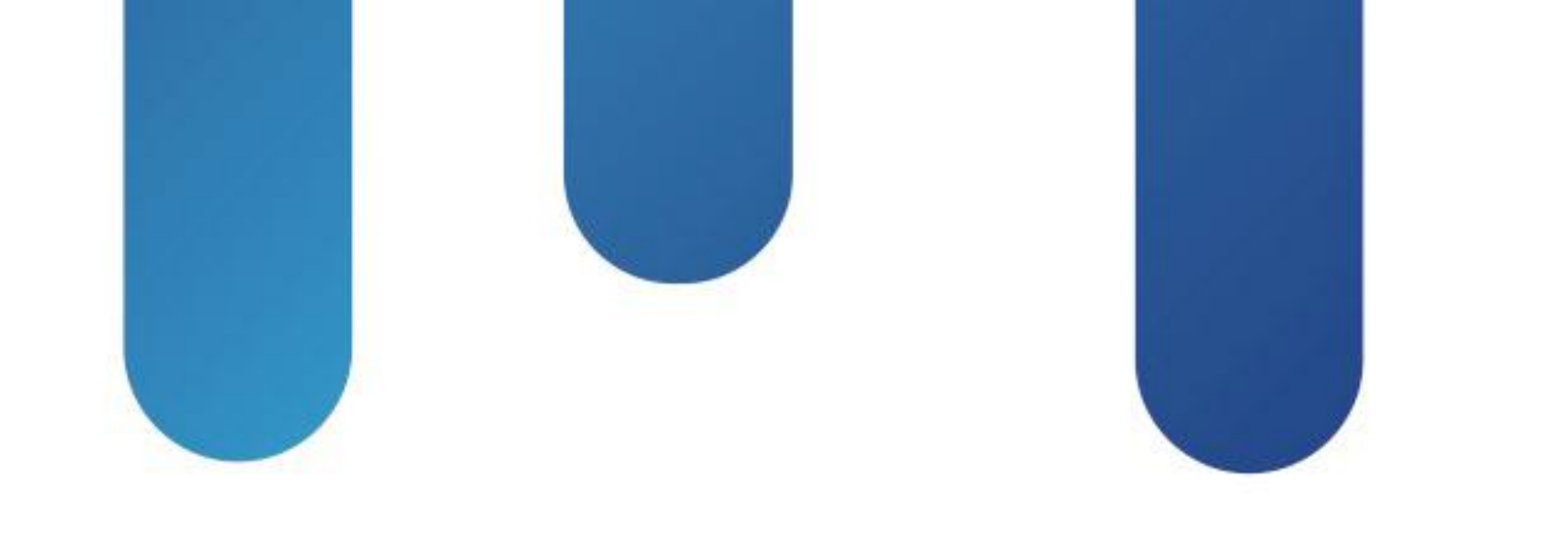

# What You Make Possible

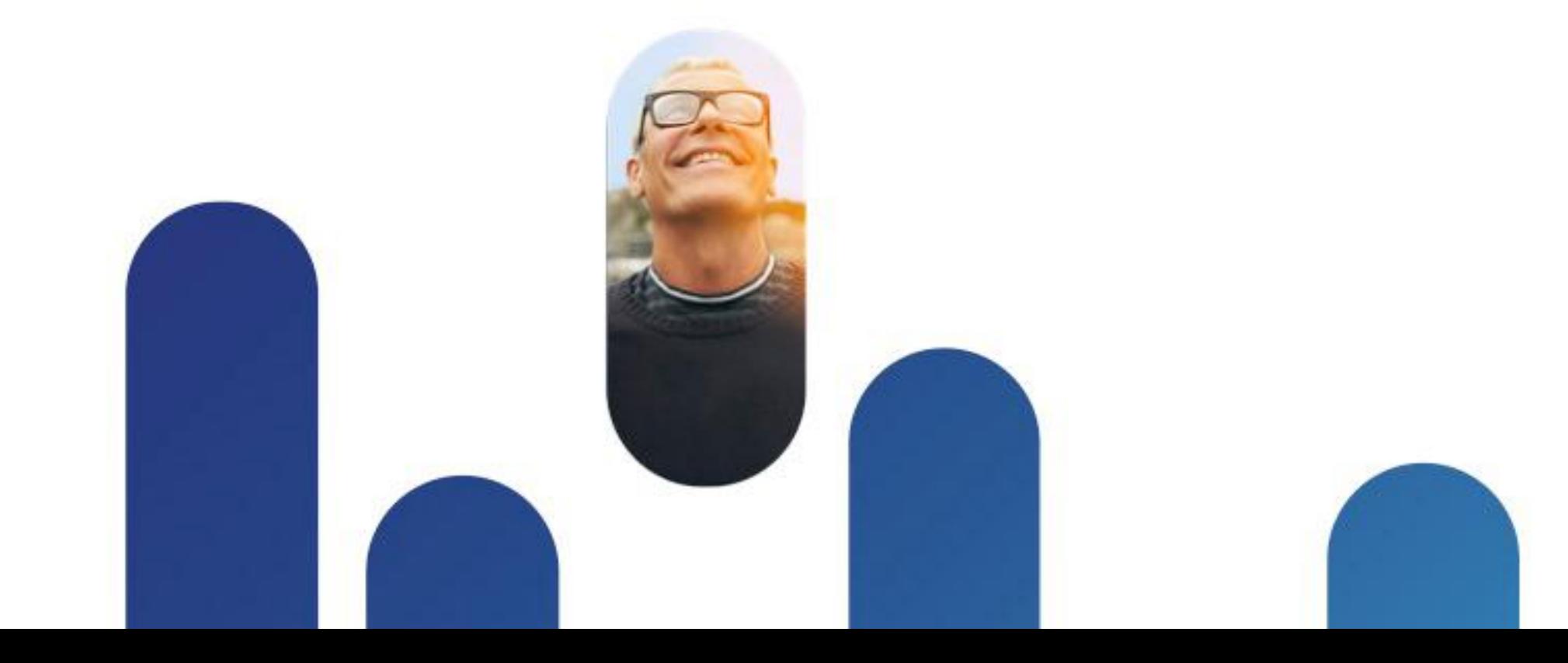

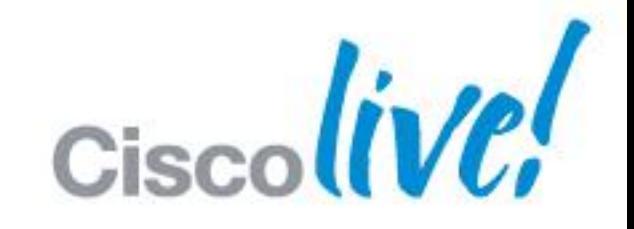

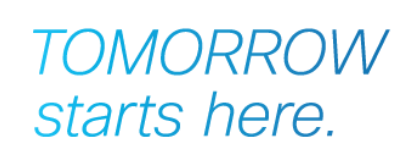

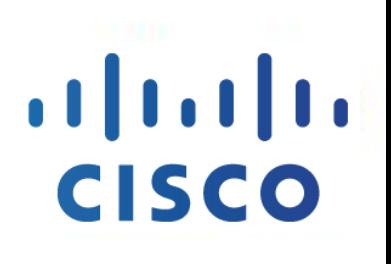

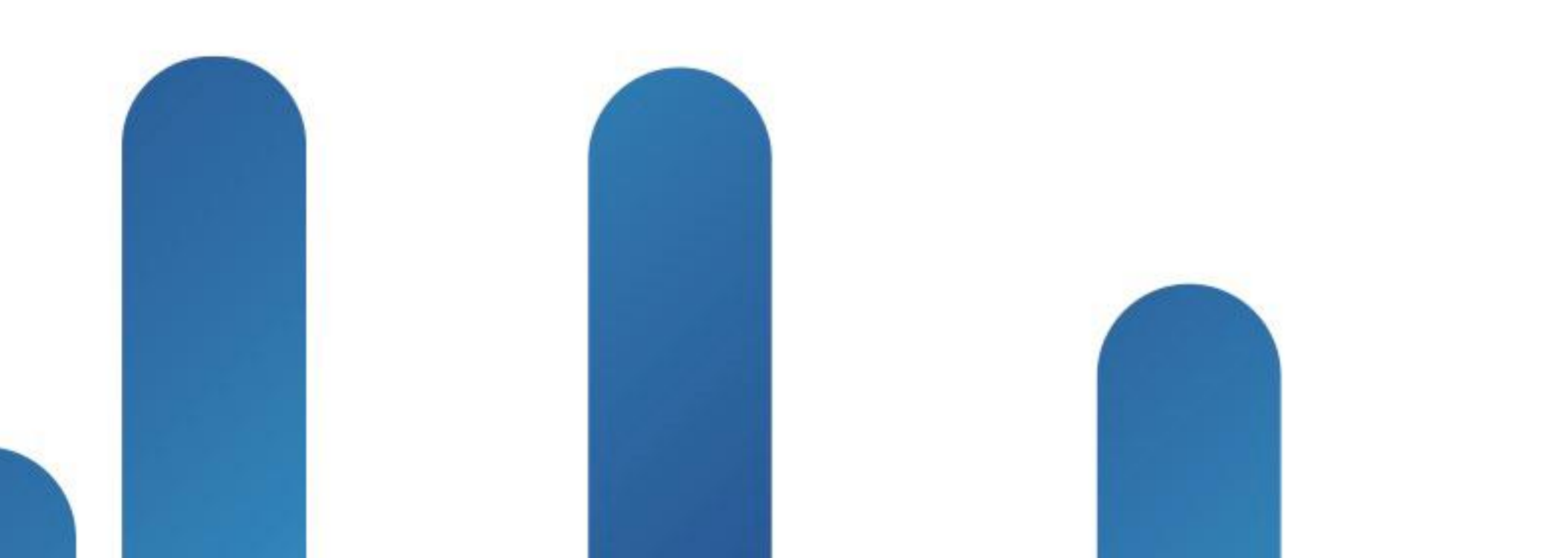

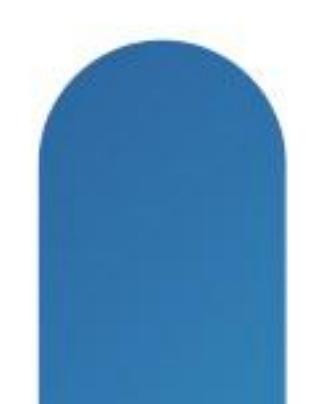

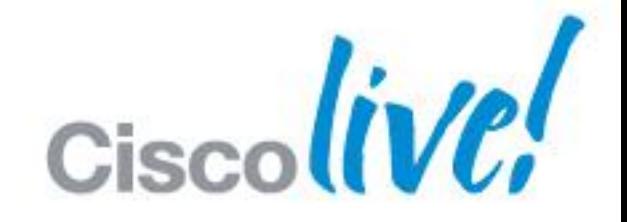

### **TOMORROW** starts here.

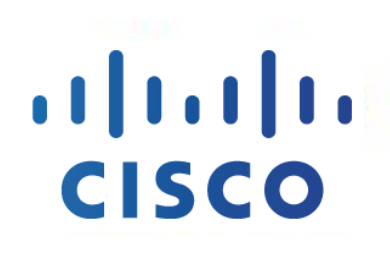

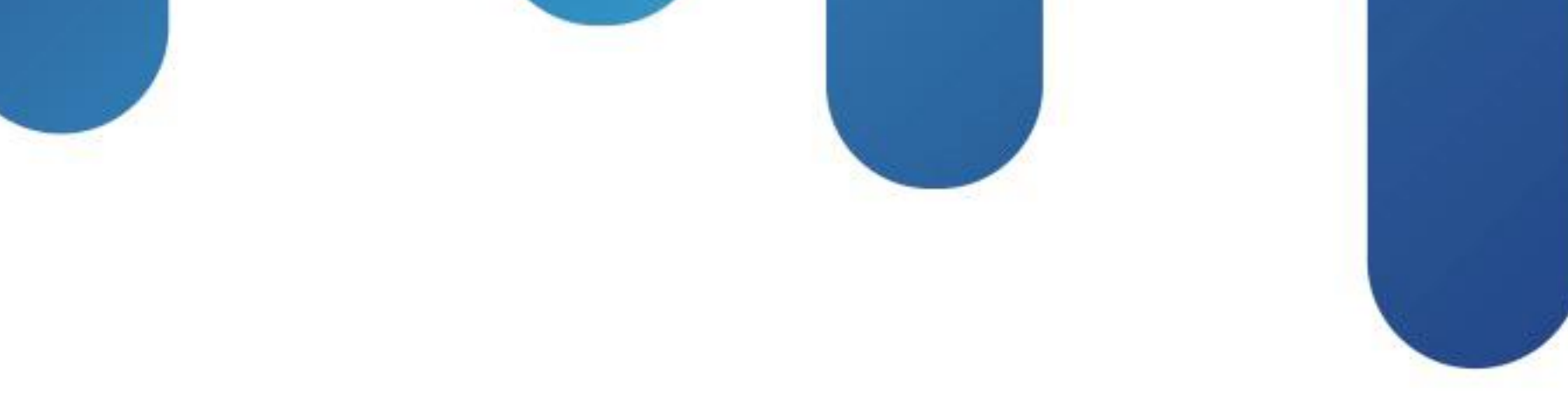

## Practical PKI for VPN BRKSEC-2053

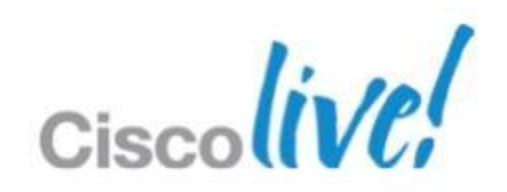

## **Abstract**

**This intermediate level session will provide a technical overview** and best practices for deploying X.509 certificates for two-factor authentication to support AnyConnect client. A number of different SSLVPN use cases including bring your own device will be introduced and explained. The recommended solutions will focus on ease of use and manageability with detailed configuration examples. Technologies used include Cisco ASA and Cisco AnyConnect Secure Mobility using both Cisco and MSFT public key solutions. By the end of the session participants should grasp the major steps in X.509 certificate deployment and be able to make informed decisions about using certificate authentication with Cisco solutions.

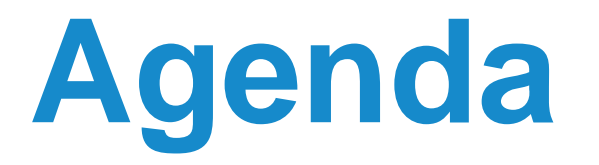

- **Making the case** for Identity-based Digital Certificates
- Using best practices to **Simplify the Deployment of Certificates** for VPN
- **Best Practices Case Study** Cisco Anyconnect SSLVPN with certificates
- **Case Study Demo**

**Q&A**

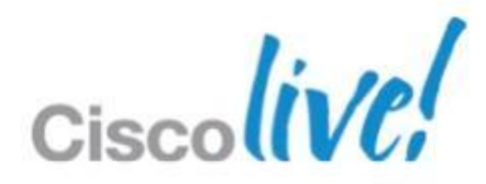

# Making the Case for Digital Certificates

Two-factor VPN Authentication and Much More

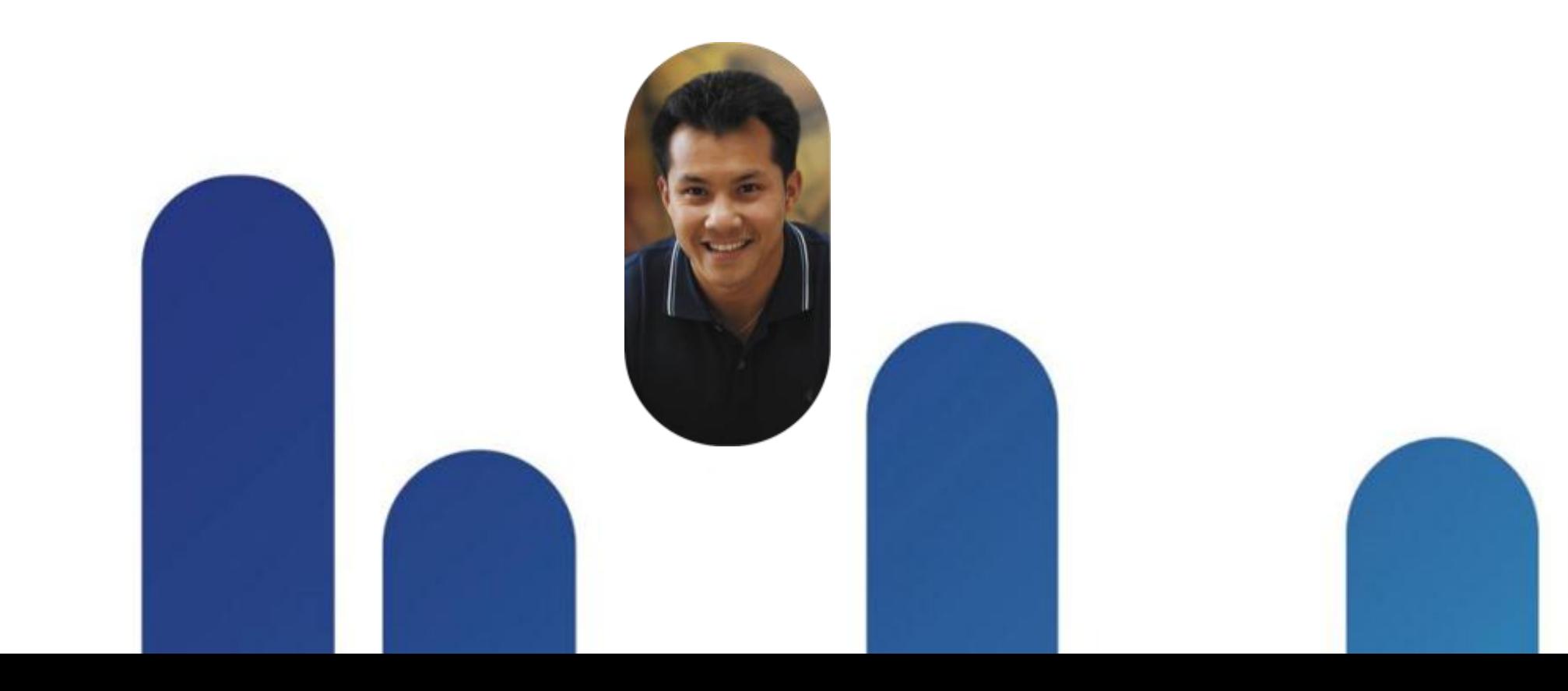

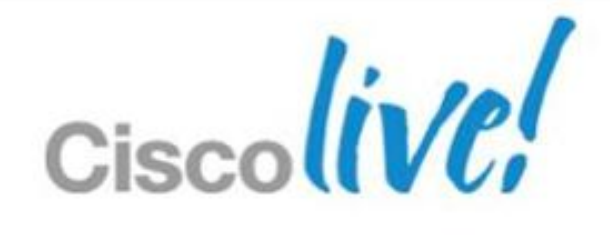

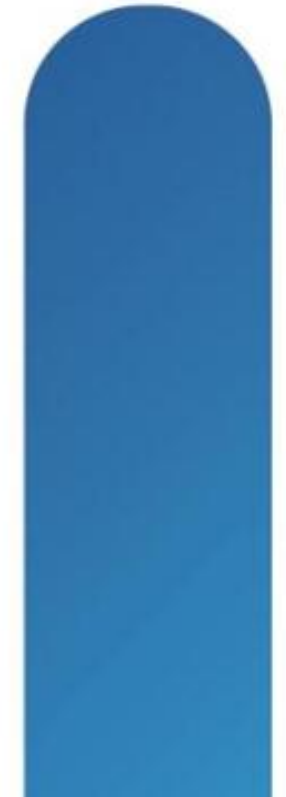

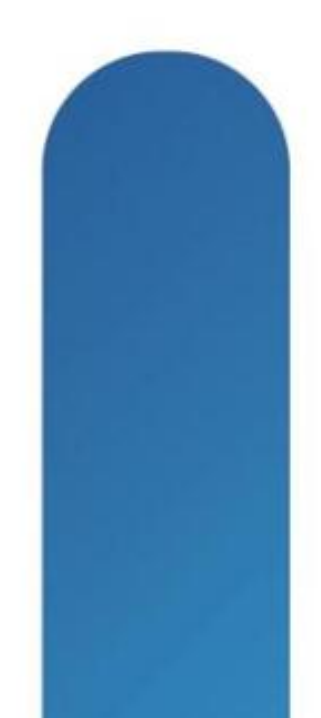

- Responsible for issuing, validating, renewing, revoking and logging certificates
- Establishes and verifies the identities of certificate requestors
- Configures the usage and content of certificates (templates) and issues certificates to users, computers, and services

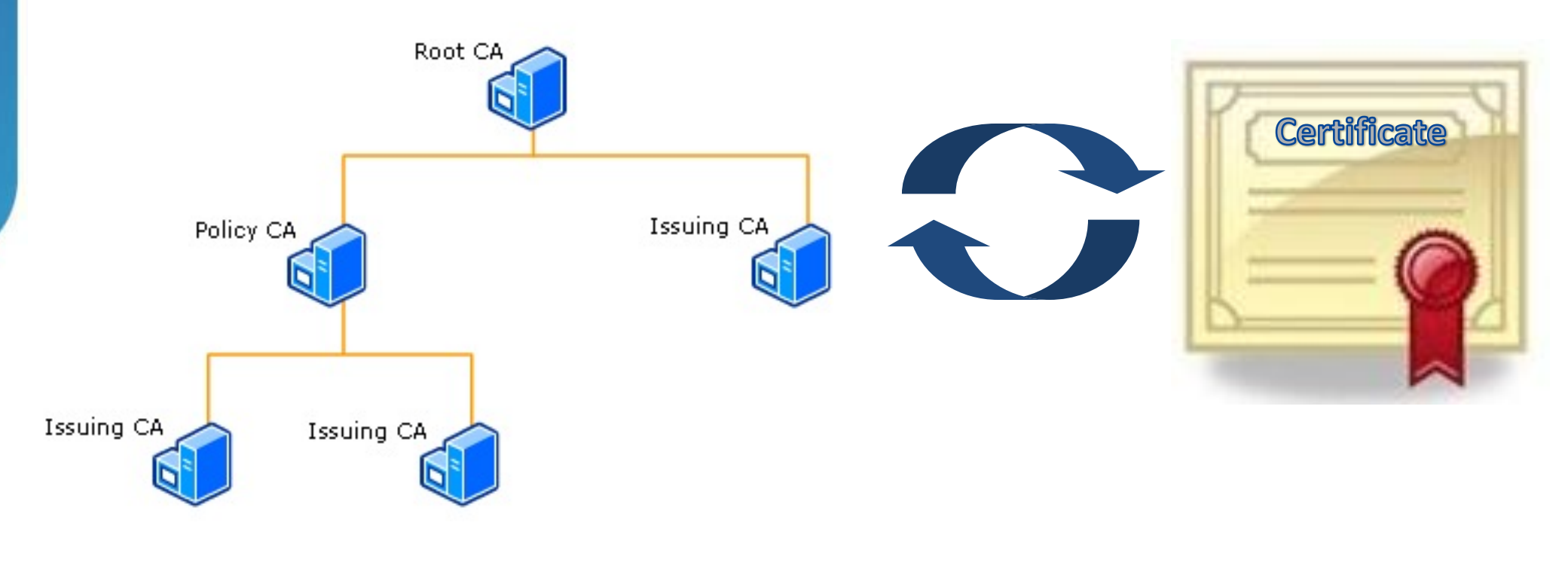

### **Certificate Authority (CA)** The Source of Truth for any PKI

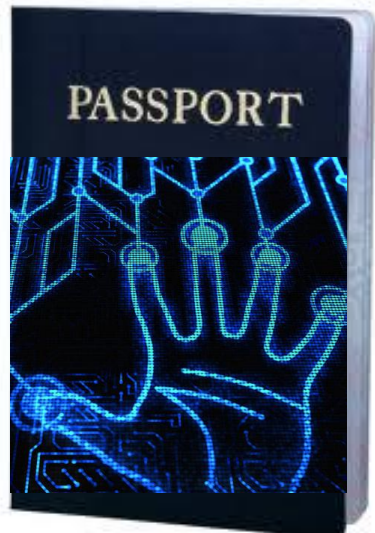

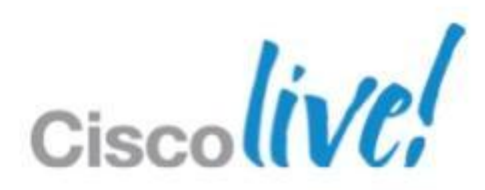

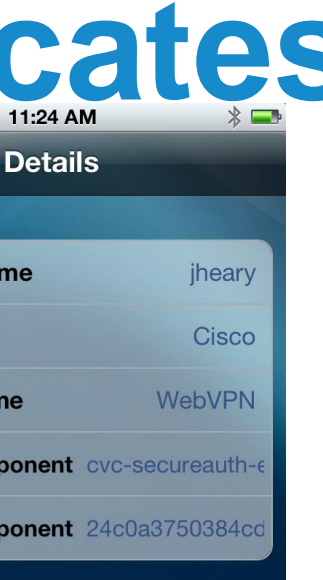

### Certificate

**Subject Nam** 

**Common Na** 

**Org Name** 

**Org Unit Nat** 

**Domain Con** 

**Domain Con** 

ssuer

**Commo** 

**Serial** 

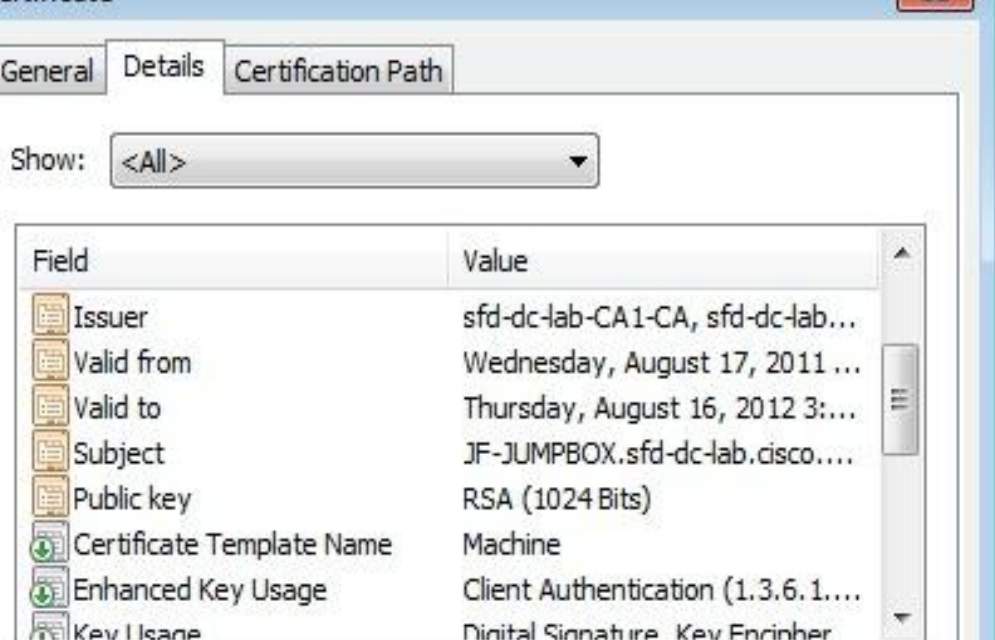

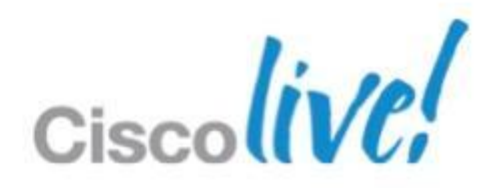

 $-52-$ 

# **Types of Client Digital Certific**

- 1. User/Identity Certificates
	- ‒ A certificate that contains a user based attribute
	- ‒ Usually in the CN or UPN field
- 2. Device Certificates
	- ‒ A certificate that contains a device specific attribute

### 3. Hybrid (User plus Device) Certificates

‒ Allow for network access of specifically authorised devices used by specifically authorised users.

## **Certificate File Formats Demystified**

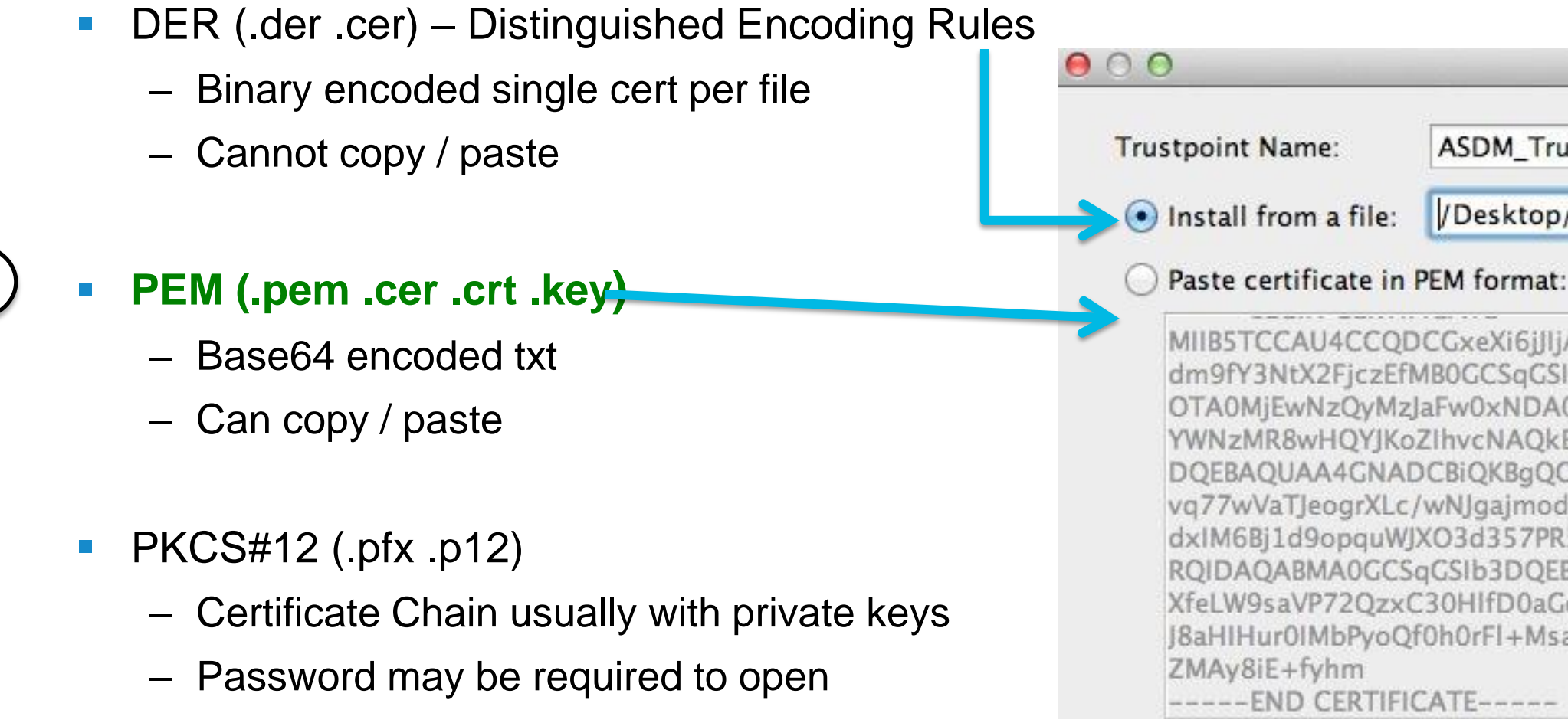

- **CSR (.csr) certificate signing request (PKCS10)**
- $\blacksquare$  PKCS#7 (.p7b .p7c)
	- ‒ Certificate chain without private keys
	- ‒ \*Cannot import directly into ASA, need to convert

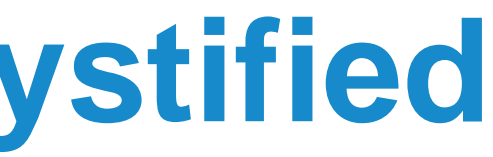

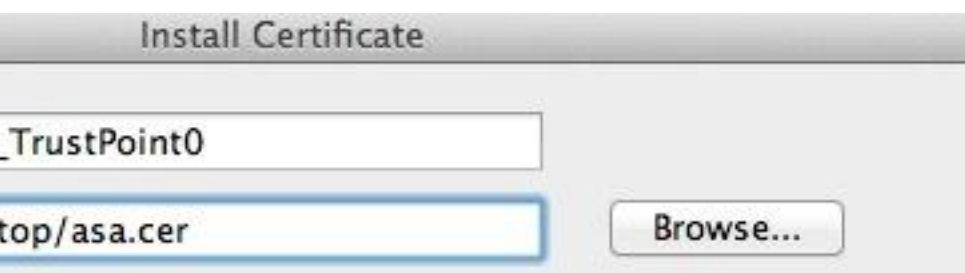

MIIBSTCCAU4CCQDCGxeXi6jJIjANBgkqhkiG9w0BAQQFADA3MRQwEgYDVQQDFAtj dm9fY3NtX2FjczEfMB0GCSqGSIb3DQEJARYQYWRtaW5AZG9tYWluLmNvbTAeFw0w OTA0MjEwNzQyMzJaFw0xNDA0MjEwNzQyMzJaMDcxFDASBgNVBAMUC2N2b19jc21f YWNzMR8wHQYJKoZIhvcNAQkBFhBhZG1pbkBkb21haW4uY29tMIGfMA0GCSqGSIb3 DQEBAQUAA4GNADCBiQKBqQC5PC719M7aXEM9xHFPUt3cK425z9KpOVWBOuVGIPvW vq77wVaTJeogrXLc/wNJgajmodsg8E44Oy37z1fOE054vddzyxmNpCTg9fm8ZELT dxIM6Bj1d9opquWJXO3d357PR5+fj1u8YH7nMBsDOKNLf6vT9eSai59ousfHjQTO RQIDAQABMA0GCSqGSIb3DQEBBAUAA4GBAFPe+/86JceiM5st1YfSb7yccdMwfyYC XfeLW9saVP72QzxC30HIfD0aGd3mLZMjVKRTjYj3nAQoGgnTJyV/orOUWQ5gskwS J8aHIHur0IMbPyoQf0h0rFl+MsaxHpYJ1qp++pS9n+i/OgQwsRBiaDRu3cxiSarW

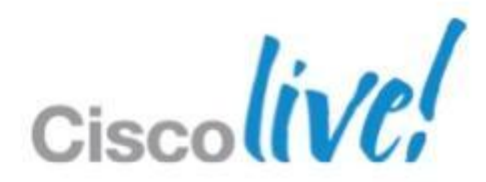

- **Connection initiated by AnyConnect or browser session to ASA** Head end
	- 1. ASA presents its outside interface SSL Identity Certificate

2. Client validates ASA certificate

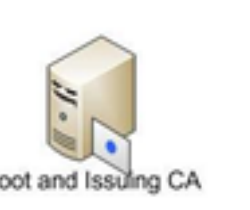

3. AnyConnect or browser provides client Identity Certificate to ASA

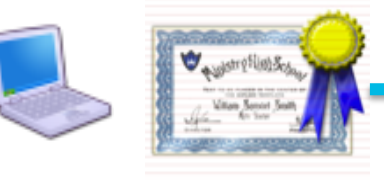

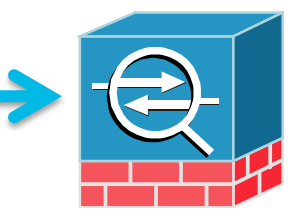

## **How Identity Certificates Work** VPN Use Case – Exchange of Certificates

- 4. ASA validates Client certificate
- Optional: ASA requests 2<sup>nd</sup> factor username + password
- ‒ Optional: ASA evaluates certificate matching rules to set connection policy

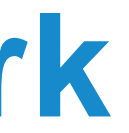

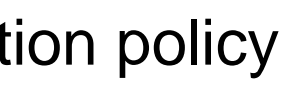

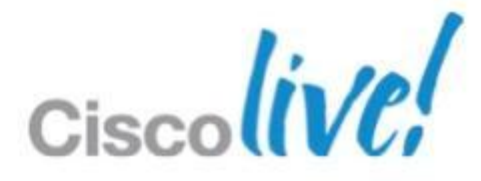

BRKSEC-2053 © 2013 Cisco and/or its affiliates. All rights reserved. Cisco Public

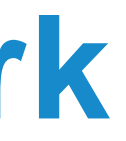

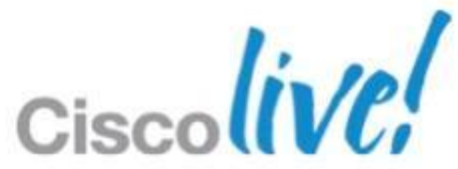

- Certificate validation steps:
	- ‒ Has the digital certificate been **issued by a trusted CA**?
	- ‒ Is the certificate **expired?** (start + end date validity check)
	- ‒ Has the certificate been **revoked?** (OCSP or CRL check)
	- ‒ Does the **VPN URL match** the CN or SAN field in the certificate?
- **Protects against Man in the Middle Attacks** 
	- ‒ ASA checks against a known trusted CA

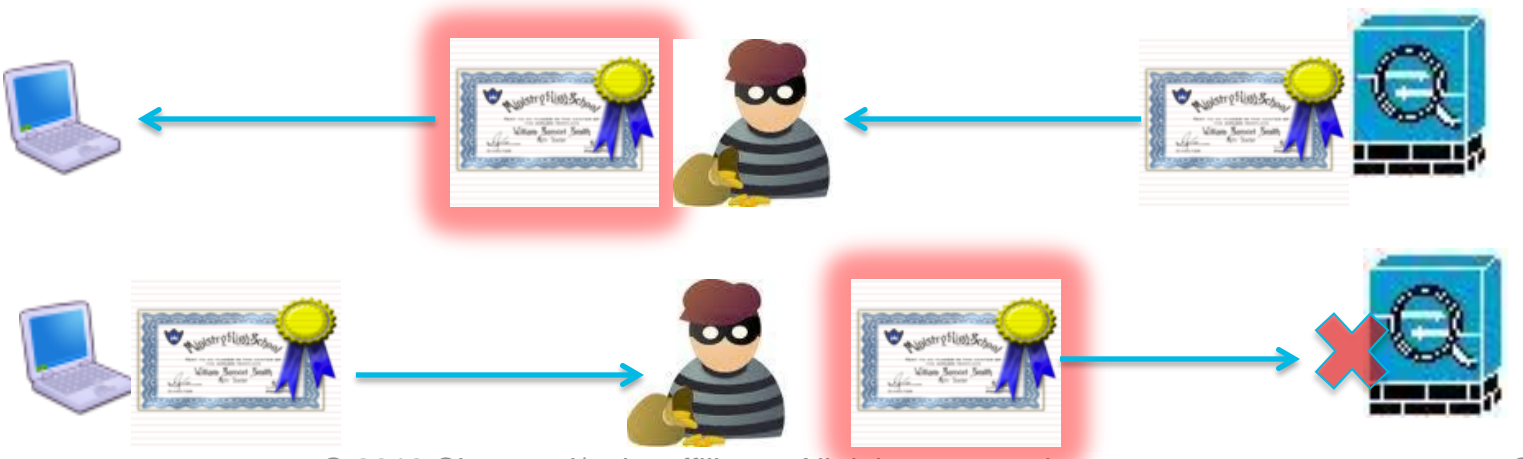

### **How Identity Certificates Work** VPN Use Case – Mutual Validation of Certificates

## **Certificate Revocation Explained**

- CRL (Certificate Revocation List)
	- ‒ Full list of all revoked certs
	- ‒Periodic Updates (default 1 week!)
	- ‒ Unnecessary public exposure
- **Delta CRL**
- OCSP (online certificate status prote
	- ‒ Request/response per certificate check
	- Near real-time updates
	- ‒ OCSP Server gathers CRL's from one or many CA's
	- ‒ Nonce helps defeat replay attacks

CA

Check CRL for Validity of 2

Certificate

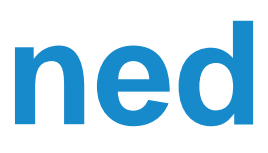

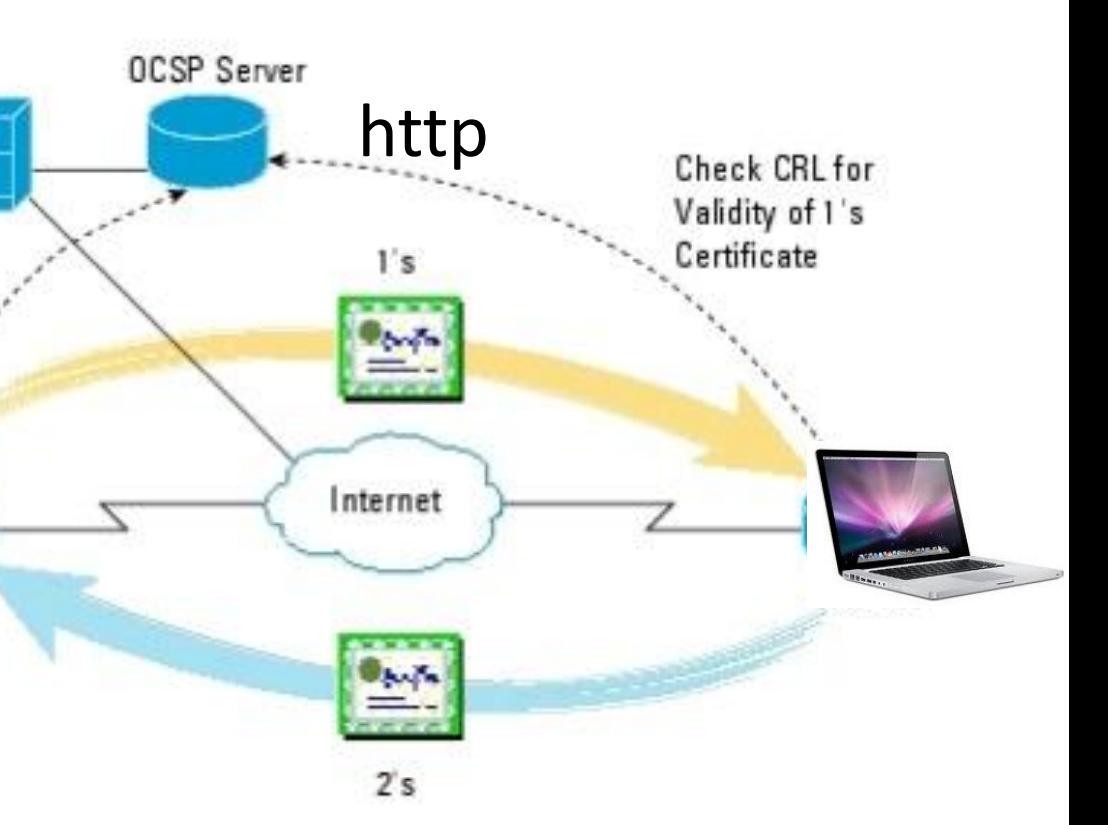

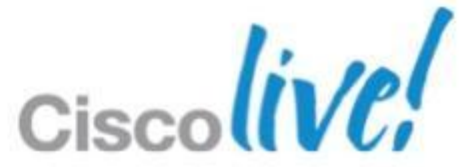

BRKSEC-2053 © 2013 Cisco and/or its affiliates. All rights reserved. Cisco Public

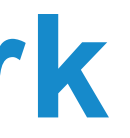

# **How Identity Certificates Work**

- ASA can parse client identity certificate fields for authorisation checks
	- ‒ Connection Profile mapping based on email domain (example)
	- ‒ VLAN / IP address assignment based on AD domain name (example)

VPN Use Case – Parsing of Certificate Attributes

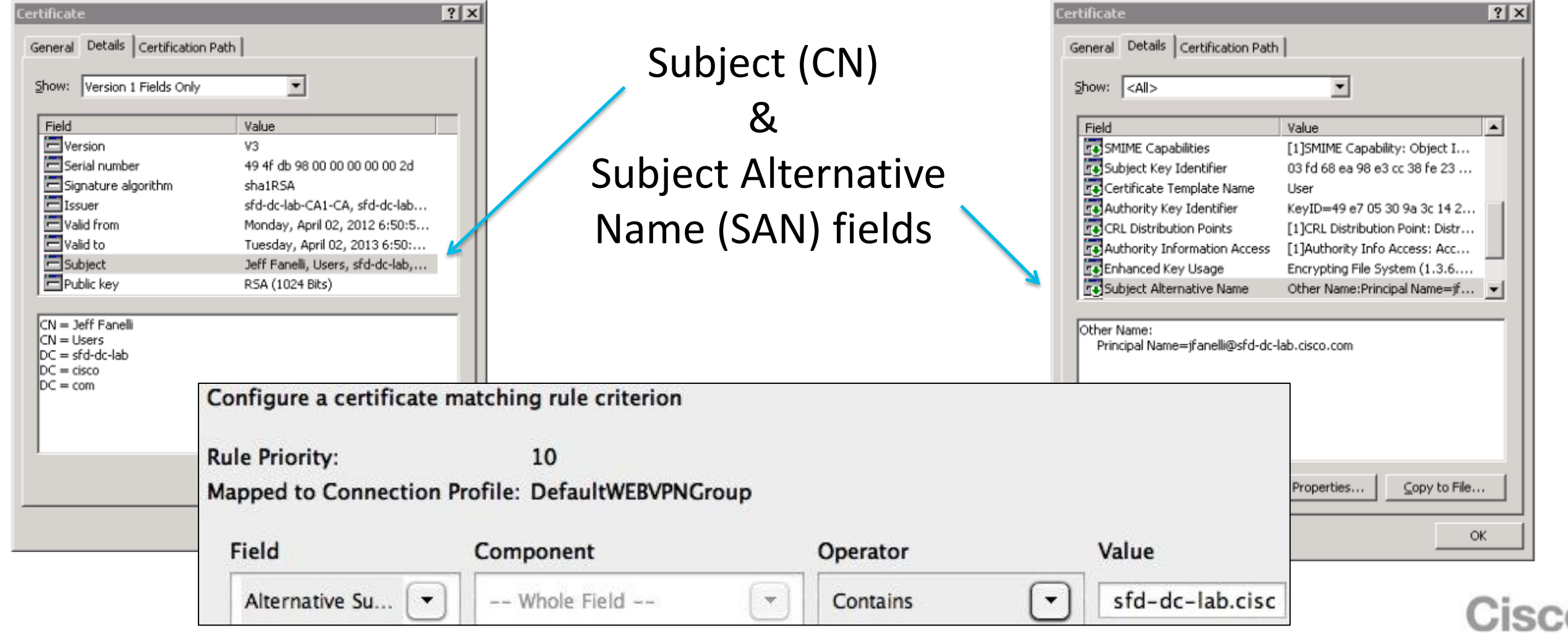

- **Pre-fill username adds security**
- ASA can query AD (LDAP) record of user in certificate

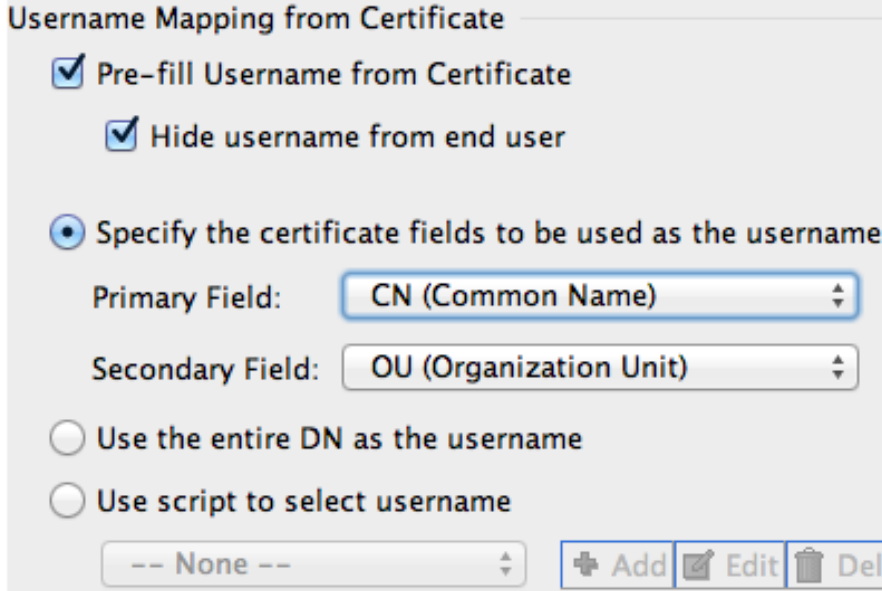

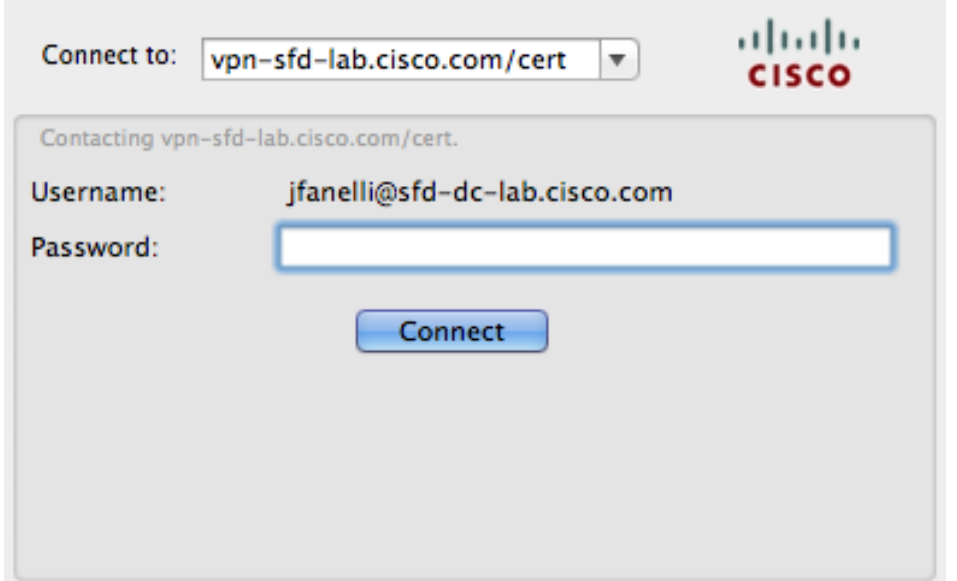

### ASA Pre-fill Authentication **Configuration**

### **How Identity Certificates Work** Forcing per user cert auth

### Anyconnect with pre-filled username

ete

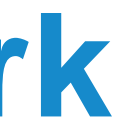

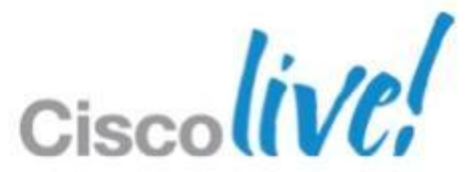

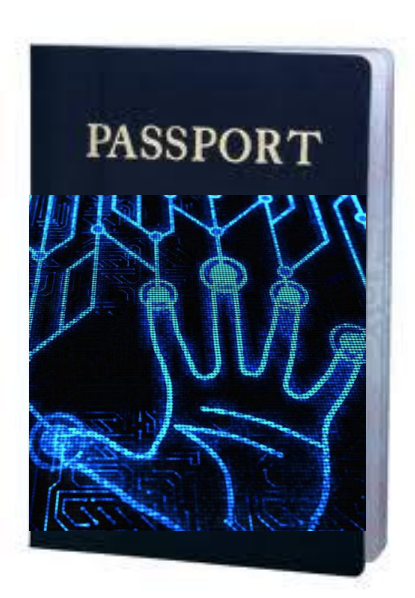

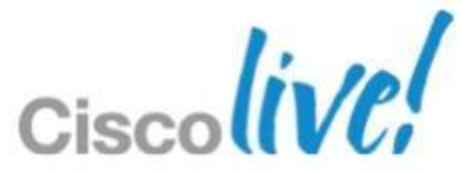

## **Advantages of Certificates**

- **Two-factor Authentication** using Identity Certs plus username/password
	- ‒ Less expensive TCO alternative to token solutions
	- $\bullet$  Simpler end-user experience = Happier users  $\odot$
- **Increased protection** against Phishing, MiTM and Social Engineering **Attacks**
- **Provides a user friendly experience** for Mobile device VPN ‒ Automatic On-demand VPN connectivity

### **Establish VPN security policy per device**

BRKSEC-2053 © 2013 Cisco and/or its affiliates. All rights reserved. Cisco Public

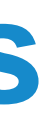

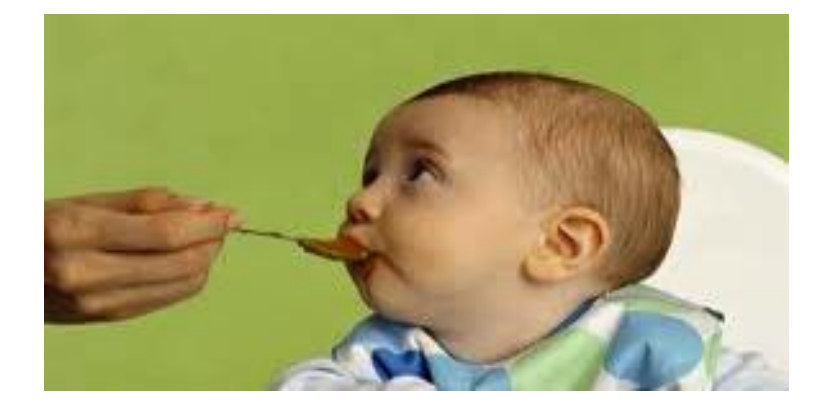

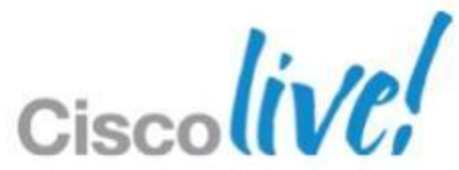

- **Another mouth to feed!** 
	- ‒ Must maintain PKI server(s) and keep highly available (backups, redundancy, updates)

## Portability and Enrolling **Multiple** Devices

## **Disadvantages of Certificates** VPN Use Case

- ‒ Multiple end user devices = multiple identity certificates
- ‒ Can't use an endpoint for VPN until it has been enrolled first
- General lack of PKI skillset in IT today
	- ‒ Steeper learning curve than deploying OTP solutions
	- ‒ Incorrect deployments can be insecure

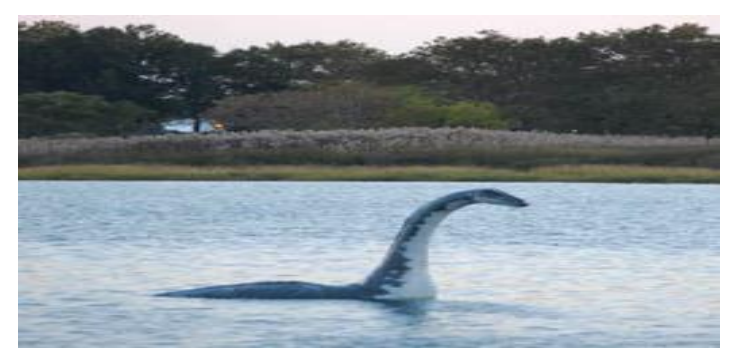

## **Common x.509 Certificate Myths!**

## **Hard to deploy!**

## **Confusing end user experience!** ‒Which certificate do I choose and

### ‒ Certificate warning pop-ups ‒ Tedious and confusing certificate enrollment process for each device!

## $-Any$ one on the PC can use my VPN

- when?
- 
- 
- **Not true two-factor authentication!**
	-
	-

‒Everyone has the same certificate

- ‒ Takes forever to setup and get right
- ‒ Hard to create a robust PKI in house, huge project
- Hard to get certificate to user / device

### **Hard to manage!**

- ‒ Takes several FTE to run this thing
- ‒ Lots of care and feeding
- ‒ Troubleshooting is a nightmare

# **Common Myths Busted!**

### **Hard to deploy!**

### **Confusing end user experience!**

- ‒ In most cases the user will not interact with a certificate
- ‒ Even enrollment can be made completely transparent to the end-user
- $\overline{\phantom{a}}$  Certificates = Happy Users  $\odot$
- **Not true two-factor authentication!**
	- ‒ Accepted by PCI, FISMA, NIST…
	- ‒ Needs to be identity based certs not shared certs

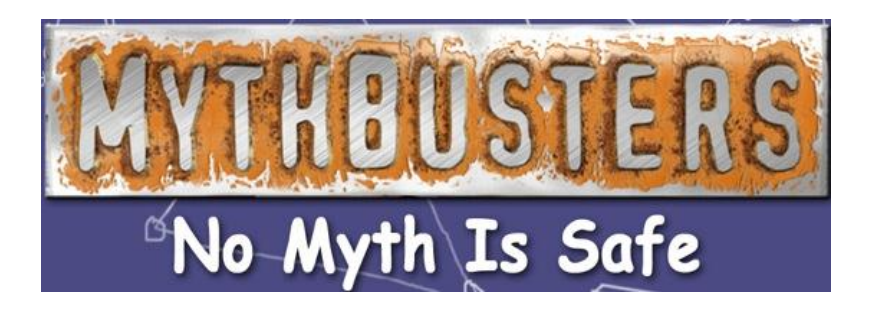

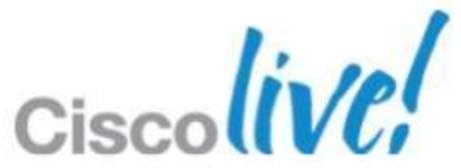

- ‒ Usually a skillset issue not a technology issue
- ‒ Can be deployed in about a day using MSFT AD CA
- ‒ Complete automation for AD domain PC's

### **Hard to manage!**

- ‒ Once deployed there is very little ongoing maintenance or management
- ‒ Cisco ASA provides easy to understand error logs when something goes wrong

## **SCEP and SCEP Proxy Overview**

- SCEP stands for Simple Certificate Enrollment Protocol
- SCEP provides an easy and secure mechanism to deploy certificates
- SCEP is supported by MSFT CA's, IOS CA, others
- SCEP embedded into Cisco AnyConnect Client on all Platforms

SCEP Proxy hides CA Server from Client

SSLVPN w/ AAA no cert

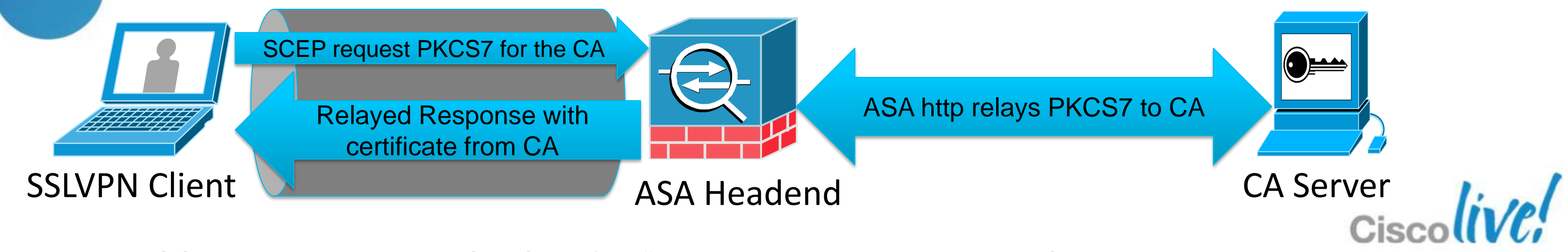

BRKSEC-2053 Cisco and/or its affiliates. All rights reserved. Cisco Public

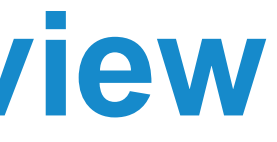

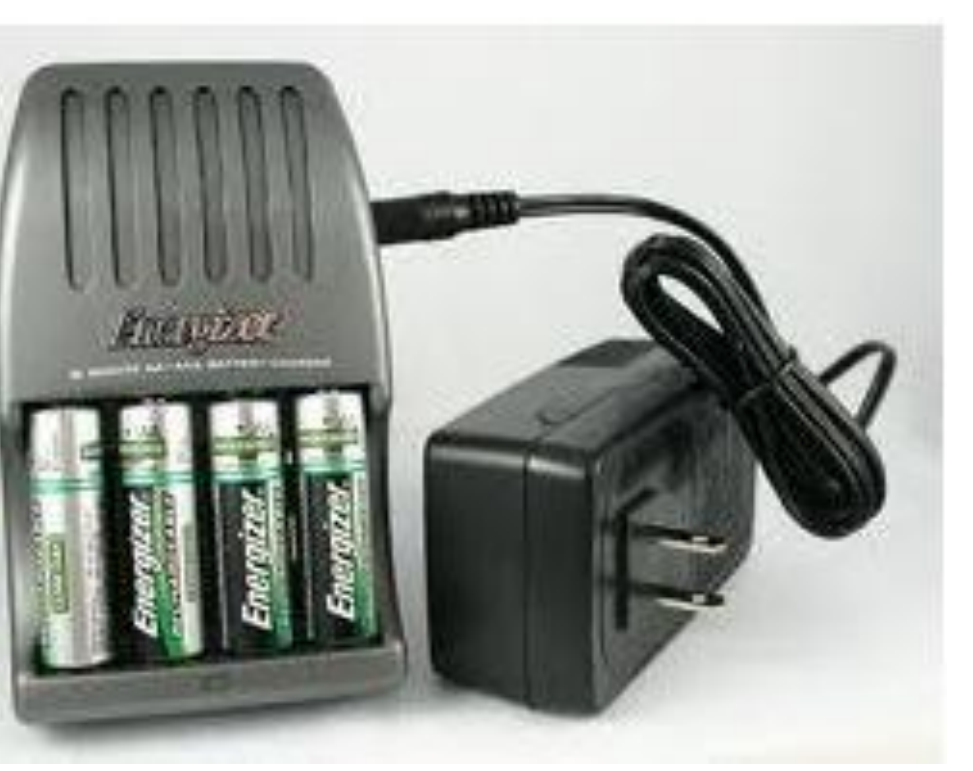

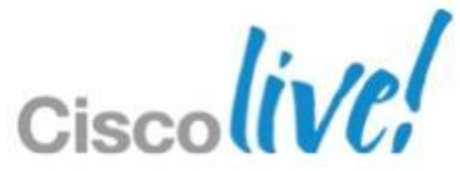

- User and Machine certificates are **the gift that keeps on giving**
- **Quickly increase corporate security in other areas**
- **Deploy once, use everywhere\***

### **Certificate Use Cases** VPN is just one use case!

# **AnyConnect Secure Mobility**

- SSL and IPSec VPN Client
	- ‒ Certificate and two factor authentication support
- 802.1x network supplicant
	- EAP-TLS support
- **Broad client device support** 
	- ‒ Windows, Mac, Apple iOS, Android

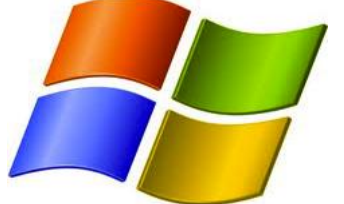

- Built-in SCEP support
	- ‒ Easy deployment of certificates

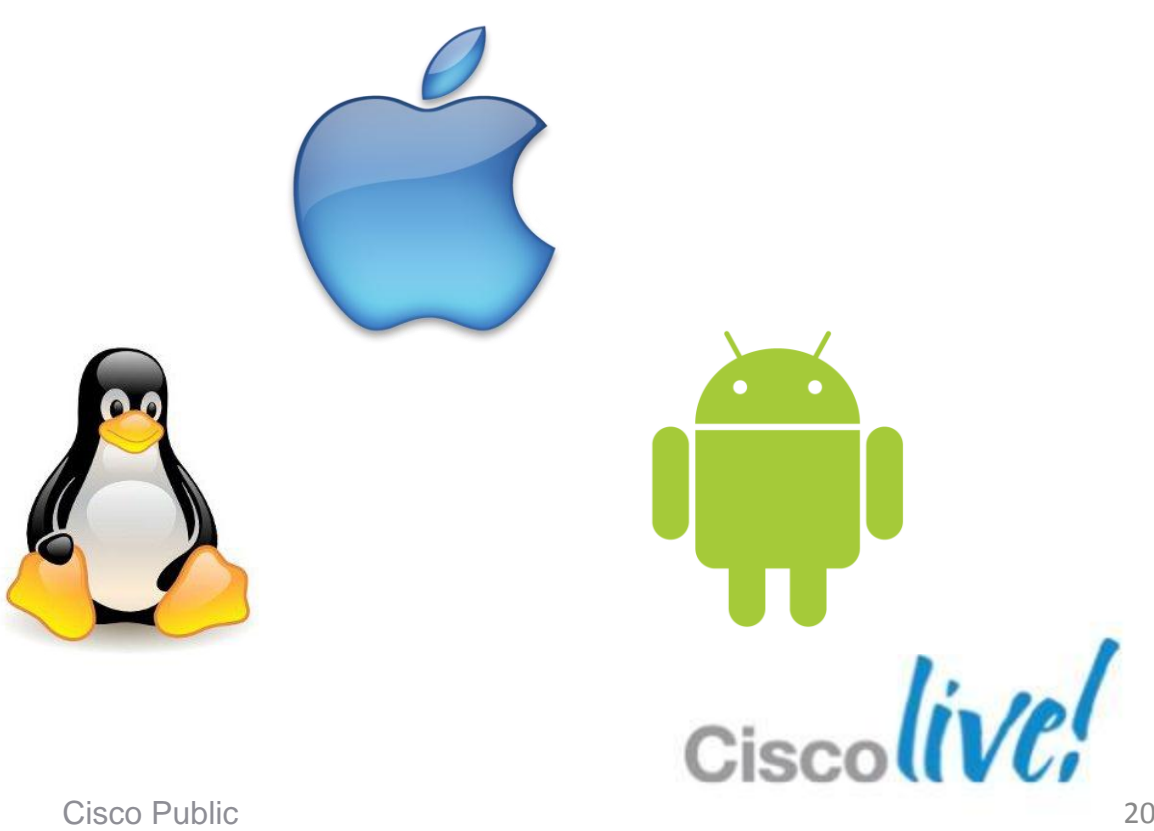

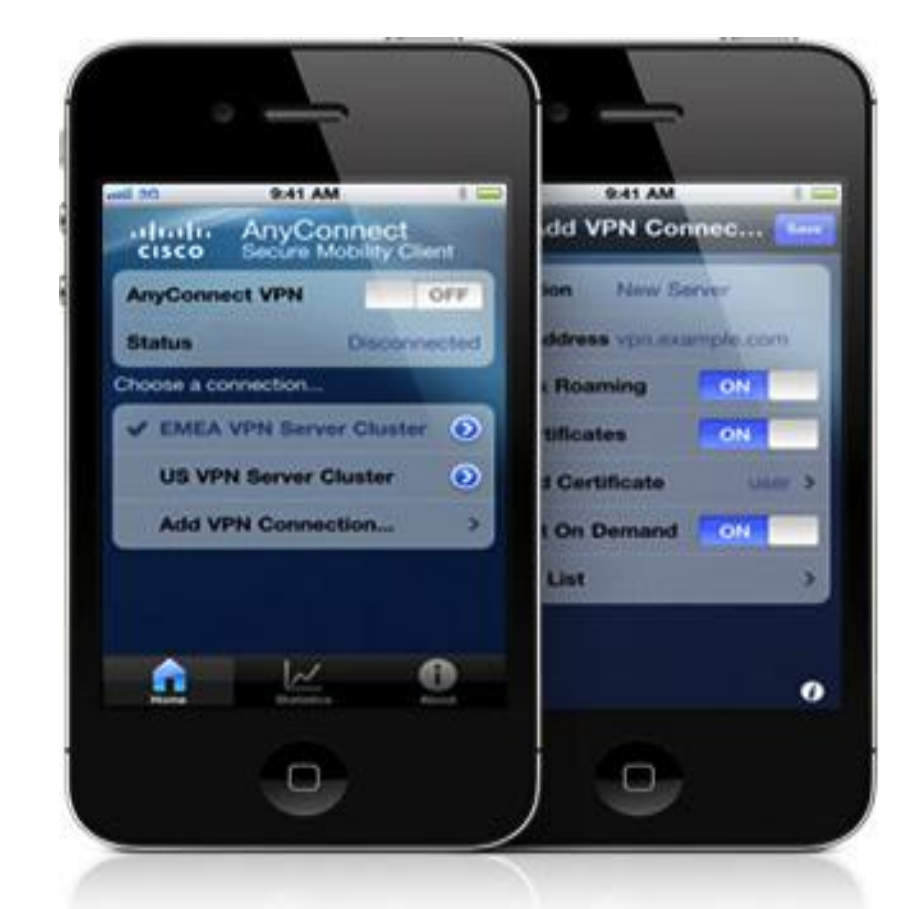

## **Cisco Jabber for iPhone/Android**

- **Enterprise VoIP calling** 
	- ‒ "Office" like VoIP calling and directory services
- **Embedded Anyconnect** 
	- ‒ Allows certificate based 'embedded' SSL VPN for seamless user experience
- Broad mobile device support
	- ‒ Apple iOS, Android
- Built-in SCEP support
	- ‒ Easy deployment of certificates

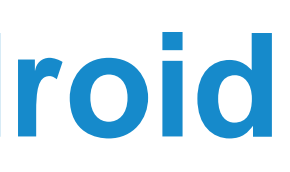

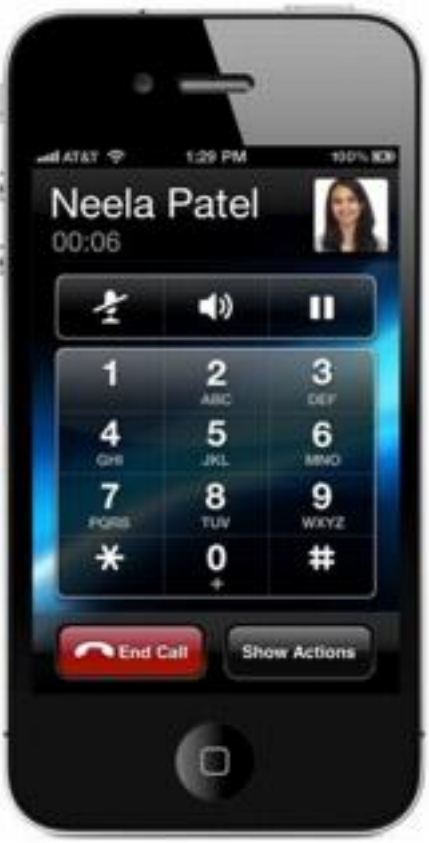

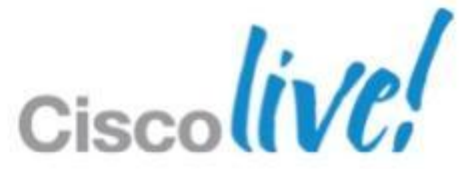

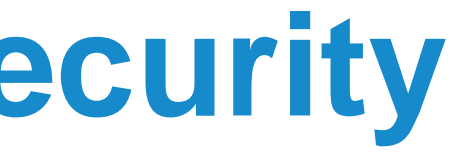

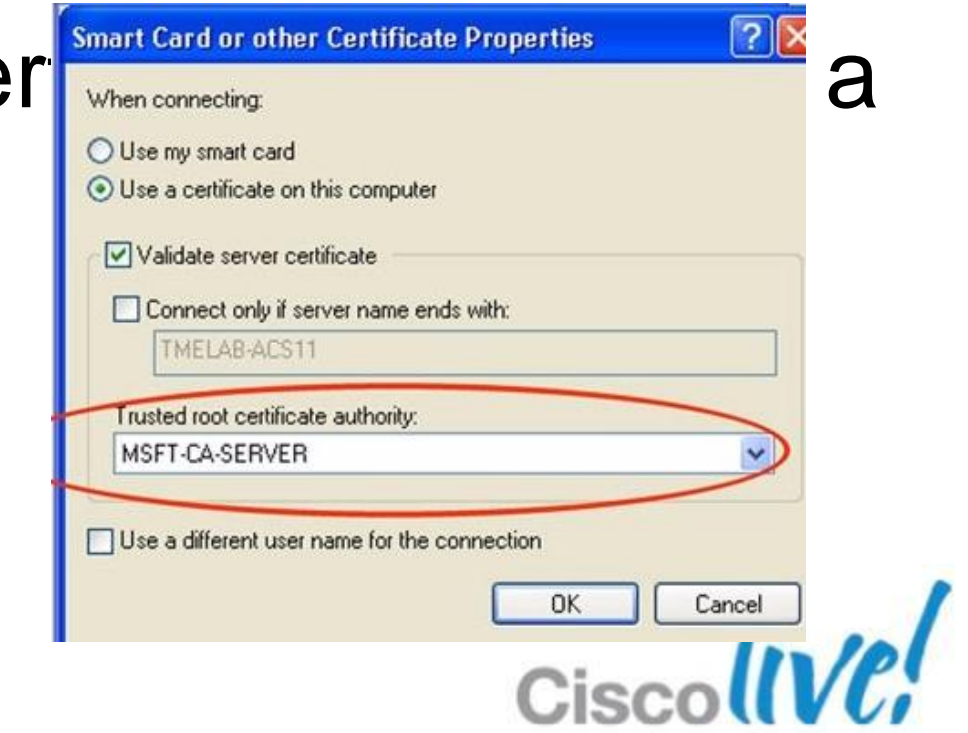

## **Wired and Wireless 802.1x Security**

- EAP-TLS uses certificates for authentication to wireless
- Wired 802.1x uses certificates for authentication and device authorisation

• Network Admission Control (NAC) can use ce **Cewice Security actions of the Wave Car Athentication EQUALS** then Employee Radius:Calling-Station-ID AND AD1:ExternalGroups EQUALS cts.local/Users/Employees

## **Many Other Use Cases for Identity Certs!**

■ Secure Email – Use identity certificate to sign and encrypt email

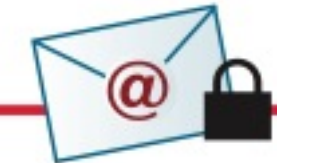

**Secure Login to Web Services** – Identity Certificates provide a single-sign-on experience or provide two-factor authentication

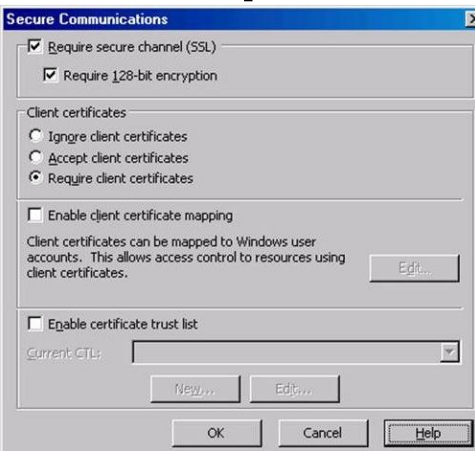

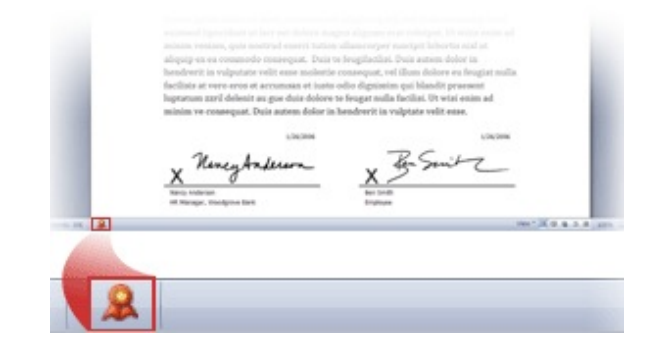

BRKSEC-2053 **EXALL CISCO AND CISCO AN** O 2013 Cisco and/or its affiliates. All rights reserved. Cisco Public

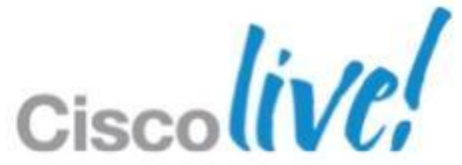

 **Document Signing** – Ensure Authenticity and Integrity of sensitive docs

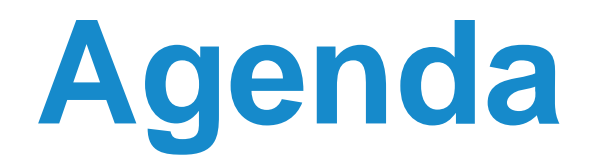

**Making the case** for Identity-based Digital Certificates

- **Best Practices Case Study** Cisco Anyconnect SSLVPN with certificates
- **Case Study Demo**

Using best practices to **Simplify the Deployment of Certificates** for VPN

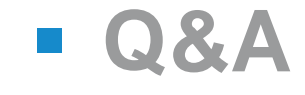

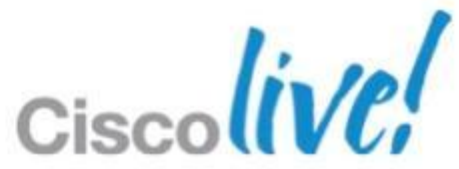

- **Easy to Use** 
	- ‒ Minimise the interaction end users have in the whole process

### **Easy to Deploy**

# **Our Two Deployment Goals**

- Setup a CA deployment quickly and easily
- ‒ Deploy Identity certificates quickly to end users

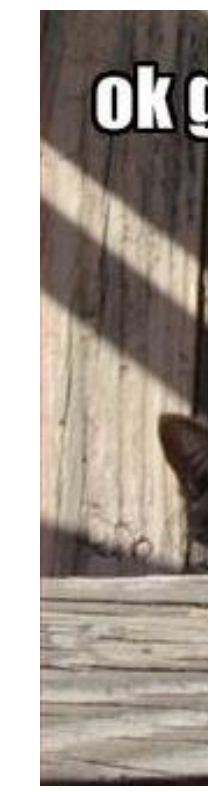

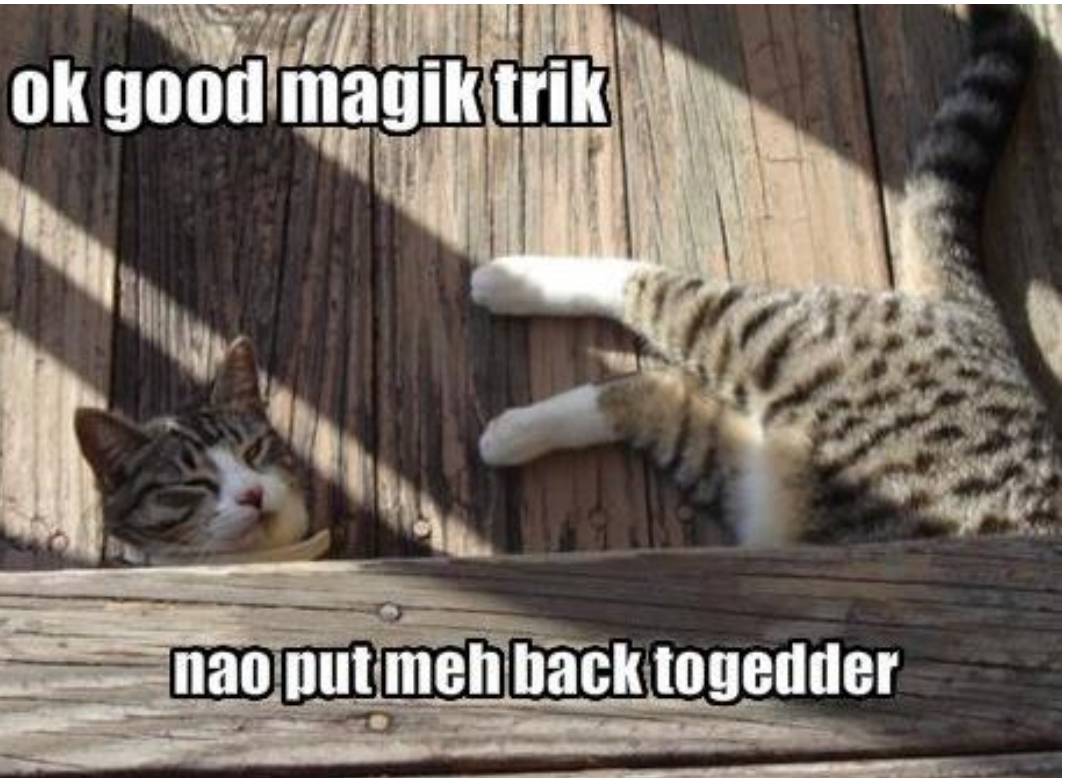

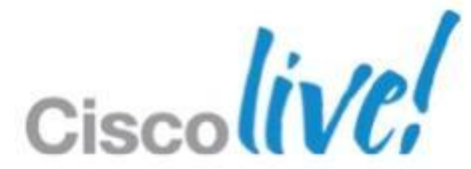

## **What Certs do we Need to Deploy?**

### **1. One or more CA Trusted Root Certificates:**

Used to establish a chain of trust for Identity Certificates

‒ Both sides, ASA and VPN clients, need proper certificate chains in place

### **1. Cisco ASA Device Identity Certificate:**

- ‒ Presented to remote users to identify Cisco ASA
- ‒ Only one Device Certificate per interface allowed
- ‒ Should be signed by a *Public CA* to ease deployment

### **1. User Identity Certificate:**

- ‒ Presented by remote users to identify themselves to the ASA
- ‒ ASA can authenticate either User or Machine certificates
- ‒ Usually signed by an *internal CA* to decrease costs and ease deployment

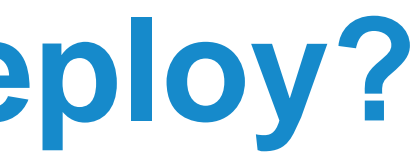

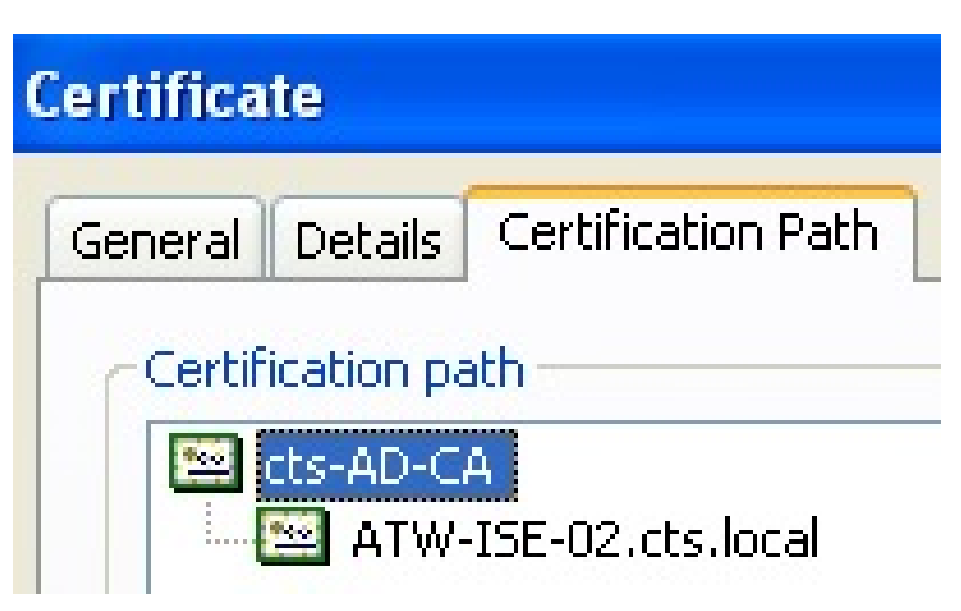

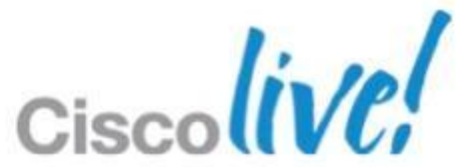

# **Certificate Deployment Considerations Easy as 1-2-3**

- 1. Choosing a Certificate Authority Solution
- 2. Best Practice Configuration of CA Server

3. Best practices for deploying device and user certificates on various device types

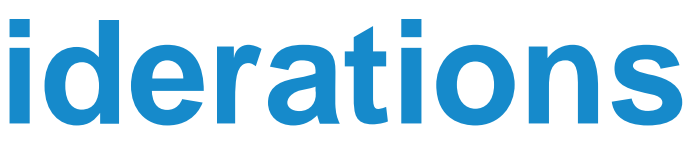

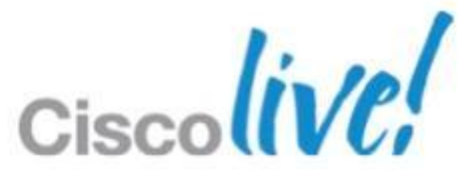

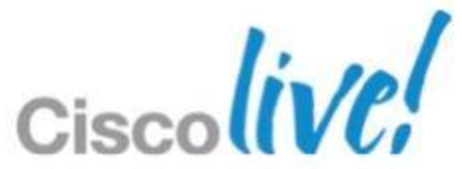

## **Cisco Certificate Authorities**

- **Cisco IOS Router CA [\*recommended for small/medium sized S2S VPNs]** 
	- ‒ Well suited for Site to Site IPSEC VPN deployments
	- ‒ Supports Secure Device Provisioning (SDP) for easy router cert deployment

- Remote Access AnyConnect usage only
- ‒ Integrates basic CA operation into the ASA

### **Cisco ASA CA [\*recommended for small SSLVPN deployments]**

### **Cisco Identity Services Engine (ISE)**

**[\*recommended for provisioning wired/wireless non-AD PCs and mobile devices]**

- ‒ Provides Certificate and Client Provisioning
- ‒ Not a CA!... It is a SCEP Proxy

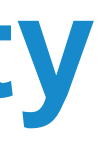

### **Group Policy**

Many desktop and server results

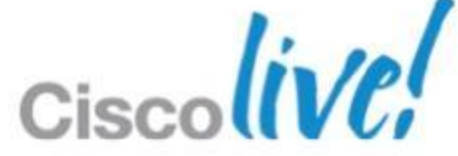

## **Microsoft Certificate Authority**

### **Active Directory Certificate Services**

- Built into Windows Server OS (Save\$)
- Windows Server 2008 R2 Enterprise is recommended

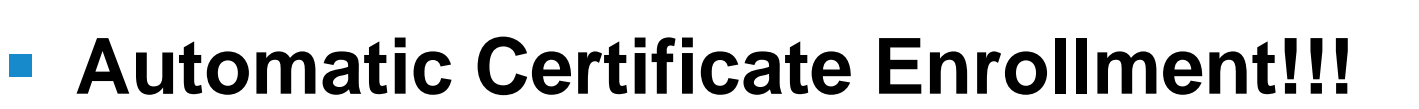

- AD Group Policy cert push to domain computers
- Fully Active Directory Integrated
- SCEP support for easy deployment to mobile / non-AD

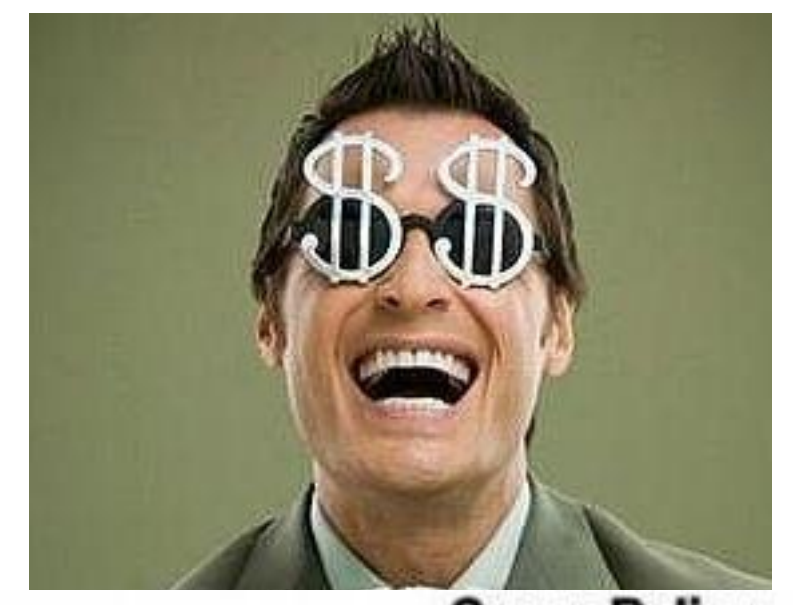

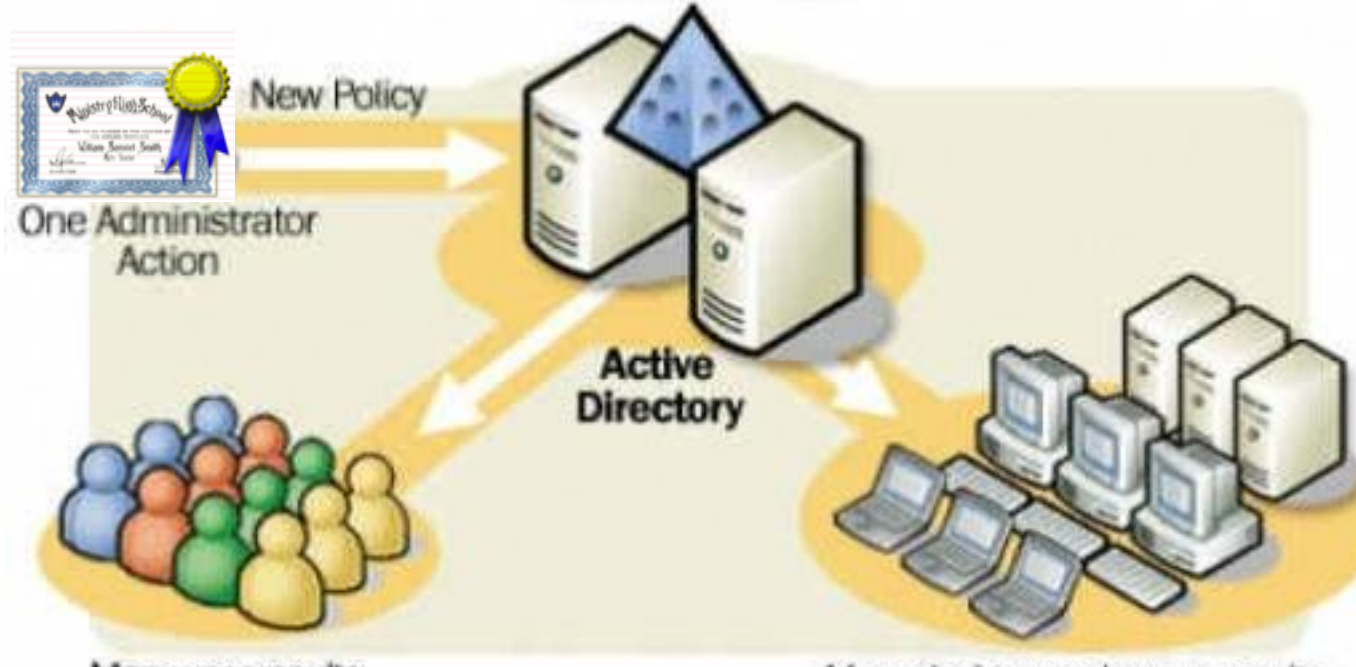

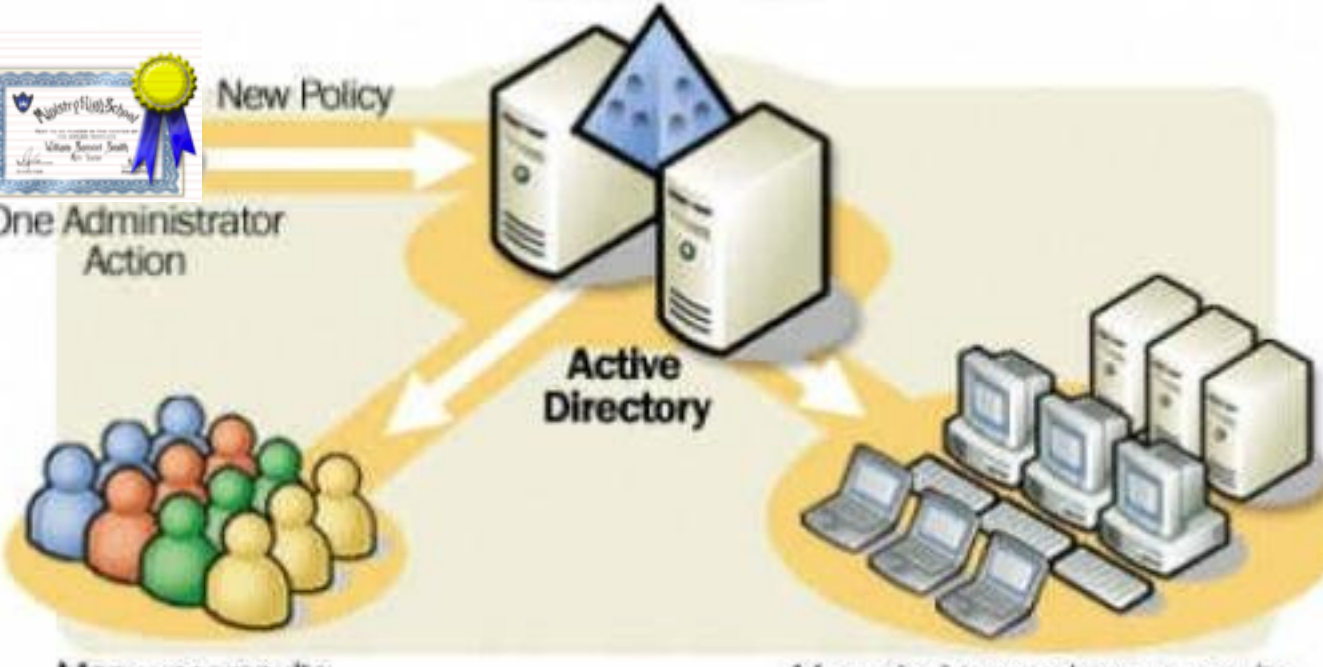

Many user results

## **Microsoft 2008 R2 Editions**

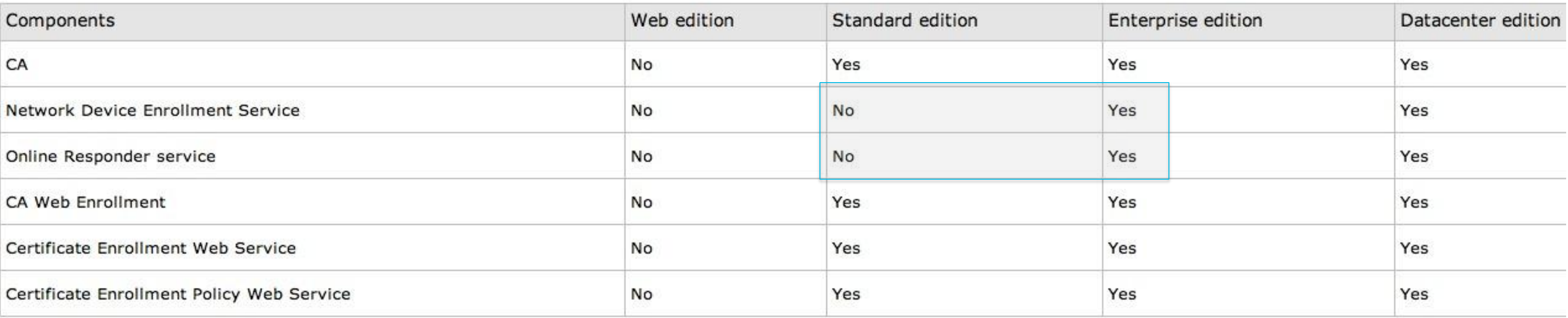

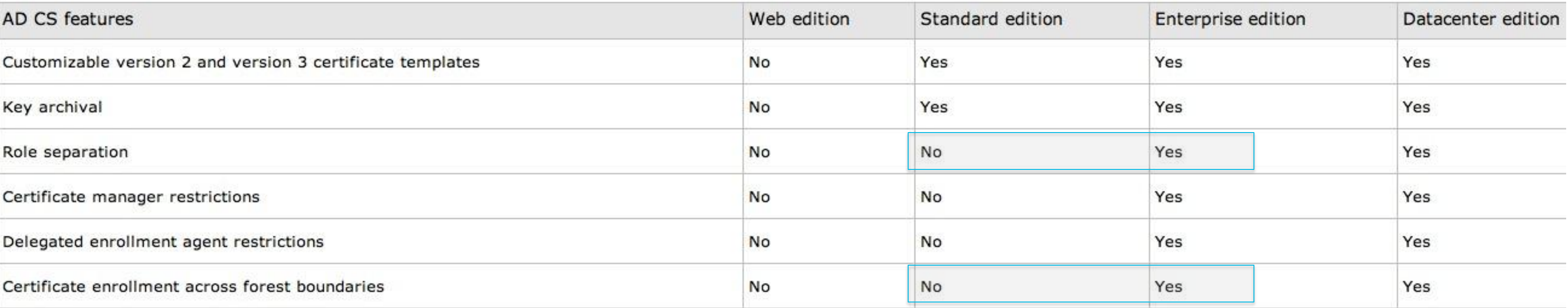

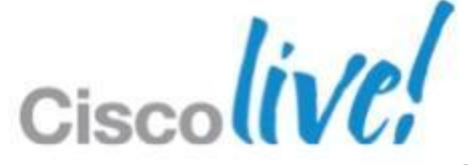

## **Other Certificate Authorities**

- **On Premise** 
	- ‒ Appliance based
	- ‒ Broad feature support
	- ‒ Windows & Non-Windows focus

### **Hosted**

- ‒ Cloud based SaaS offering
- Less care and feeding
- ‒ Usually more expensive

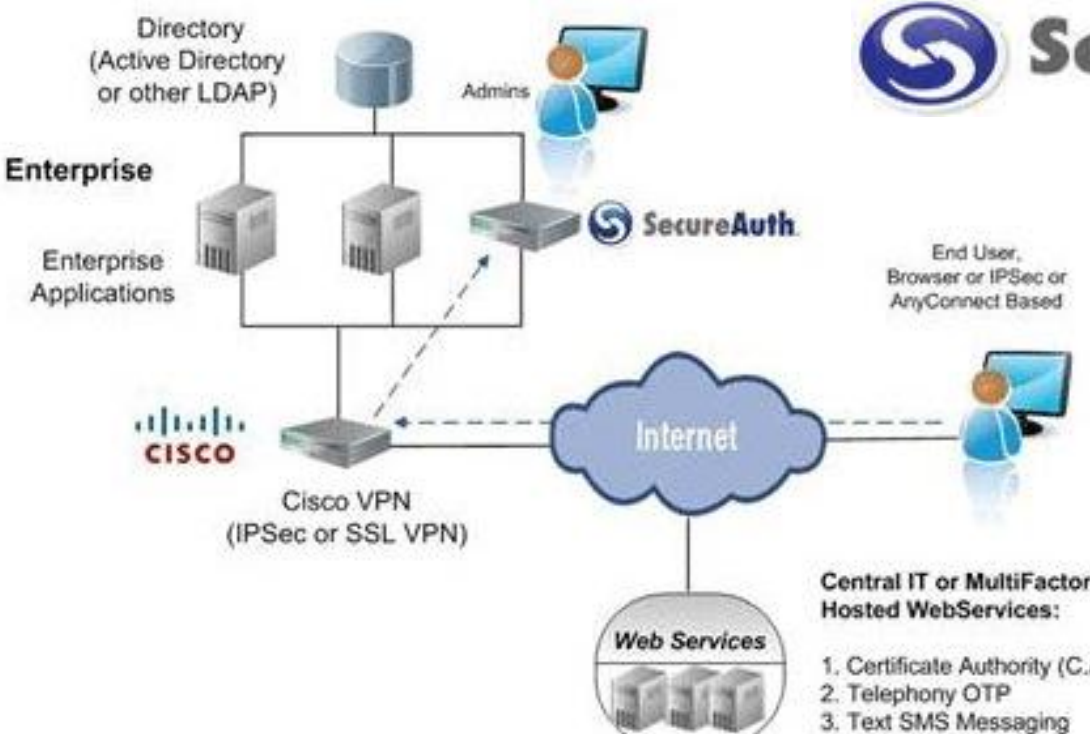

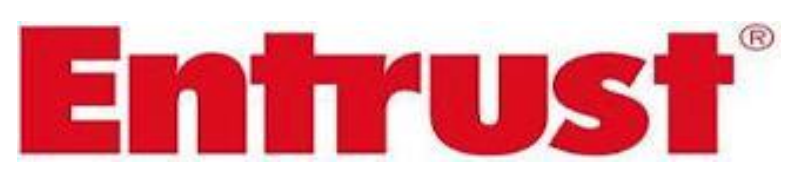

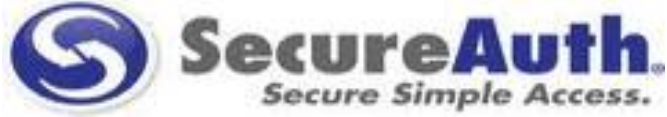

- 1. Certificate Authority (C.A.)
- 
- 

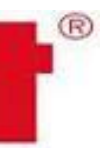

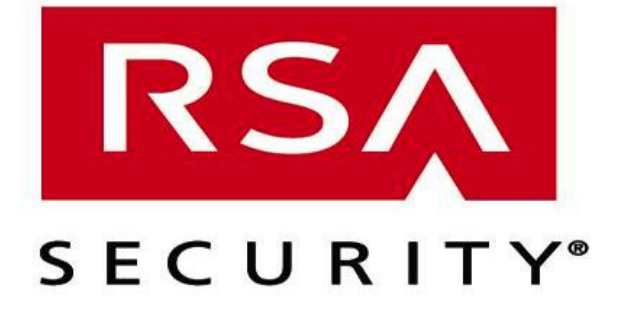

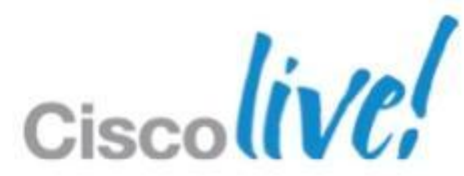

BRKSEC-2053 © 2013 Cisco and/or its affiliates. All rights reserved. Cisco Public

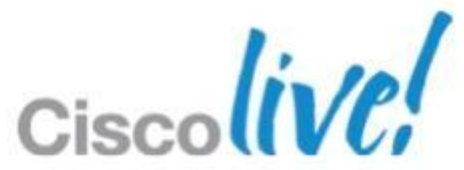

## **Certificate Authority Recommendations**

### **If Mostly AD Domain Joined Computers:**

- Microsoft Windows 2008 R2 Enterprise Certificate Authority
	- ‒ Low cost, most Windows Server customers already own this
	- ‒ User and Machine certificates can be auto deployed using Group Policy
	- ‒ SCEP and Web enrollment support for mobile / non domain devices

- MSFT or 3<sup>rd</sup> party on premise or cloud service
	- ‒ Tightly integrated with Cisco ASA
	- ‒ Streamlined enrollment process

### **Mostly non-domain joined computers and non-windows devices**

## Best Practice Configuration of CA Servers VPN Use Case

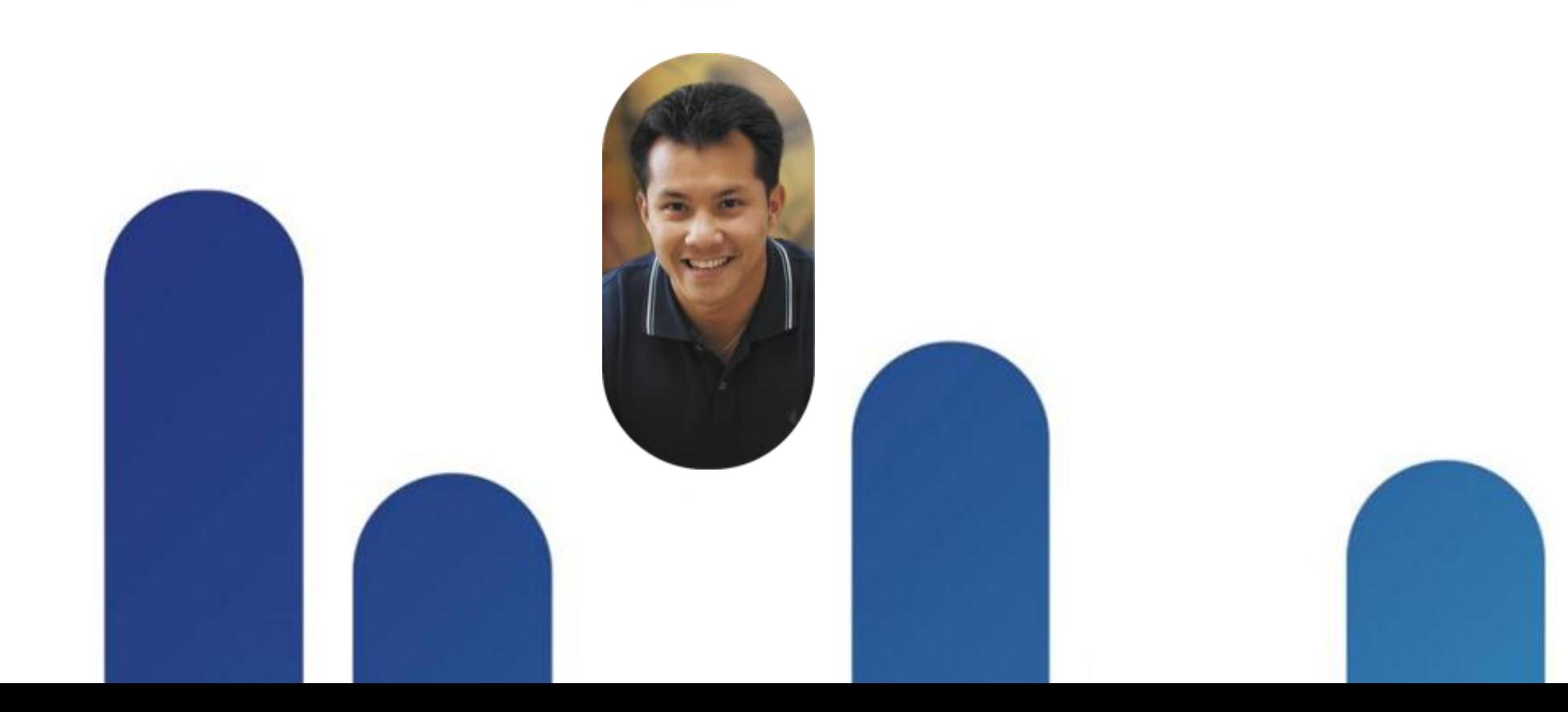

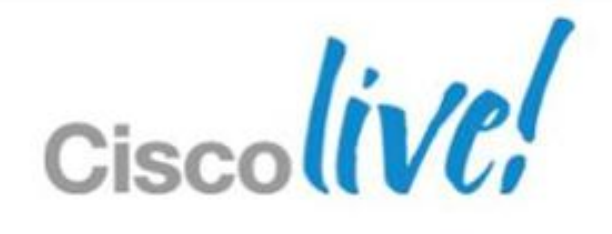

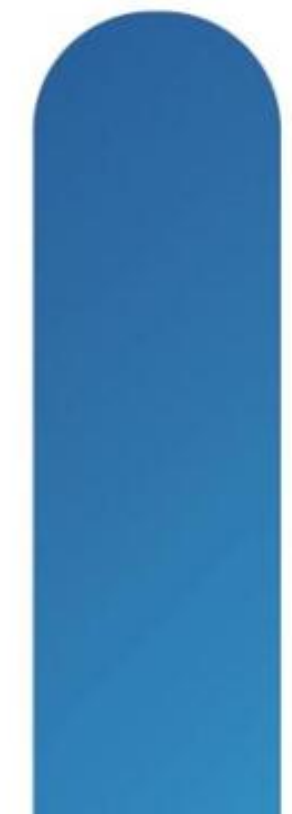

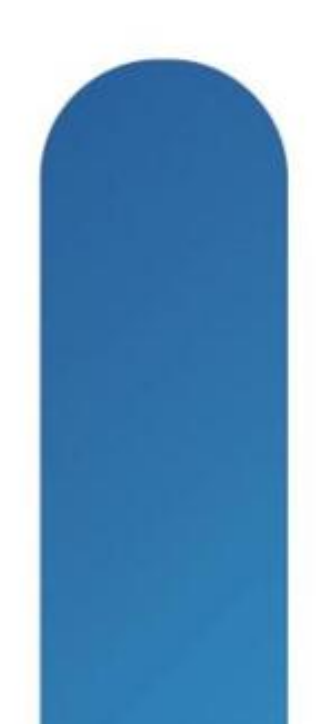

- Considerations with using ASA CA
	- ‒Small deployments only <50
	- ‒ No support for High Availability (LB or FO)
	- ‒ Cannot be subordinate CA, only root
	- ‒Web enrollment via email invitation only
	- ‒ OTP is only enrollment validation method
	- ‒ Does not support CSR files only copy/paste
	- ‒ No SCEP support

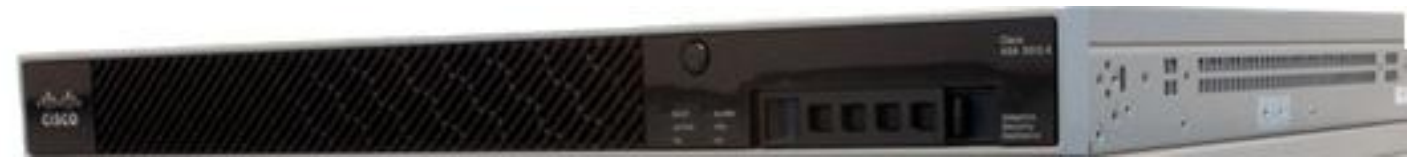

From: asa-ca@cisco.com Subject: Reminder: Certificate Enrollment Invitation Date: April 3, 2012 9:05:30 PM EDT To: jfanelli@cisco.com

The credentials below can be used to obtain your certificate.

Username: jfanelli One-time Password: 7036DE559A8E6CF6 Enrollment is allowed until: 22:04:40 EDT Wed Apr 4 2012

NOTE: The one-time password is also used as the passphrase to unlock the certificate file.

Please visit the following site to obtain your certificate:

https://asa-ca.sfd-dc-lab.cisco.com/+CSCOCA+/enroll.html

should be:

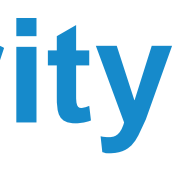

You have been granted access to enroll for a certificate.

You may be asked to verify the fingerprint/thumbprint of the CA certificate during installation of the certificates. The fingerprint/thumbprint

MD5: 5D1334D5 561B1179 EF2FFBB3 2C67A5D7 SHA1: DCA06E7A FDF448A6 7485ABE6 2A2E9436 214D27D5

### **Cisco ASA Certificate Authority** Configuration Best Practices for Small Businesses

## **Minimum configuration steps:** 1. Passphrase to secure CA key files 2. Email server settings to notify

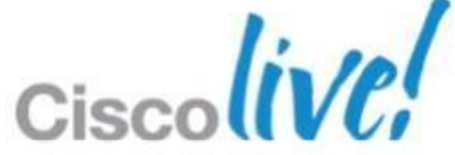

## **Cisco ASA CA Configuration**

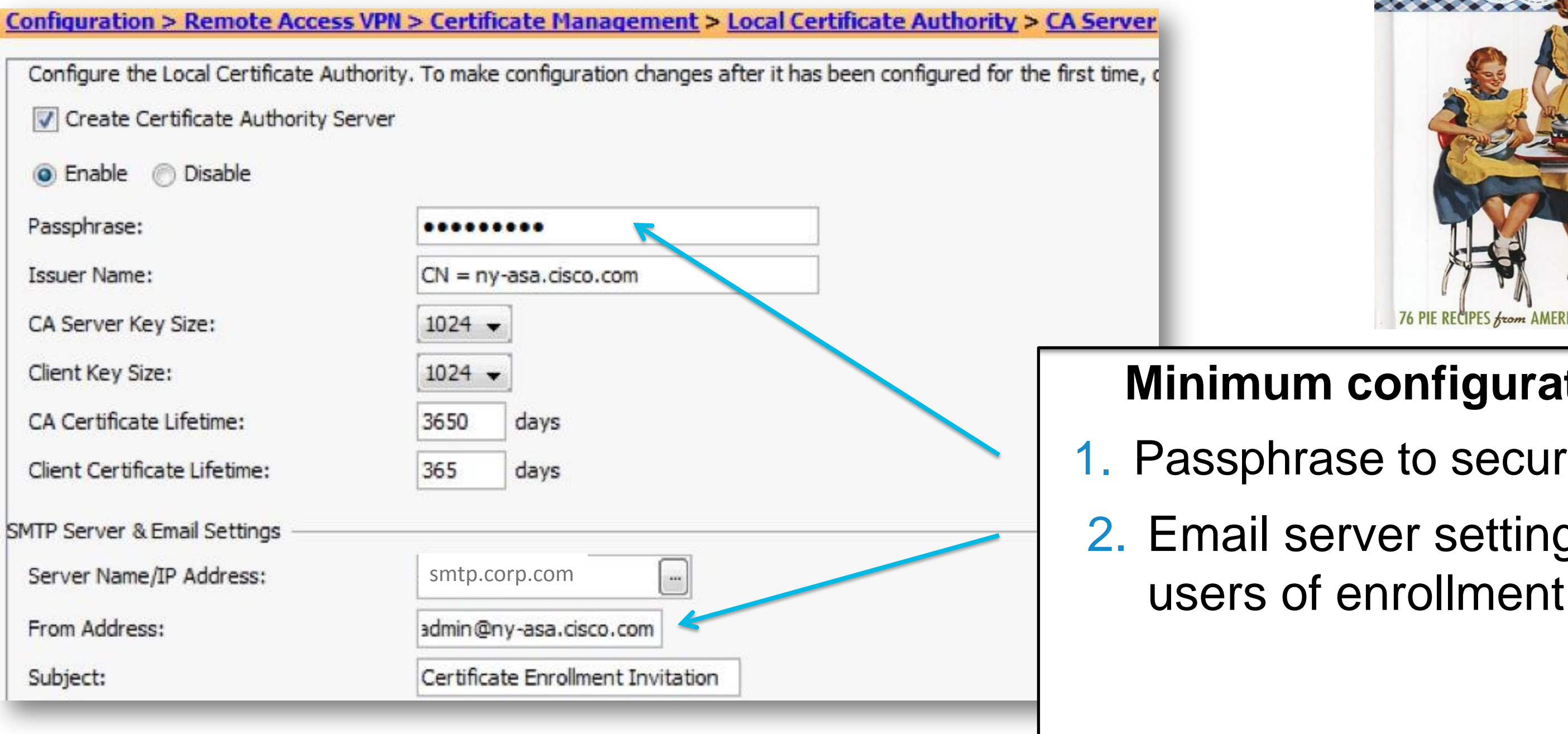

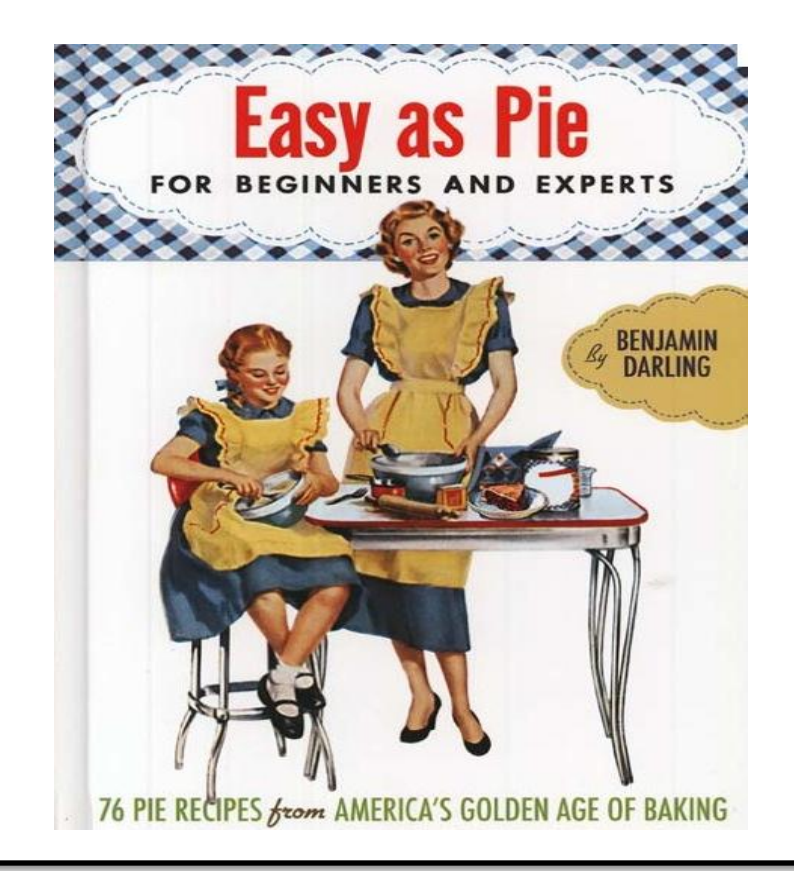

## **ASA CA Operations and User Enrollment**

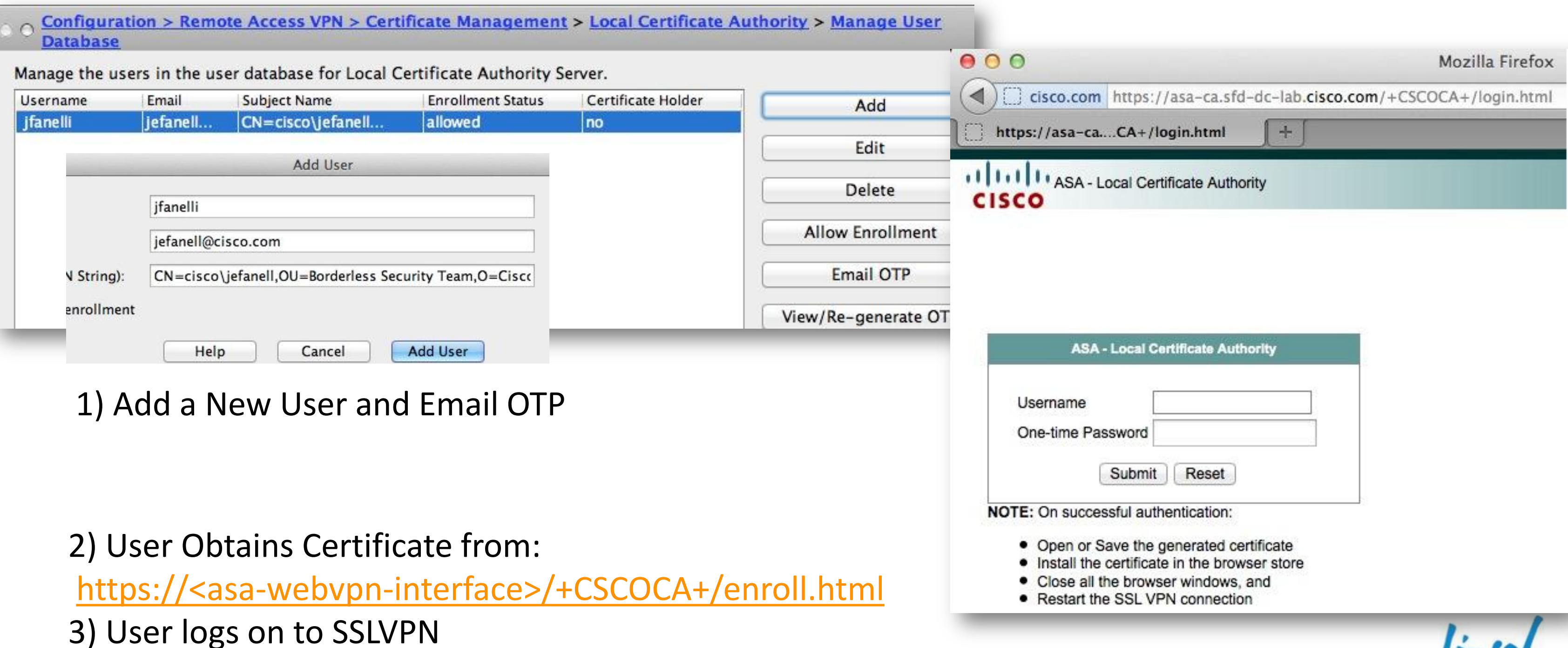

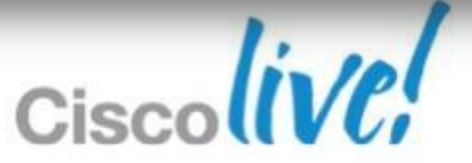
- Certificate validation showing Cert username
- Certificate chain validation with CRL check
- Tunnel Group Certificate Matching Rule (optional)  $-$  DAP rule matches  $+$  IP address assignment

### **Description**

Group <Split\_Policy> User <cisco\jefanell> IP <166.147.96.128> UDP SVC connection established without compression Group <Split\_Policy> User <cisco\jefanell> IP <166.147.96.128> First UDP SVC connection established for SVC session. DAP: User cisco\jefanell, Addr 166.147.96.128, Connection AnyConnect: The following DAP records were selected for this connection: DfltAccessPolicy Group <Split\_Policy> User <cisco\jefanell> IP <166.147.96.128> Address <192.168.52.1> assigned to session Group <Split Policy> User <cisco\jefanell> IP <166.147.96.128> TCP SVC connection established without compression Group <Split\_Policy> User <cisco\jefanell> IP <166.147.96.128> First TCP SVC connection established for SVC session. TunnelGroup <AC\_Split\_Profile> GroupPolicy <Split\_Policy> User <cisco\jefanell> IP <166.147.96.128> No IPv6 address available for SVC connection IPAA: Local pool request succeeded for tunnel-group 'AC\_Split\_Profile' IPAA: Client assigned 192.168.52.1 from local pool

Group <Split\_Policy> User <cisco\jefanell> IP <166.147.96.128> WebVPN session started.

Group <DfltGrpPolicy> User <cisco\jefanell> IP <166.147.96.128> Authentication: successful, Session Type: WebVPN.

Tunnel group search using certificate maps failed for peer certificate: serial number: 02, subject name: cn=cisco\\jefanell,ou=Borderless Security Team,... AAA retrieved default group policy (Split\_Policy) for user = cisco\jefanell Certificate chain was successfully validated with revocation status check. Certificate was successfully validated. serial number: 02, subject name: cn=cisco\\jefanell,ou=Borderless Security Team,o=Cisco,c=US,st=MI,ea=jefan.

## **Cisco ASA SSLVPN Connection Log**

### Successful certificate authentication should show:

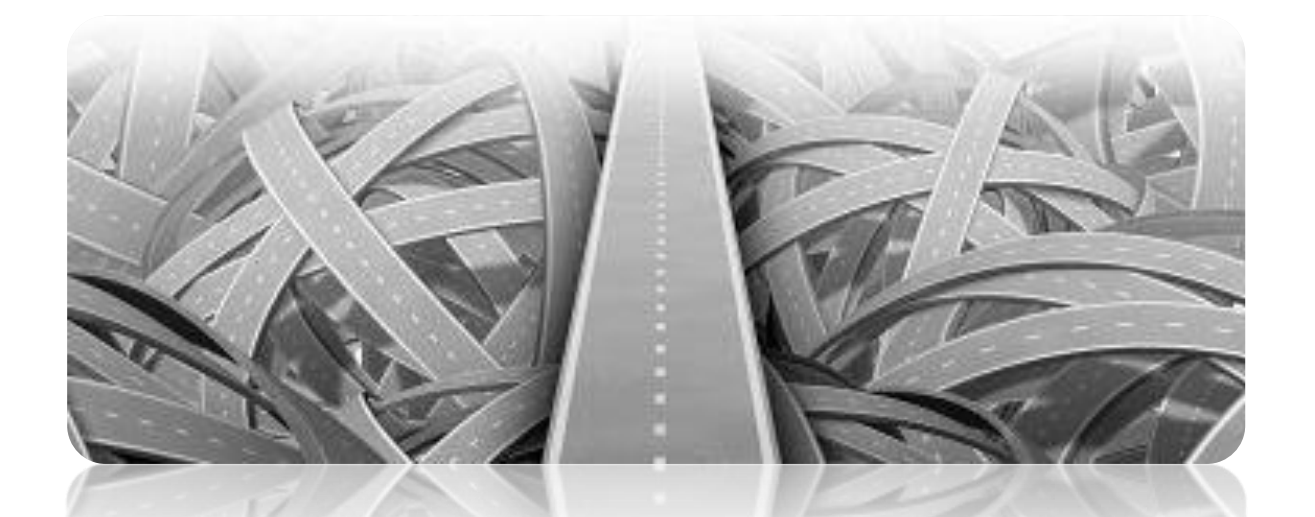

## Configuring Microsoft CA Best Practices!

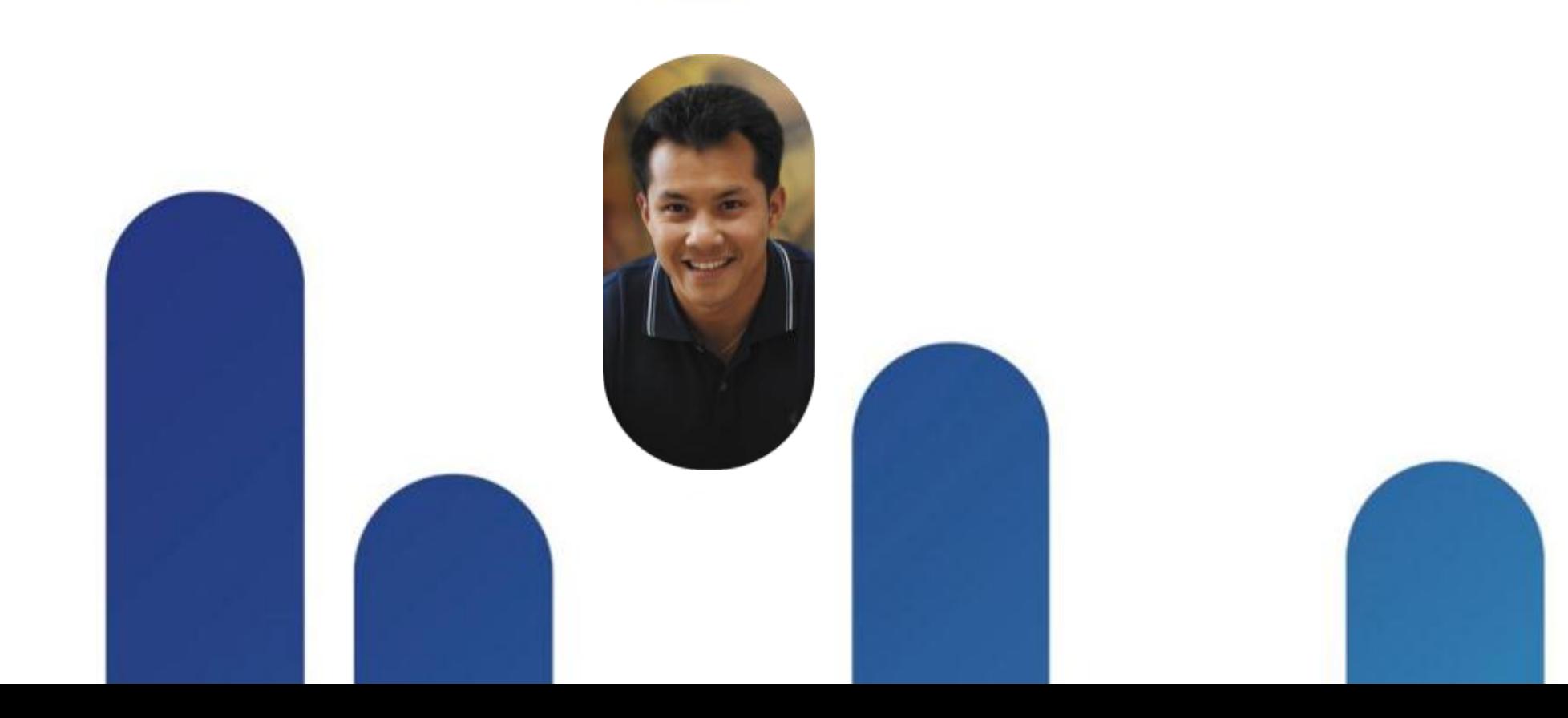

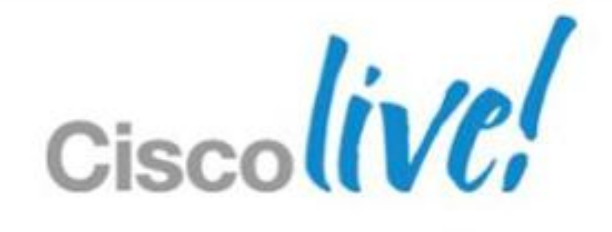

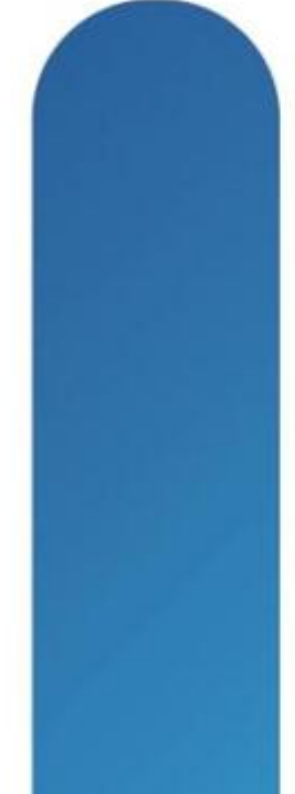

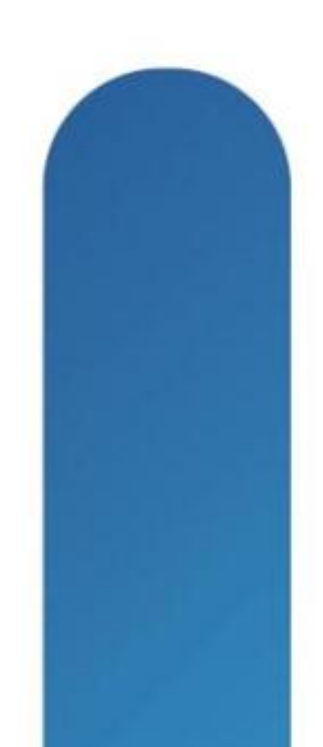

- Add administrator or SCEP\_User to IIS\_IUSRS group
- Add AD-CS Role plus Role Services to your Domain Controller **Server Manager**

### Active Directory Certificate Services

Active Directory Certificate Services (AD CS) is used to create certification authorities and related role services that allow you to issue and manage certificates used in a variety of applications.

A Role Status

Messages: None System Services: All Running Events: None in the last 24 hours Best Practices Analyzer: 1 noncompliant; 0 excluded; 7 compliant Last Scan: 4/15/2012 1:05:09 PM

### Role Services: 4 installed

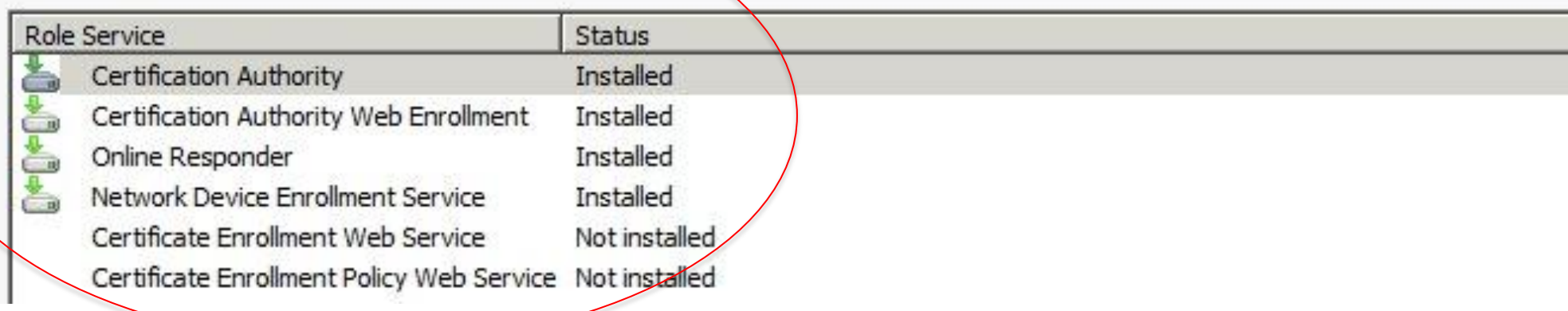

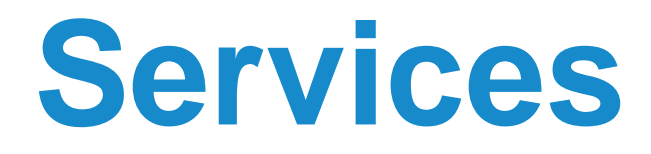

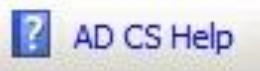

Go to Active Directory Certificate Services

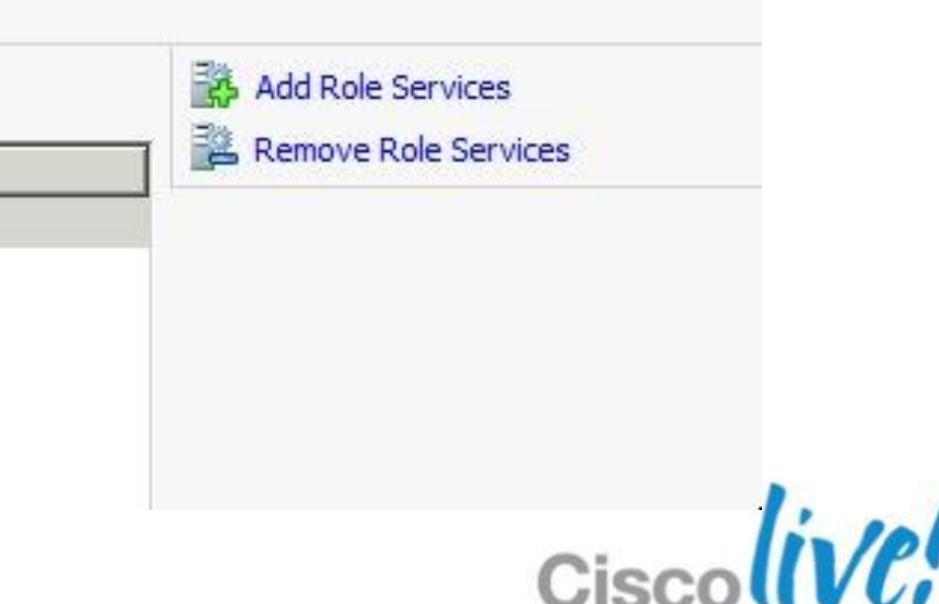

### **Windows 2008 R2 Certificate Services** On a AD plus IIS server…

## **Create Your Certificate Template**

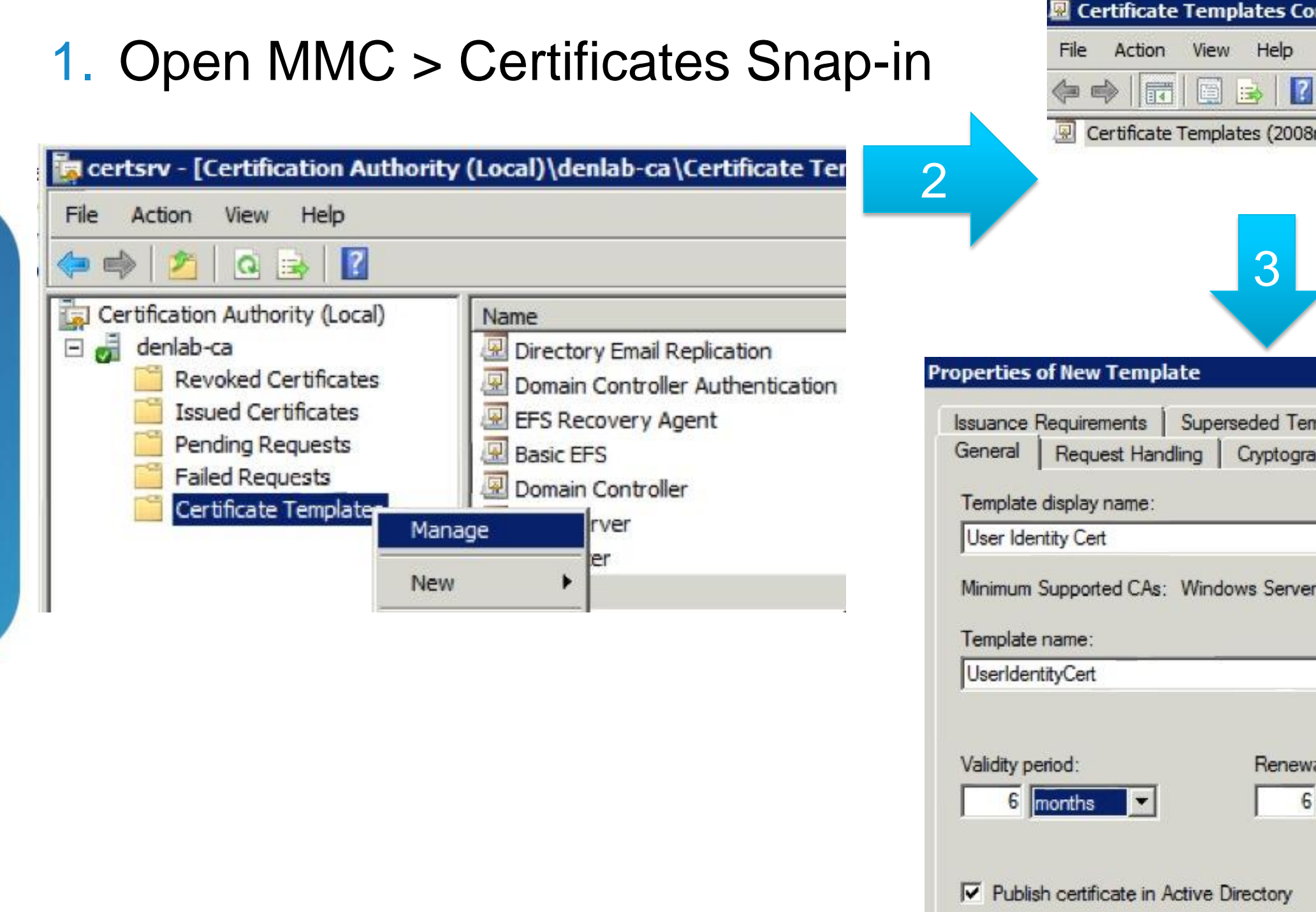

Ten

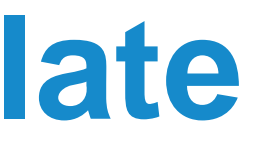

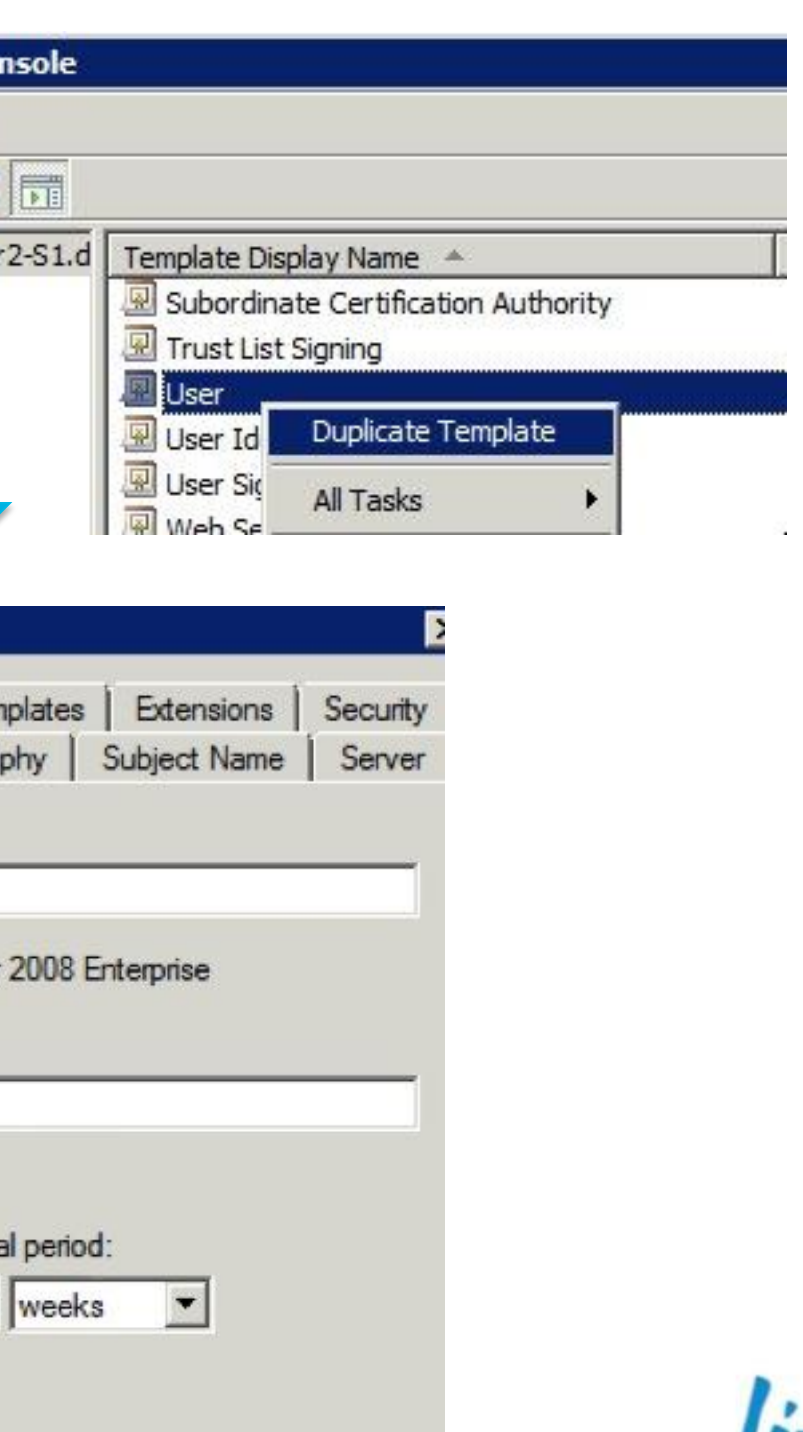

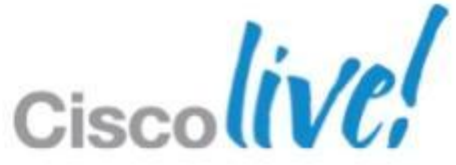

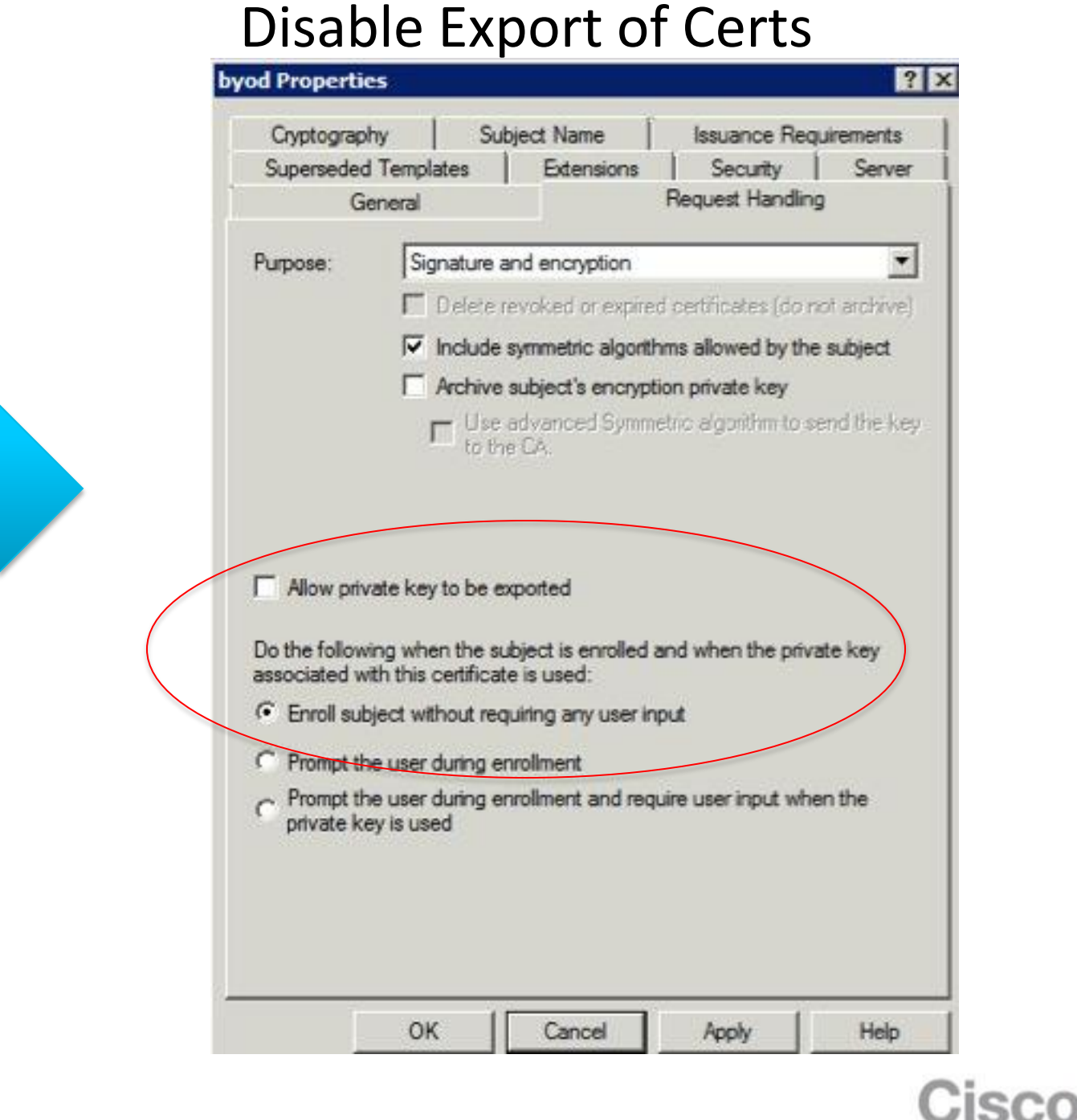

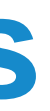

## **Certificate Template Changes**

### Check Extensions/App Policies

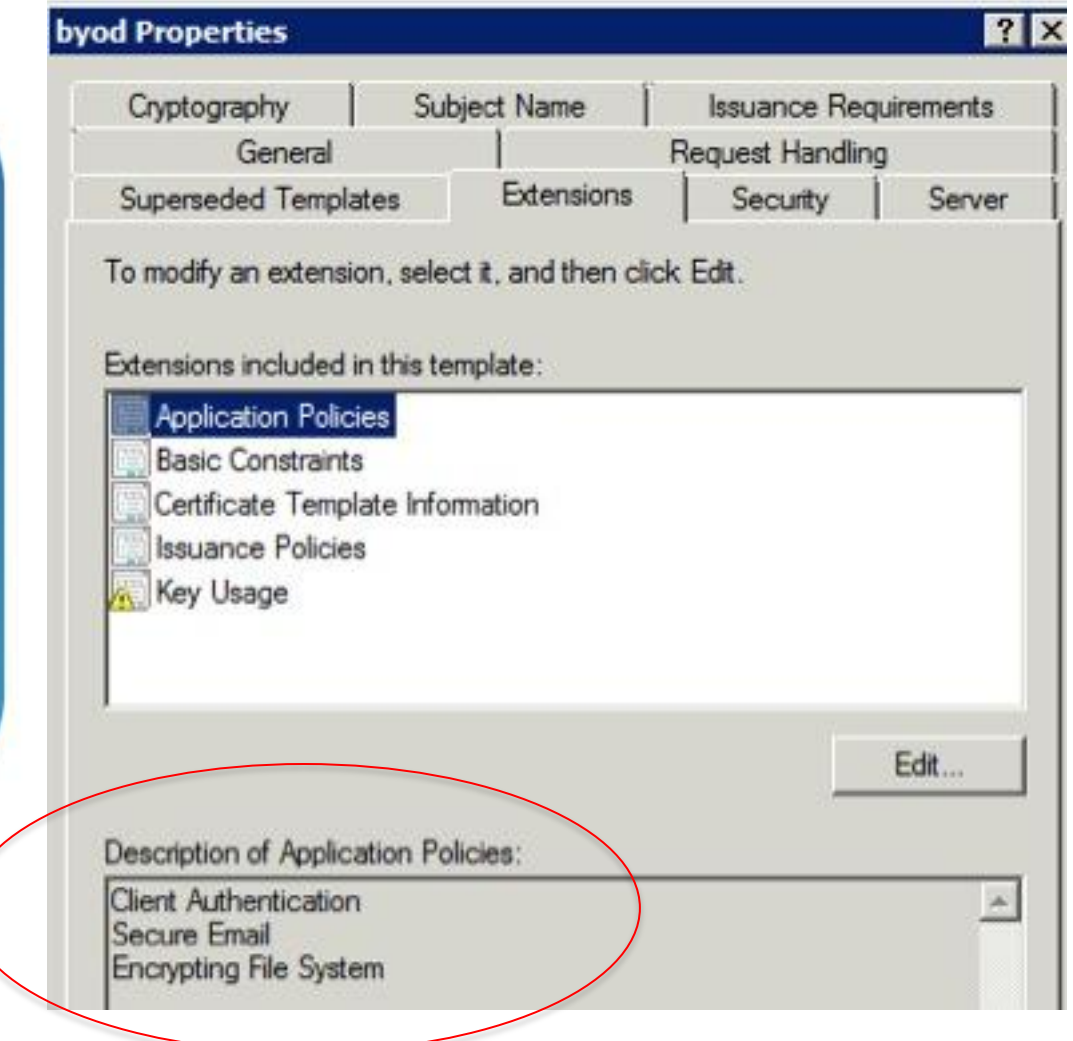

## **Certificate Template Final Steps**

- Select the subject criteria
- Must have email populated in accounts for Auto-enroll
- **Publish Template!**

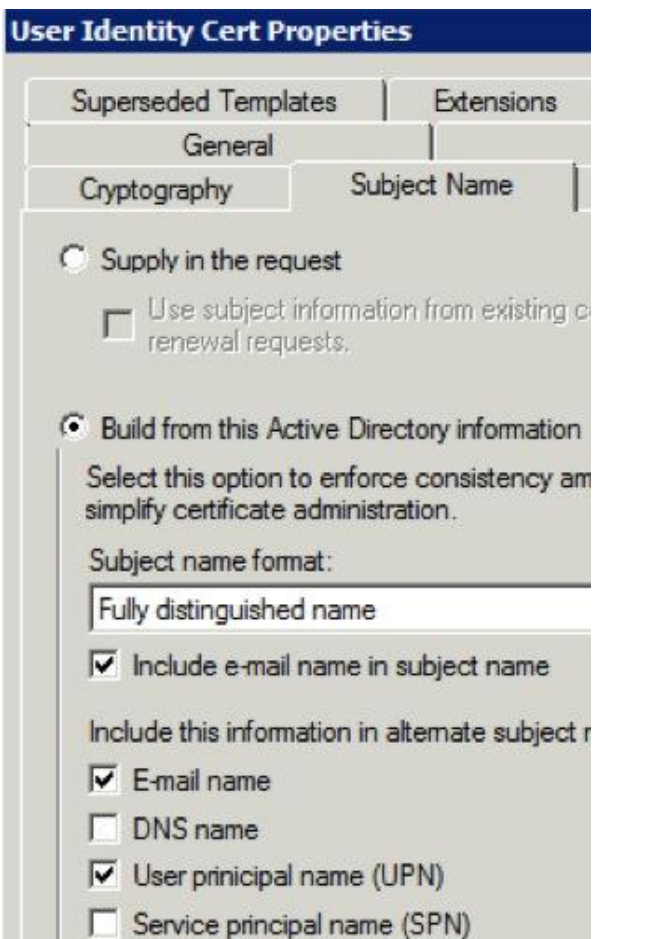

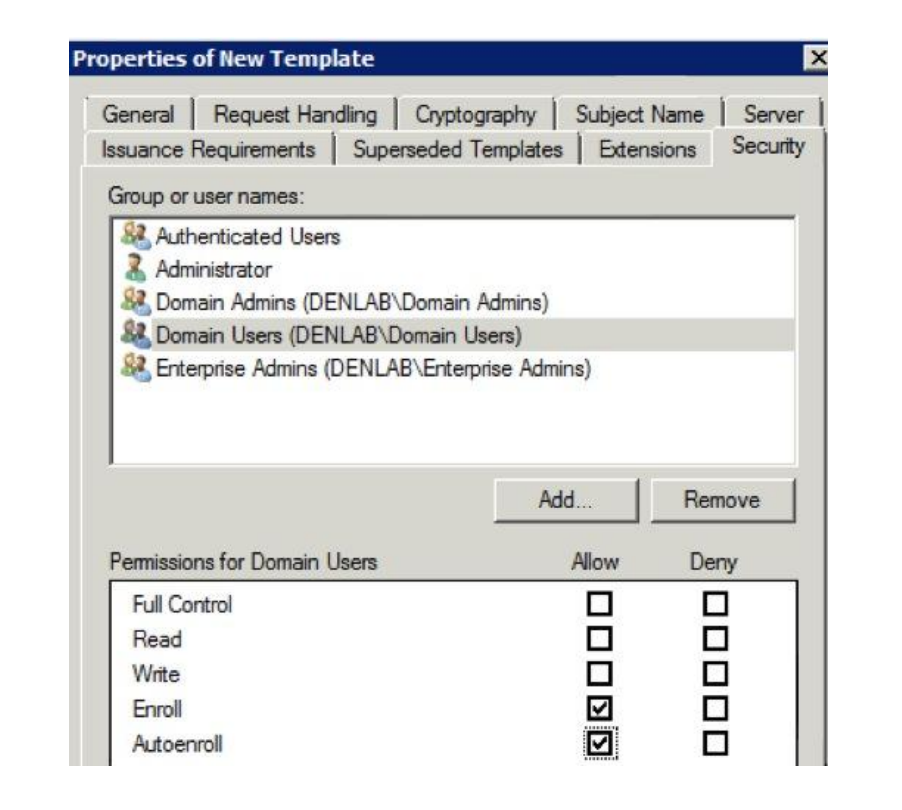

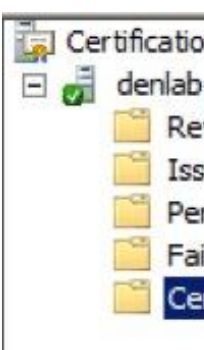

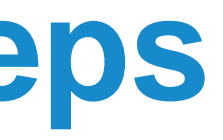

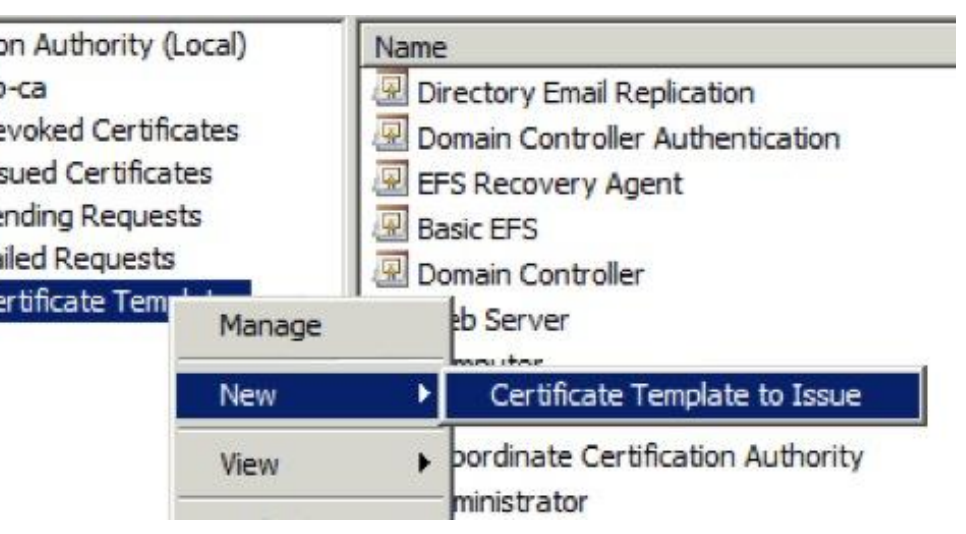

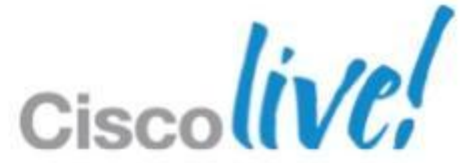

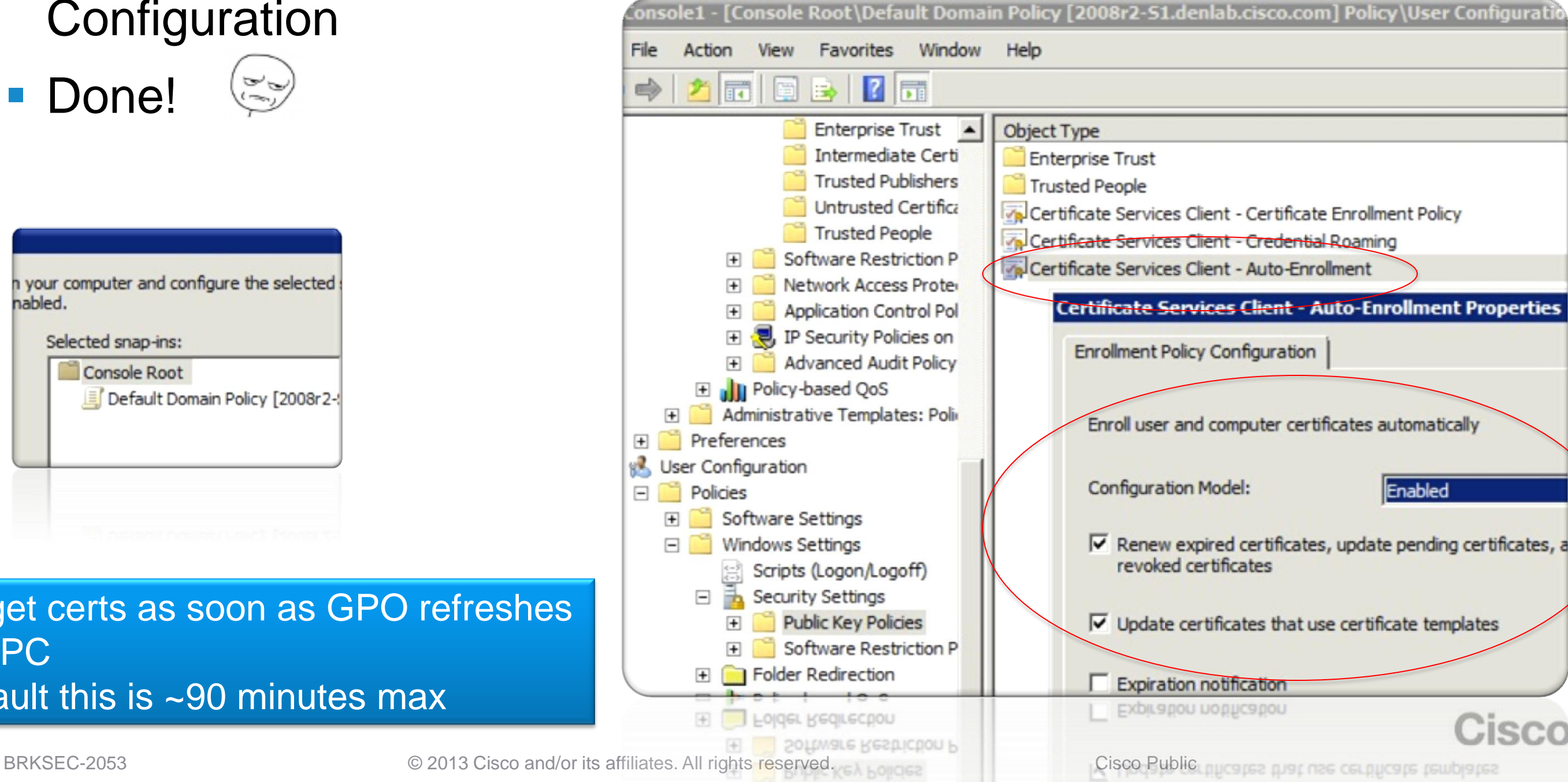

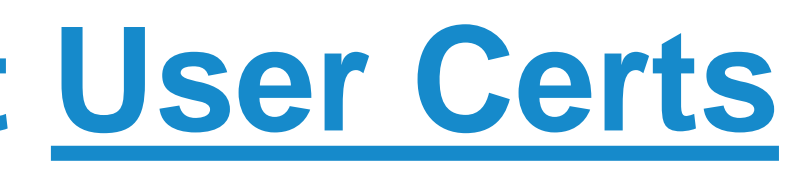

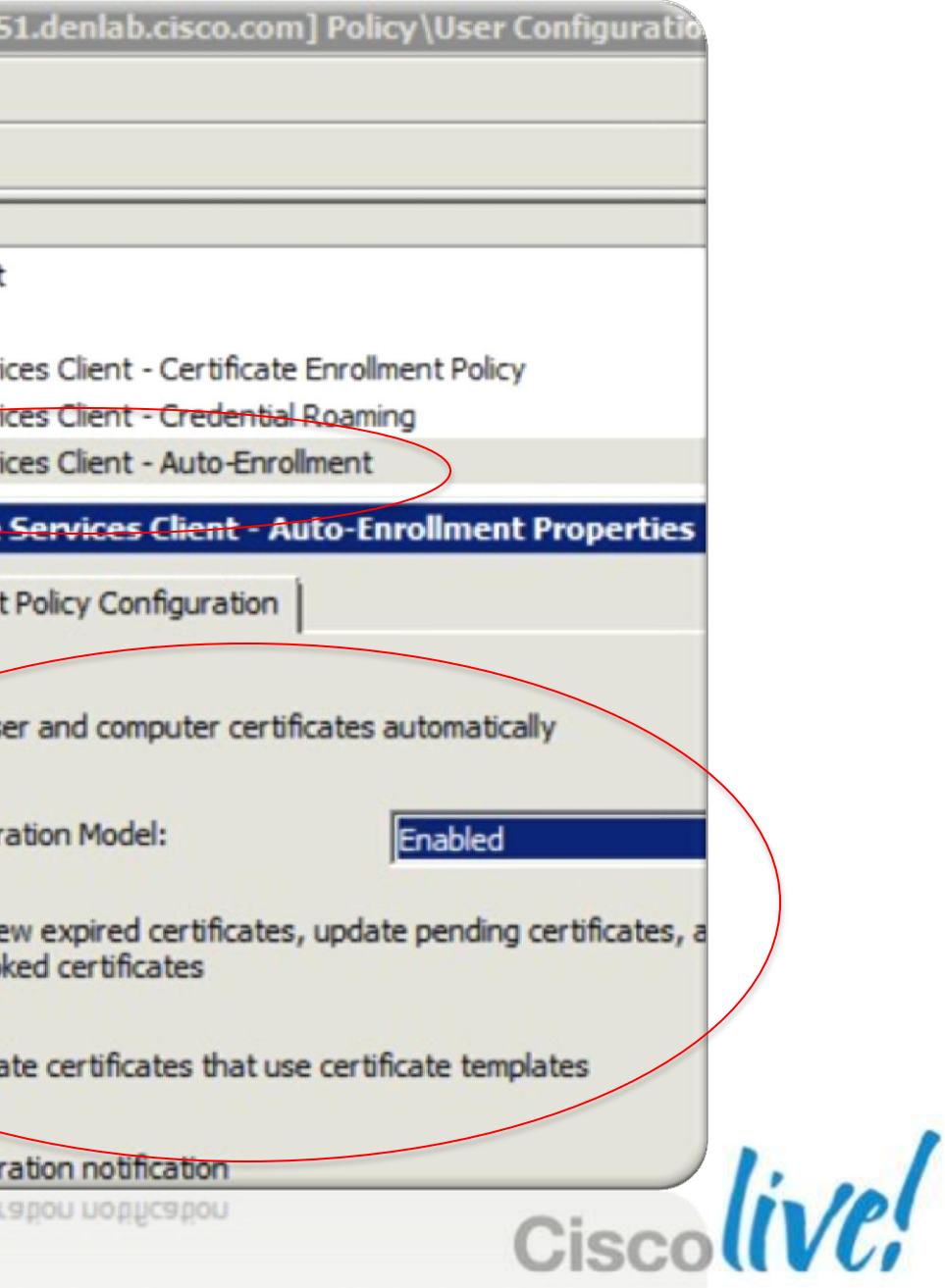

## **Enable GPO Auto-enrollment User Certs**

1-Step Deployment!!! Who says certs are hard?

- Enable Auto-enrollment in the MMC>Default Domain Policy > User **Configuration** Console1 - [Console Root\Default Domain Policy [2008r2
- **Done!**

h your computer and configure the selected nabled.

Selected snap-ins:

Console Root Default Domain Policy [2008r2-

 $\sim$ 

-Users get certs as soon as GPO refreshes on their PC -By Default this is ~90 minutes max

## **Enable GPO Auto-enrollment Computer Certs**

Yep still a 1-step deployment. Bang!

■ Enable Auto-enrollment in the Default Domain Policy > Computer **Configuration** 

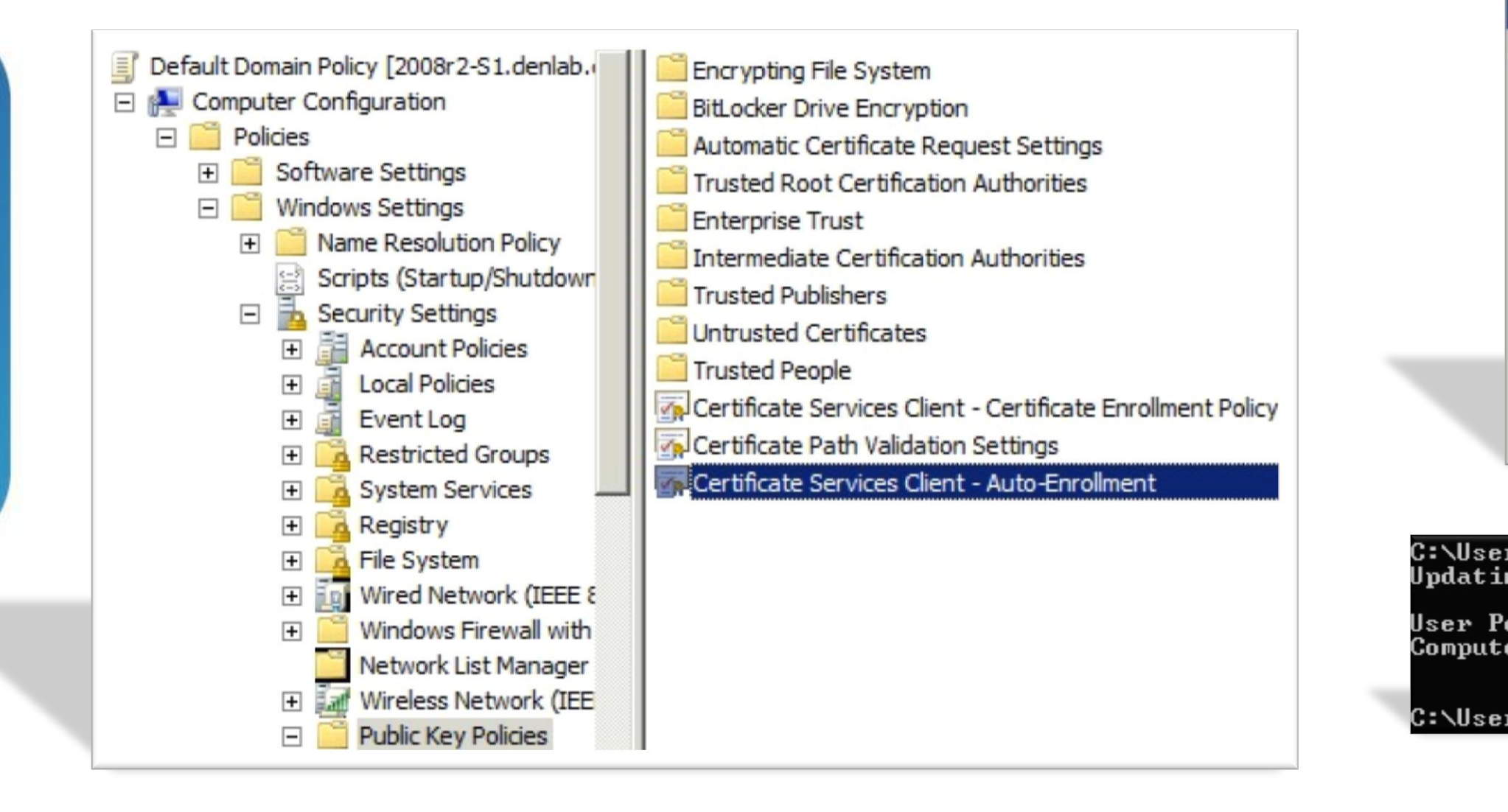

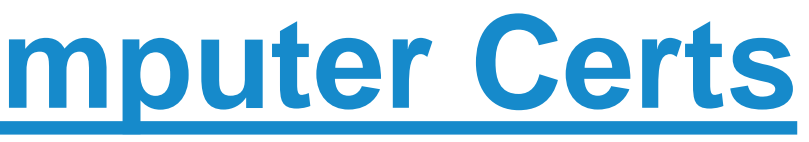

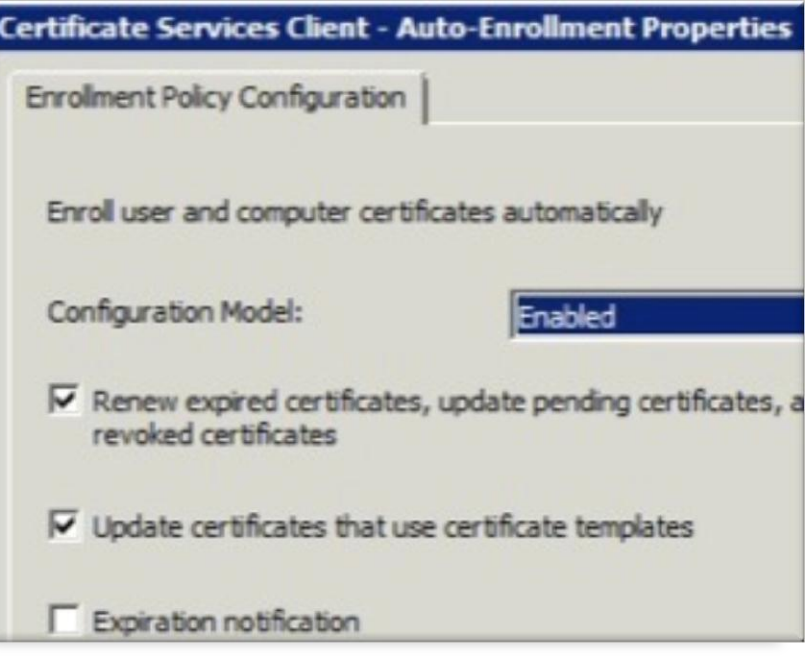

::\Users\jheary.DENLAB>gpupdate /force: Jpdating Policy...

User Policy update has completed successfully. Computer Policy update has completed successfully.

C:\Users\jheary.DENLAB>\_

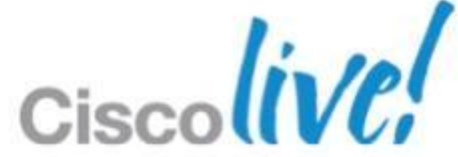

Verify GPO policies allow certificates to be used for authentication

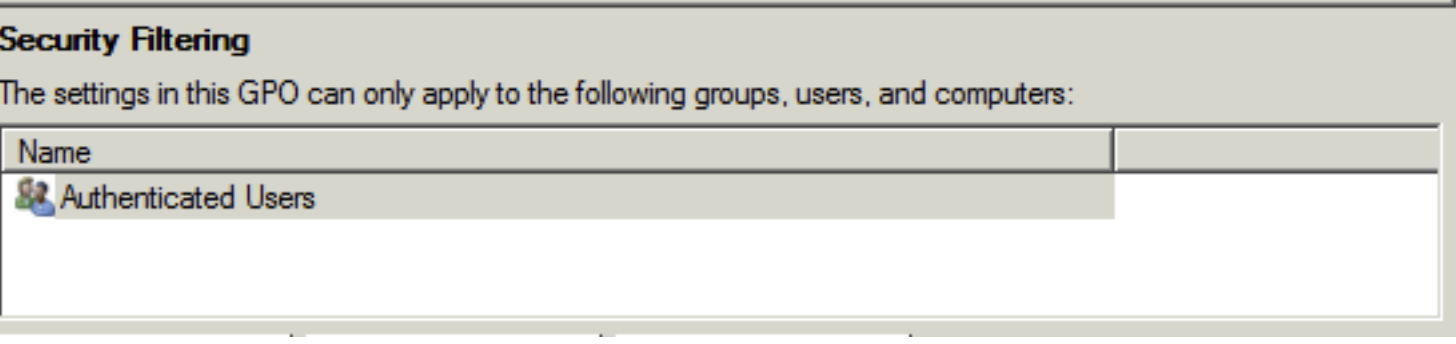

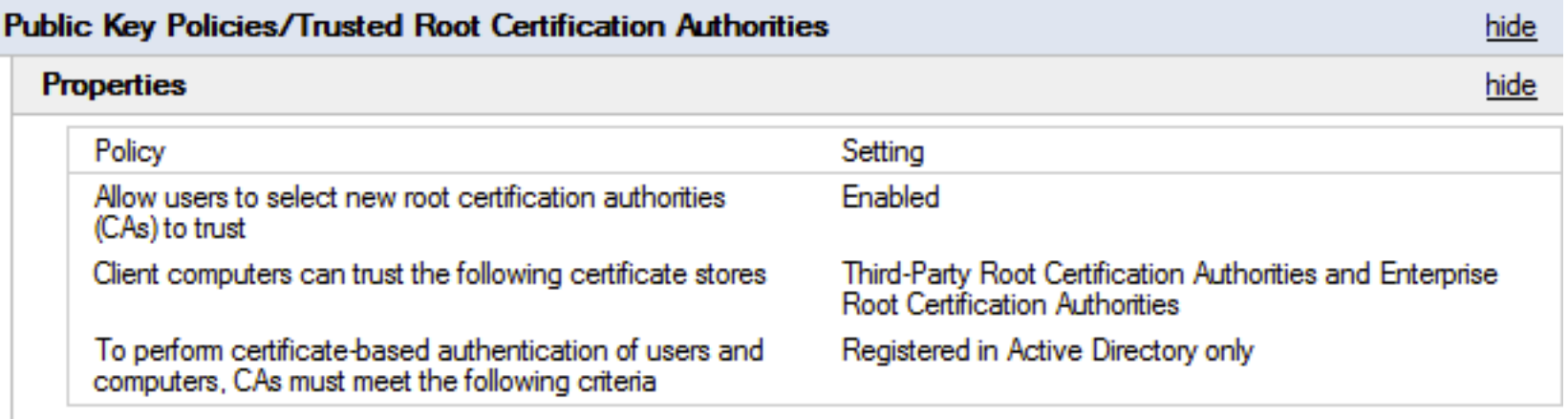

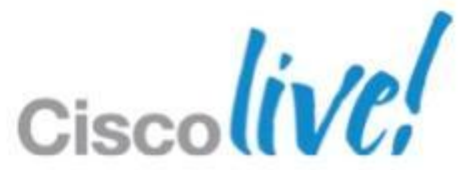

## **GPO Authorisation**

### Just in case

## **Enable SCEP for non-AD joined Hosts**

- 1. Clone the IPSECIntermediateOffline **Template**
- **Change Application Policies**
- 3. Issue Certificate Template

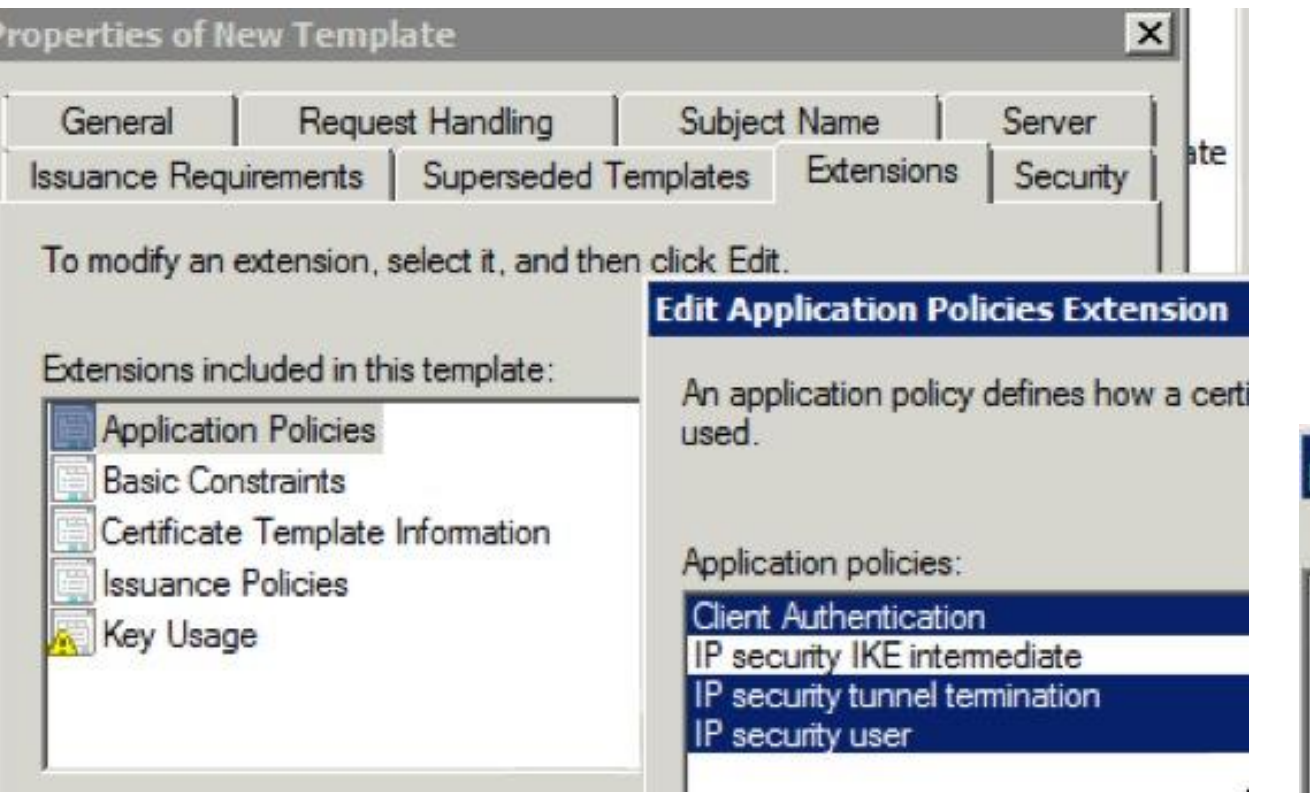

# 5. HKEY\_LOCAL\_MACHINE\SOFTWARE\Microso

- 4. Open Regedit
- ft\Cryptography\MSCEP
- 5. Change GeneralPurposeTemplate to match the new clone
- 
- 7. Reboot CA Server

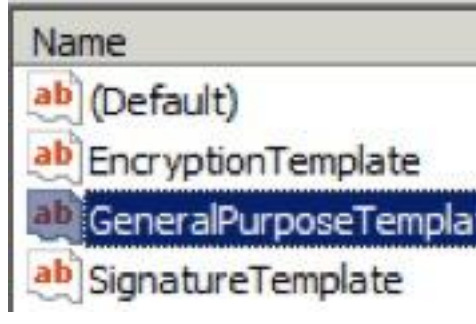

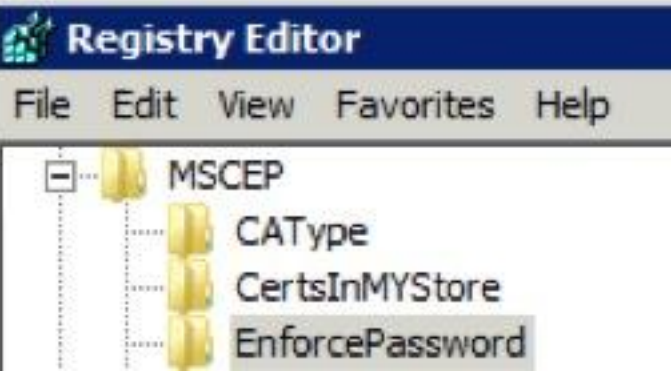

## 6. Optional: Disable Force OTP for SCEP

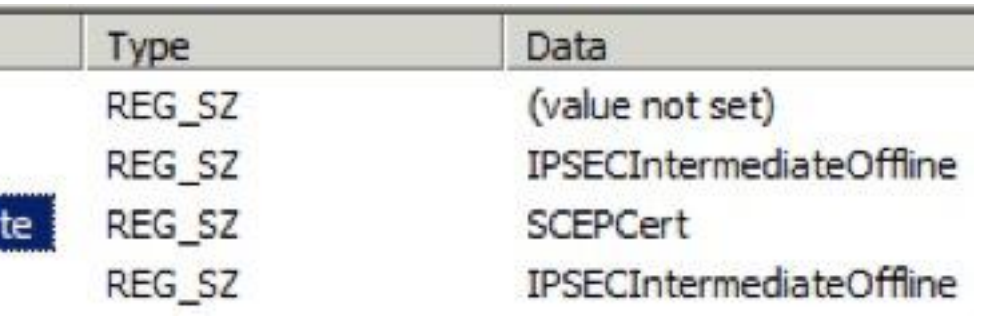

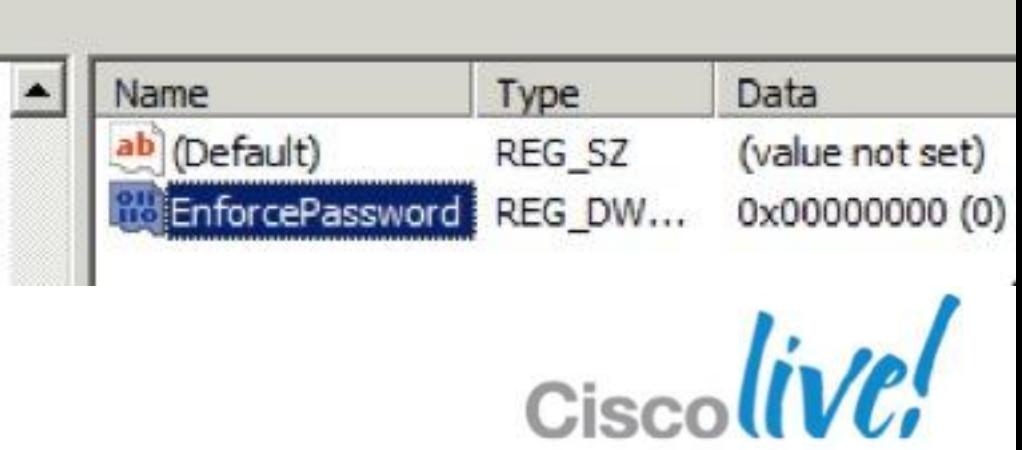

## **ASA CA Cert SCEP Enrollment**

### Adds CA Server Certificate chain to ASA

Default CA SCEP URL: HTTP://<CA Server>/certserv/mscep/mscep.dll

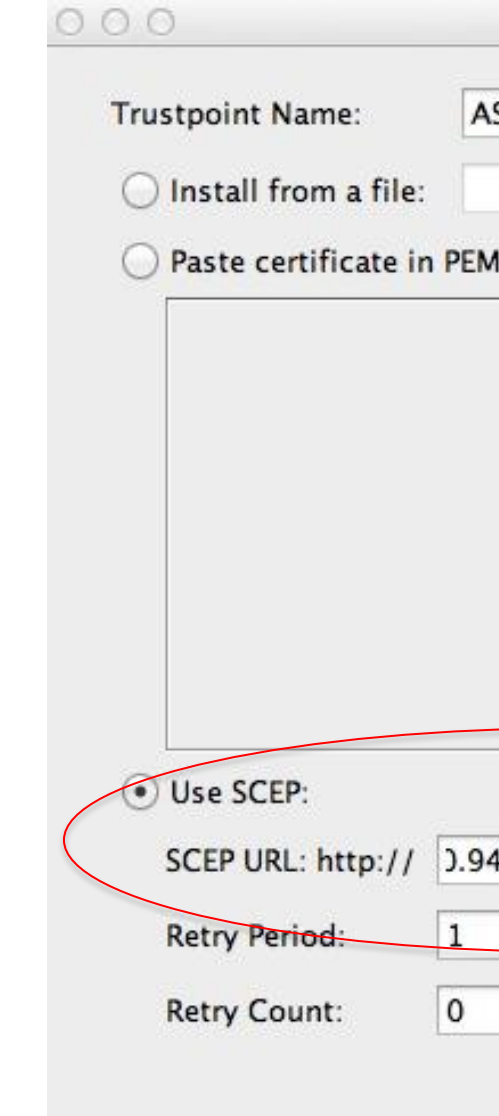

Configuration > Remote Access VPN > Certificate Management > CA Certificates

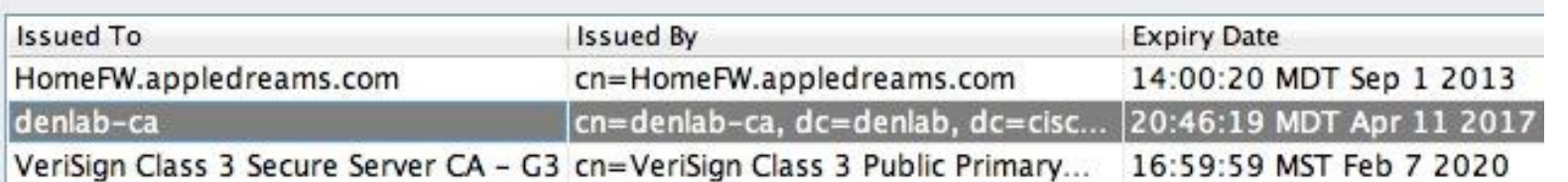

Help

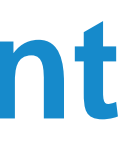

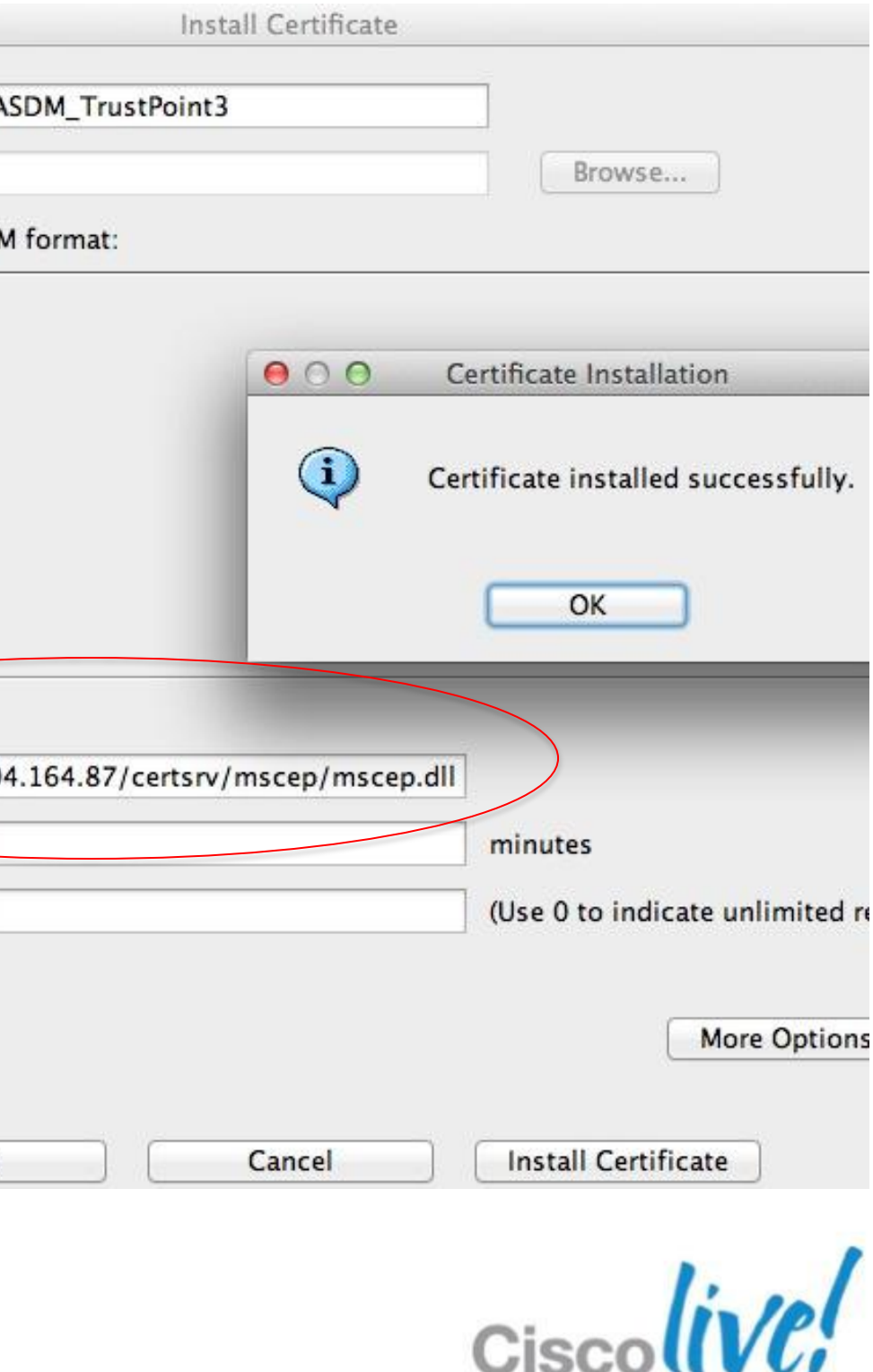

### **ASA Identity Cert SCEP Enrollment** Example

### Go to Remote Access VPN > Certificate Management > Identity Certificates

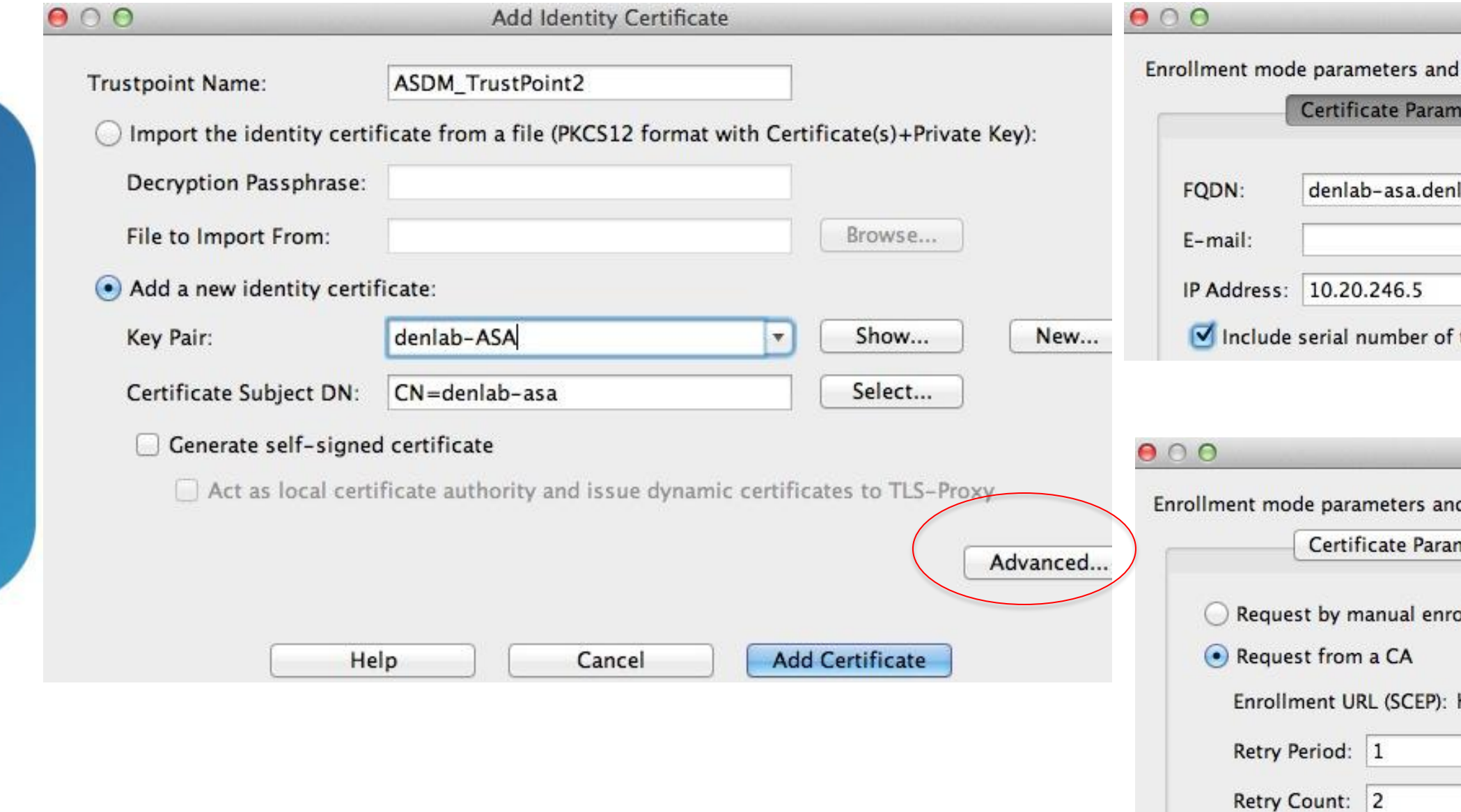

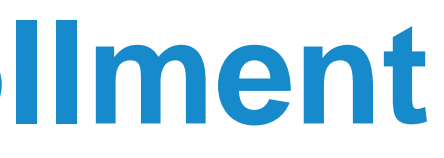

**Advanced Options** SCEP challenge password are not available for self-signed certificates. eters Enrollment Mode SCEP Challenge Password lab.cisco.com the device

**Advanced Options** 

d SCEP challenge password are not available for self-signed certificates.

Cisc

**Enrollment Mode** SCEP Challenge Password neters

ollment

10.94.164.87/certsrv/mscep/mscep.dll http://

minutes

(Use 0 to indicate unlimited retries)

## **How to Verify or Revoke a Certificate**

- See what certs have been issued
- **Revoke Certificates when required**
- **E \*CRL Validity is 1 week + 10% by default on 2008R2 CA**
- OCSP updates can be near real-time

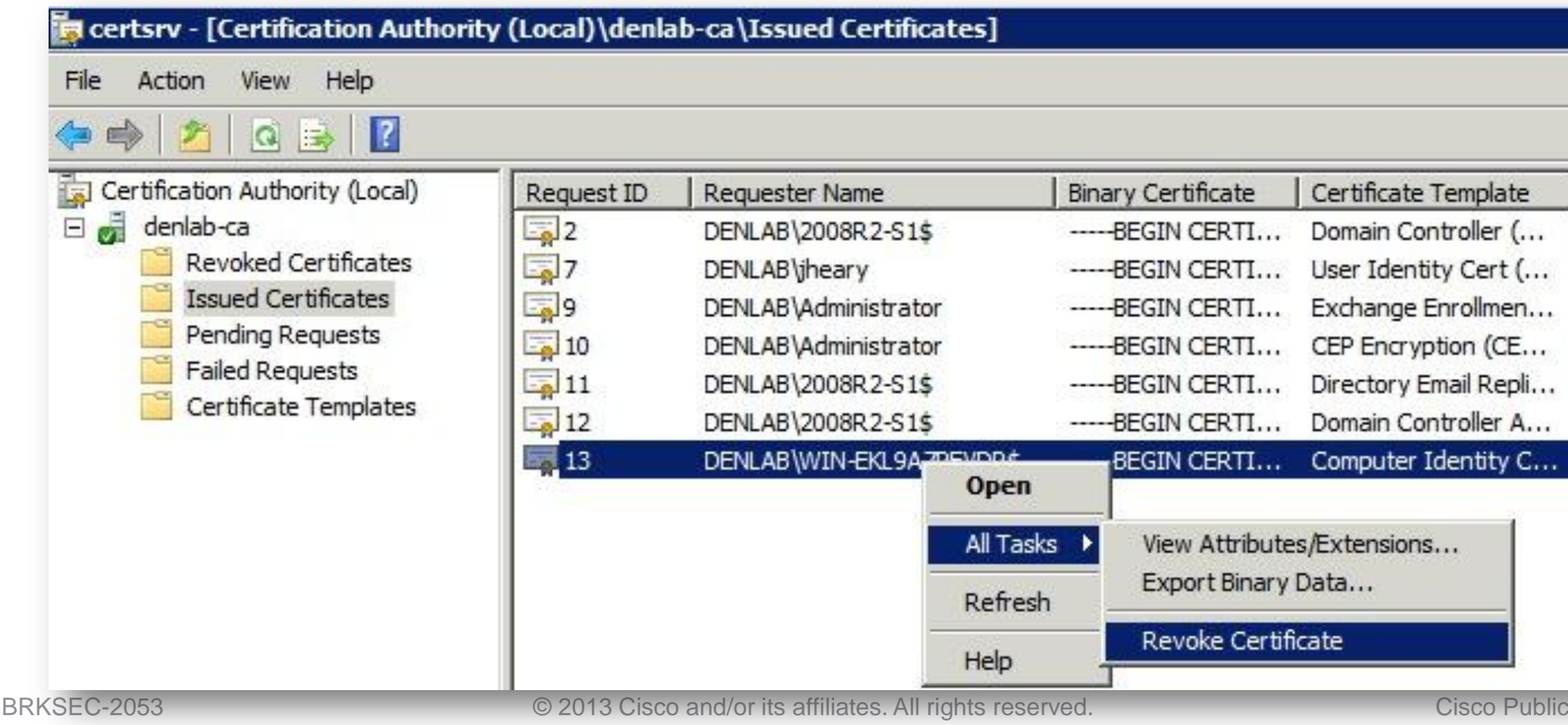

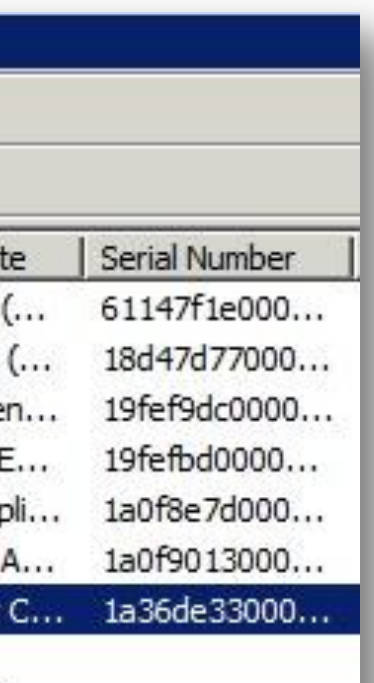

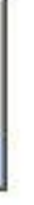

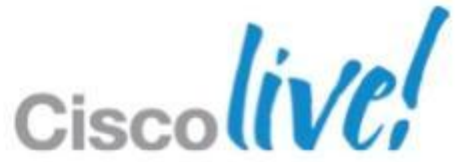

# Certificate Based AnyConnect SSLVPN Monitoring and Troubleshooting

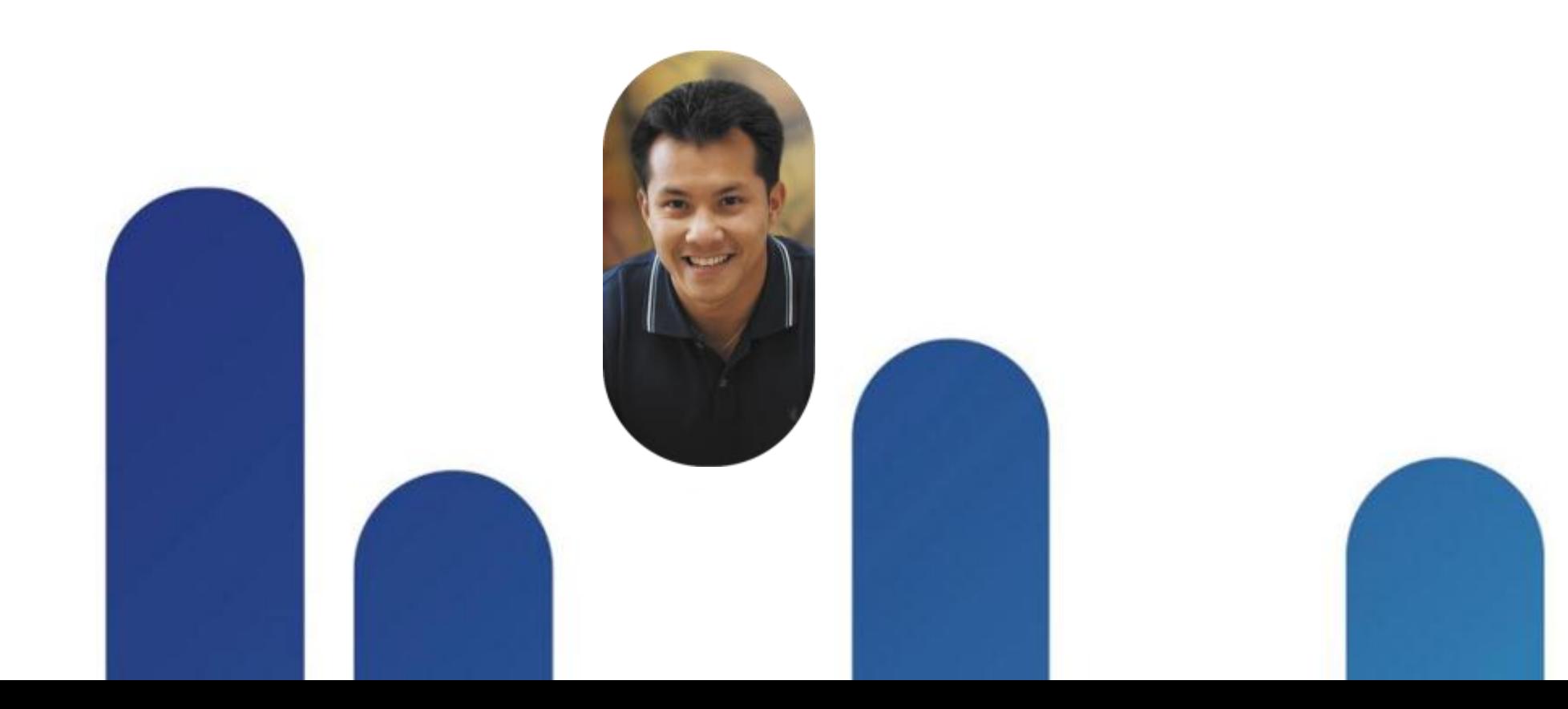

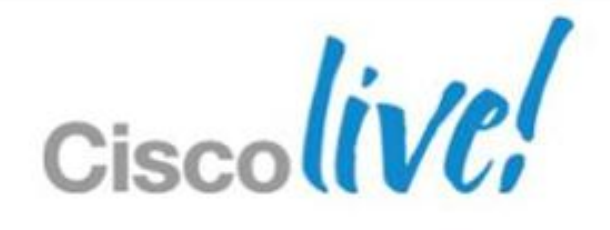

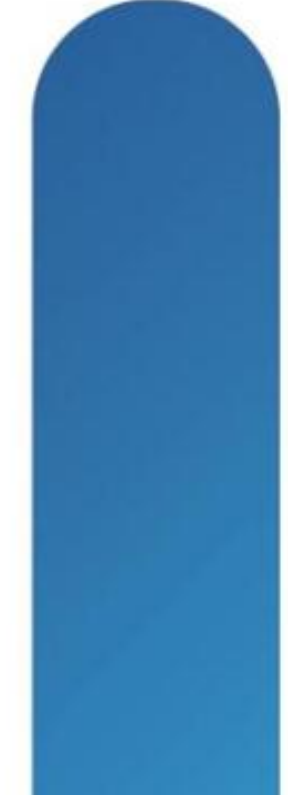

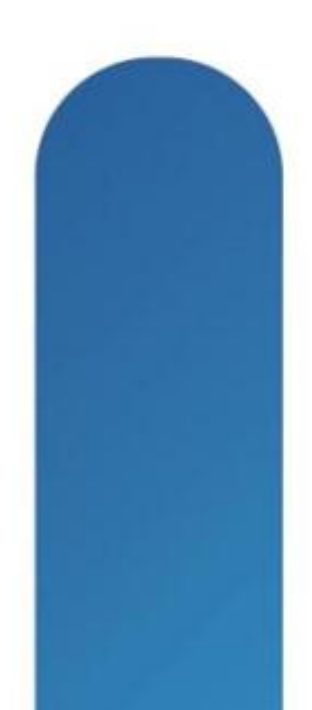

## **Certificate Troubleshooting**

### *Chain* of certificates may be incomplete **-Match Authority Key Identifier field to CA Root Cert(s)**

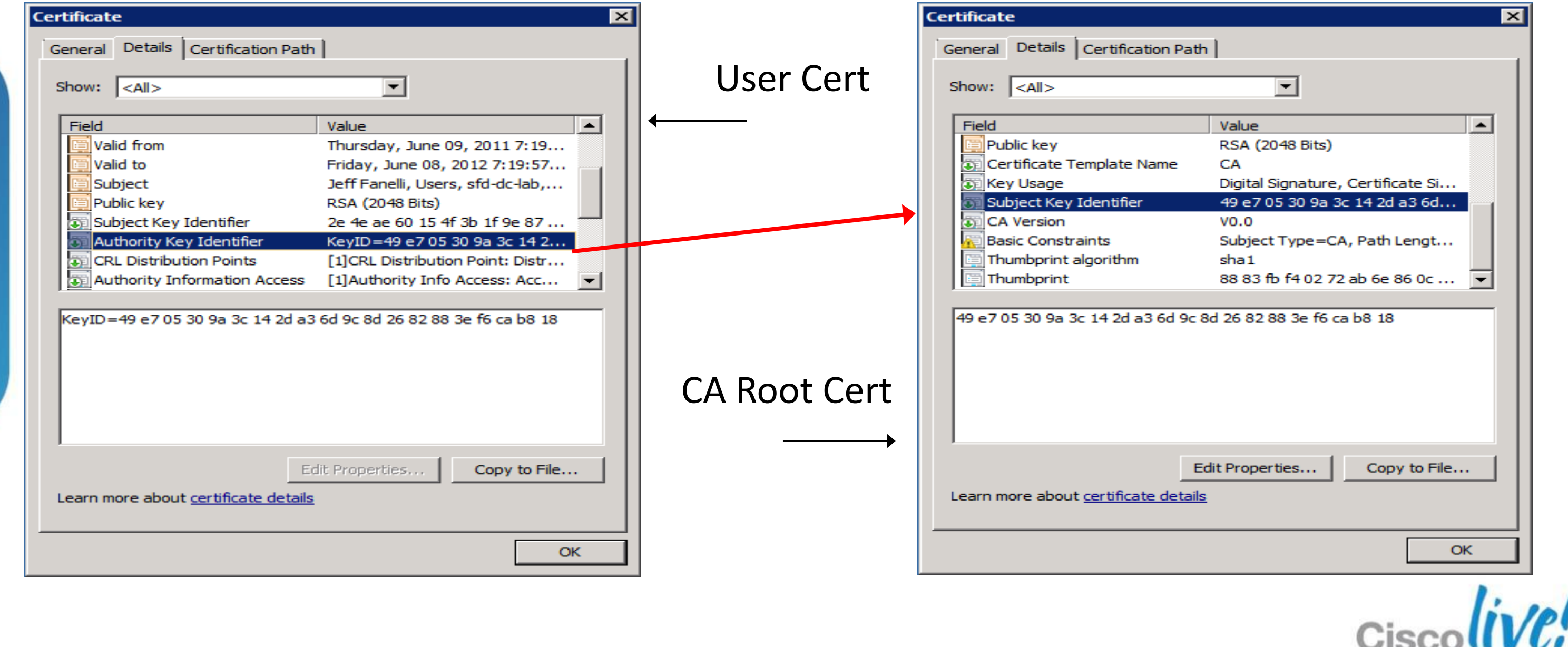

### **MSFT CA Troubleshooting** Server Manager, Event Viewer and Certificate Services are FULL of info

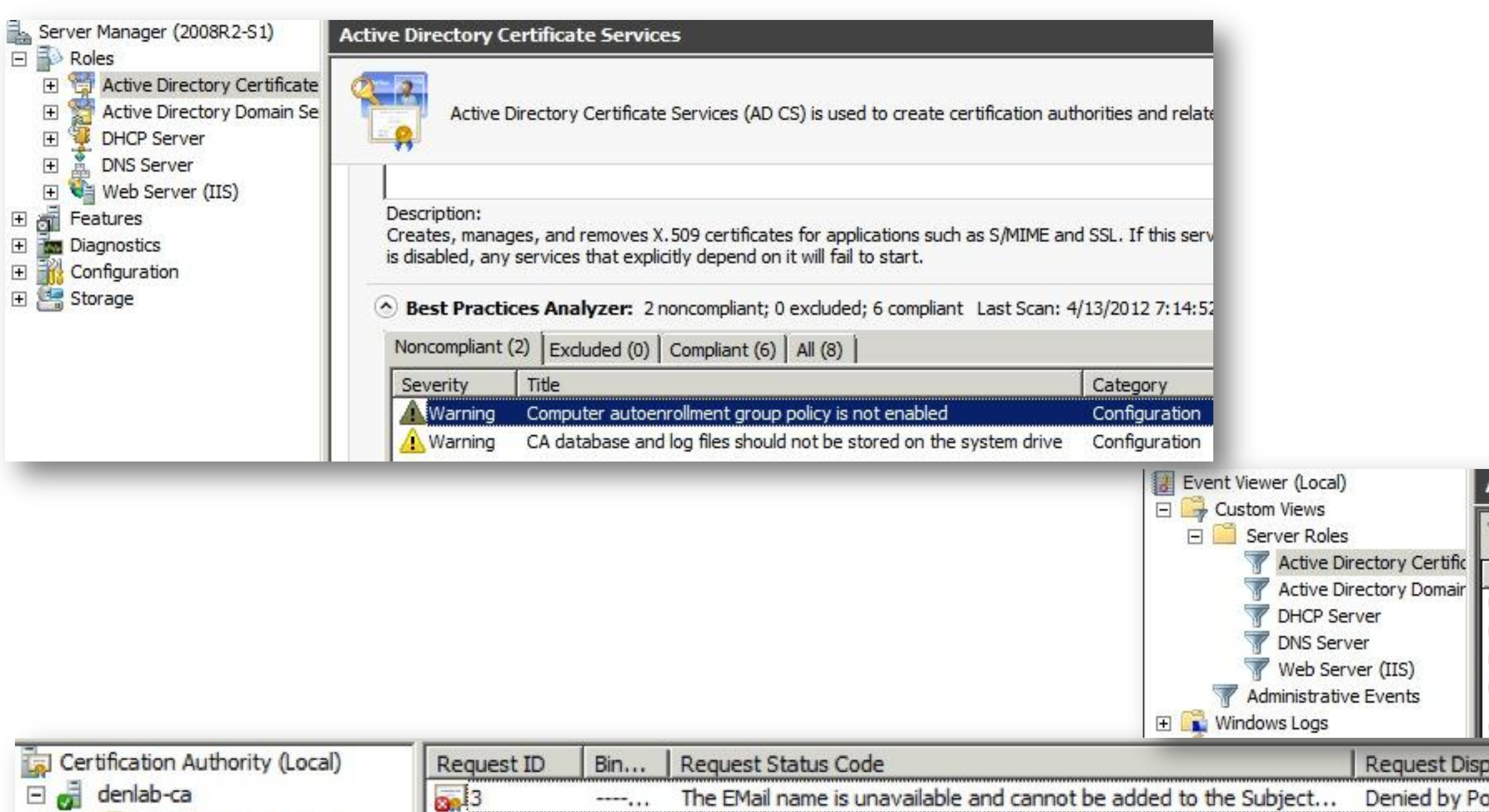

**Failed Requests** 

### Active Directory Certificate Services Number of events: 13

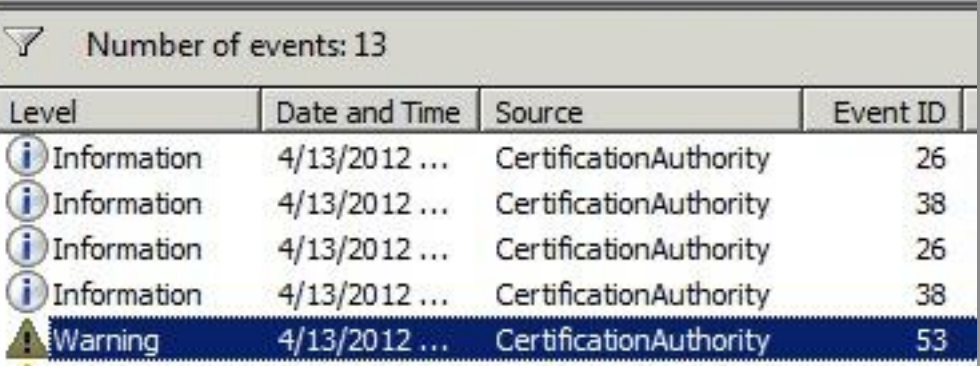

osition Message blicy Module

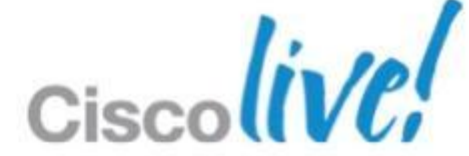

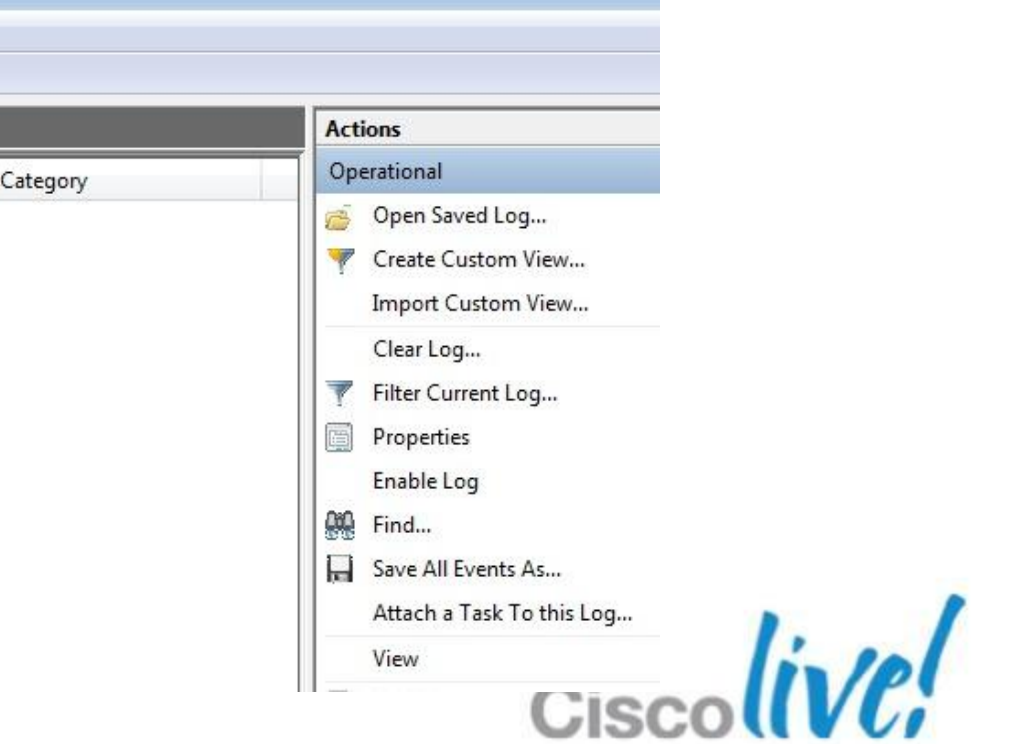

## **Microsoft CA Event Viewer**

■ Works on Vista/Win7 or CA Server 2008

- For more detailed logs turn on CryptoAPI 2.0 Diagnostics logging
- 1. In the Event Viewer, navigate to **Application Logs** > **Microsoft**> **Windows**> **CryptoAPI 2.0 or CAPI2** for the CryptoAPI 2.0 channel

2. Right-click, Enable Log

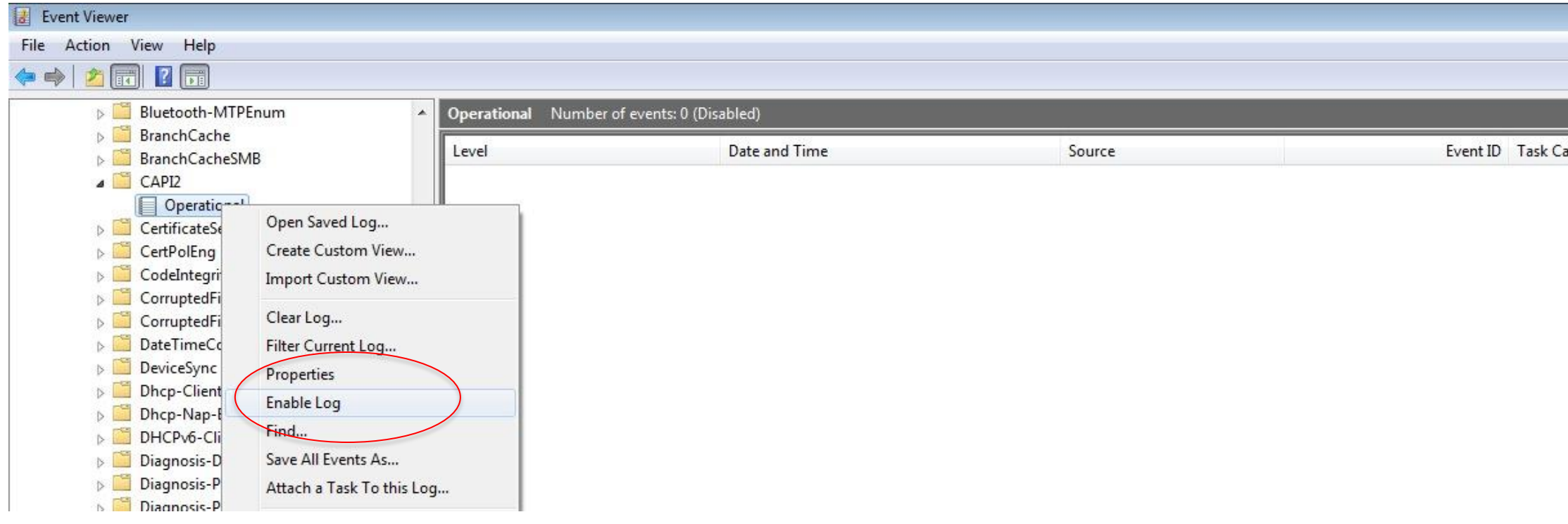

BRKSEC-2053 © 2013 Cisco and/or its affiliates. All rights reserved. Cisco Public

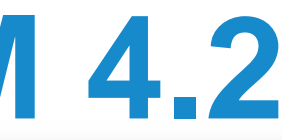

## **Event Monitoring- Cisco CSM 4.2**

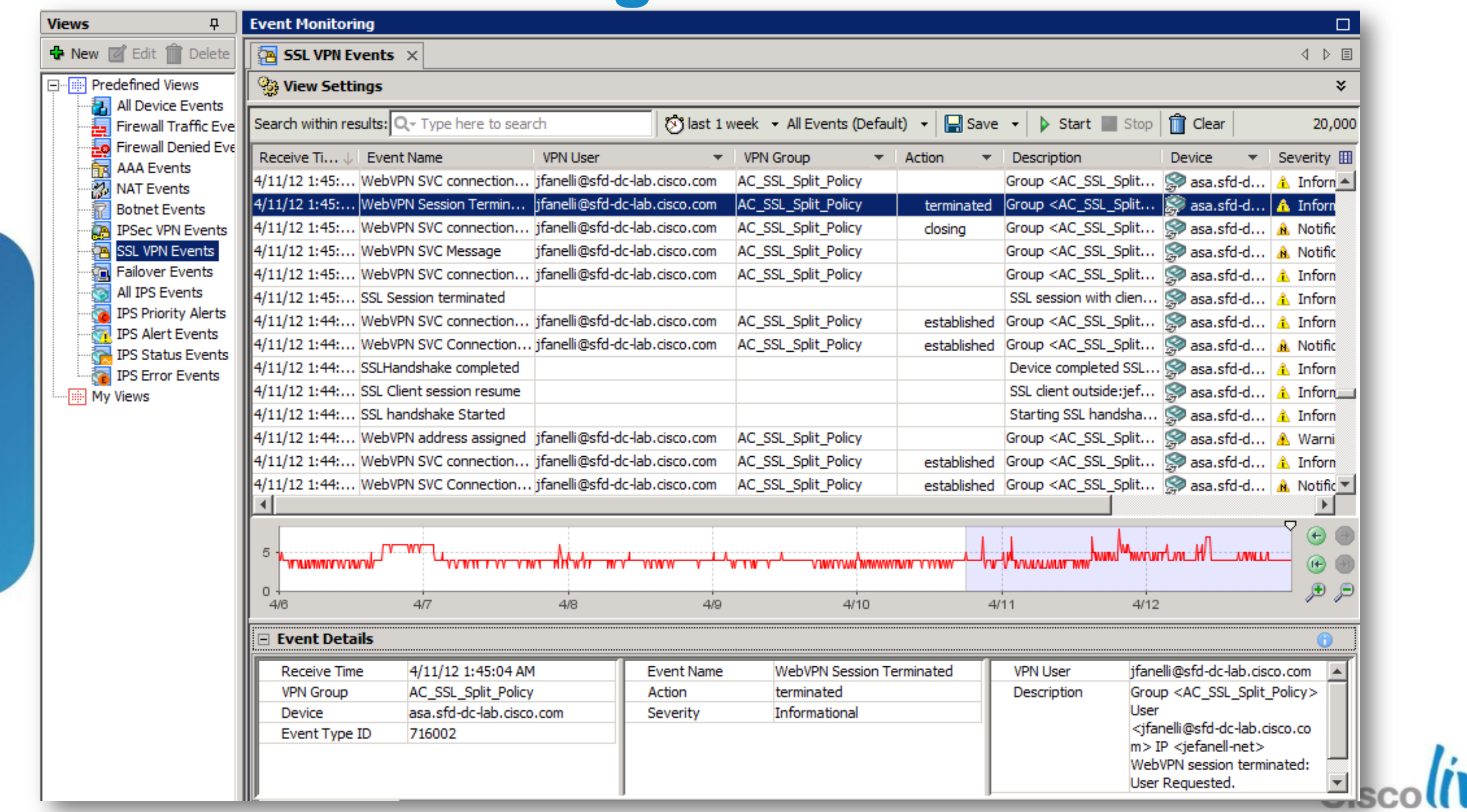

## **Reporting- Cisco ACS 5 and CSM 4.2**

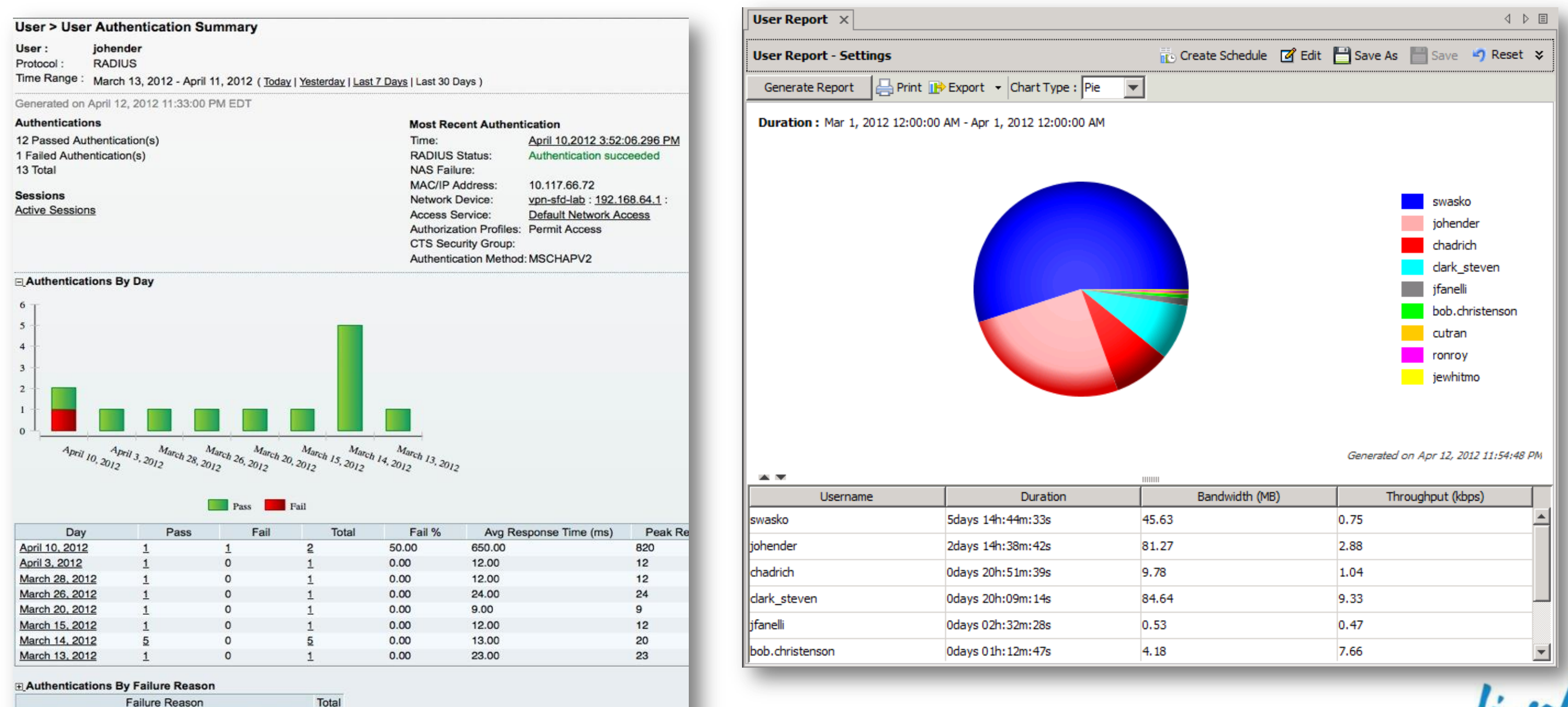

24407 User authentication against Active Directory failed

since user is required to change his password

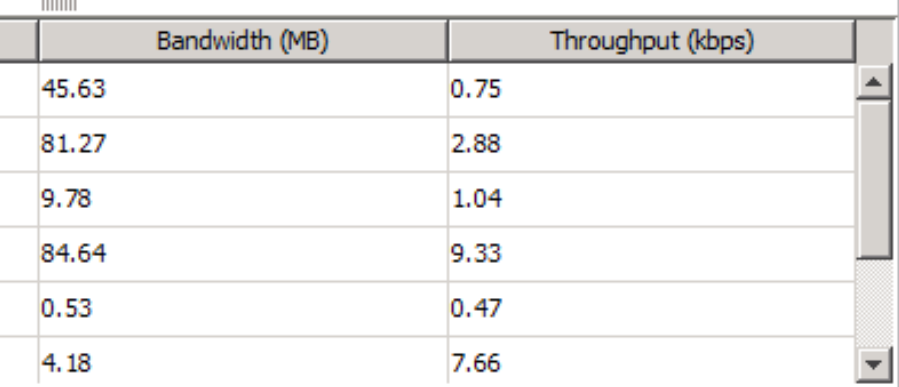

## **Reporting- ACS 5**

### AAA Protocol > RADIUS Authentication

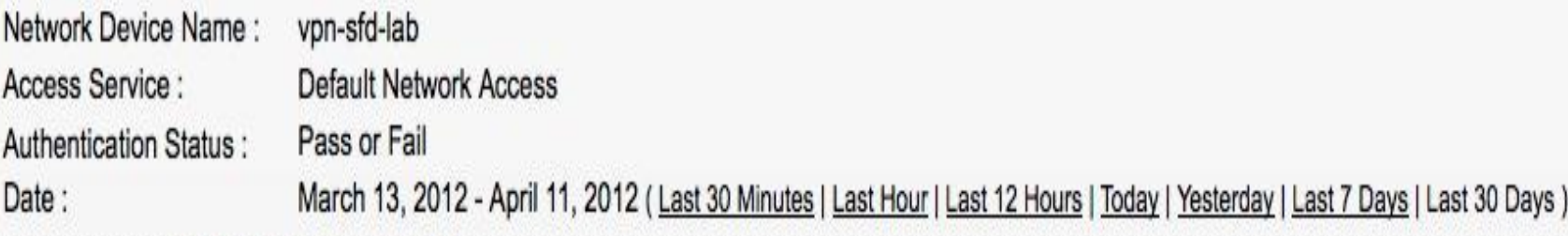

Generated on April 12, 2012 11:43:09 PM EDT

### $\checkmark$  = Pass  $\checkmark$  = Fail  $\checkmark$  = Click for details  $\checkmark$  = Mouse over item for additional information

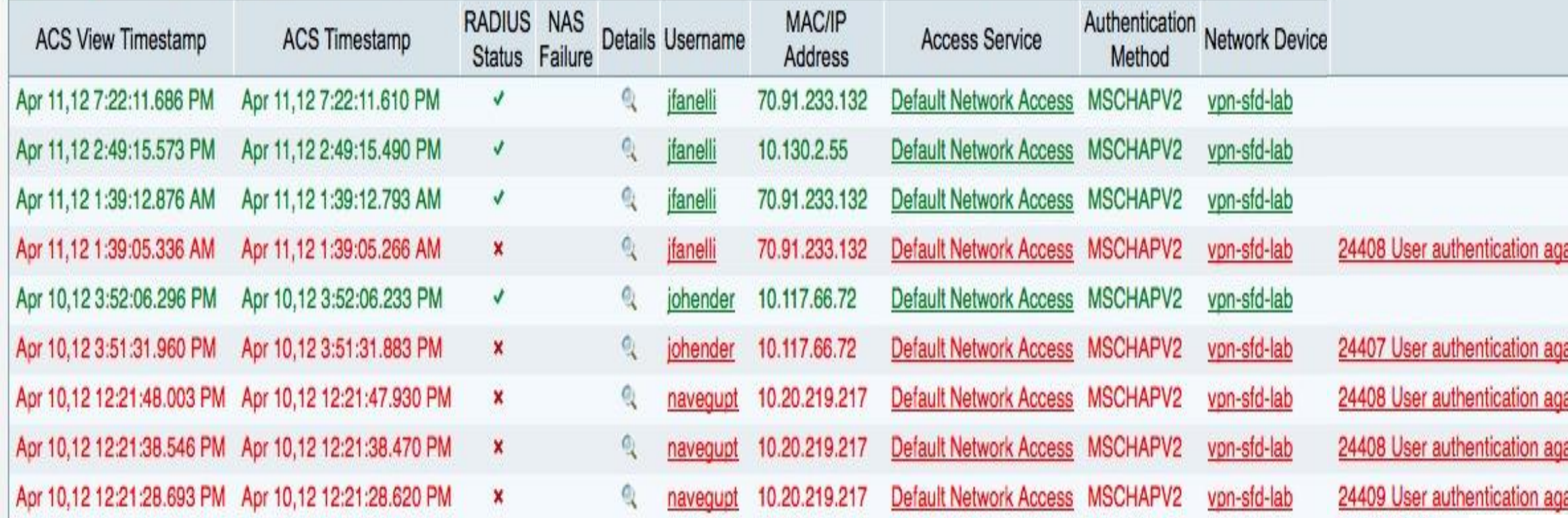

Failure Reason

ainst Active Directory failed since user has entered the wrong password

ainst Active Directory failed since user is required to change his password ainst Active Directory failed since user has entered the wrong password ainst Active Directory failed since user has entered the wrong password ainst Active Directory failed since the user account is disabled

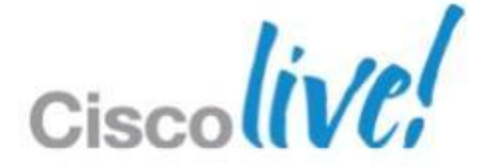

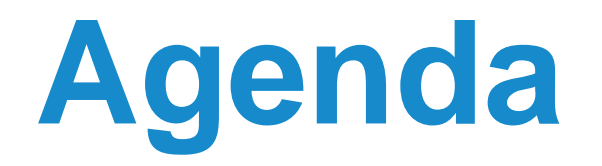

**Making the case** for Identity-based Digital Certificates

 **◆ Best Practices Case Study** – Cisco Anyconnect SSLVPN with certificates

Using best practices to **Simplify the Deployment of Certificates** for VPN

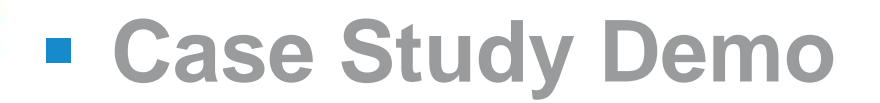

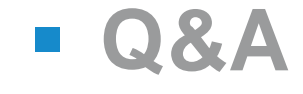

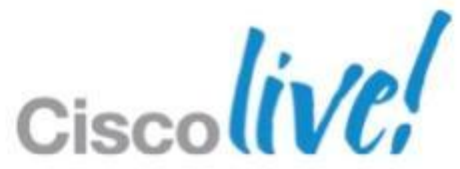

# Case Study Certificate Authentication for AnyConnect

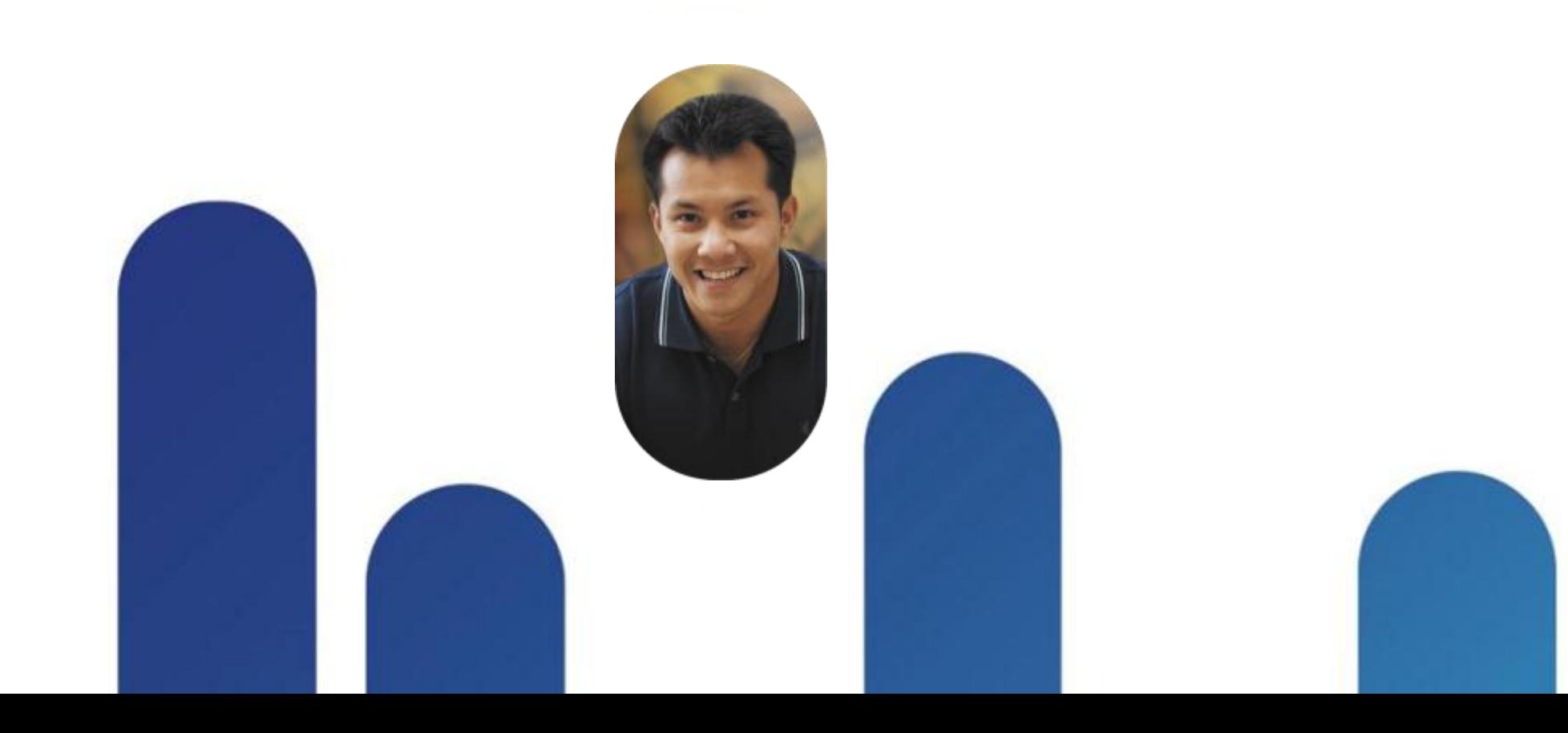

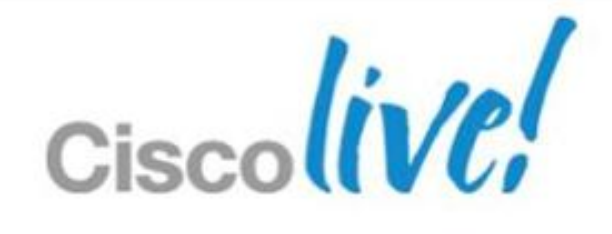

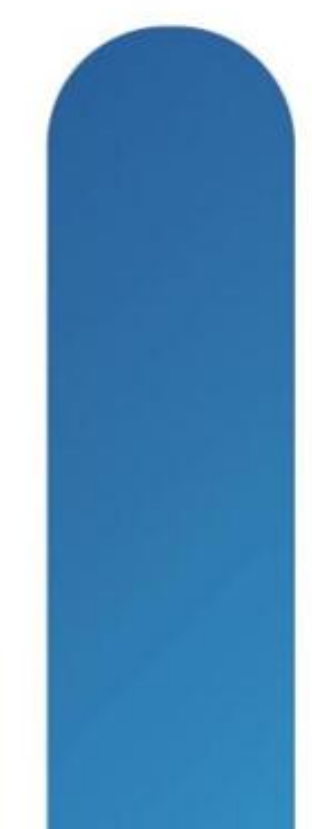

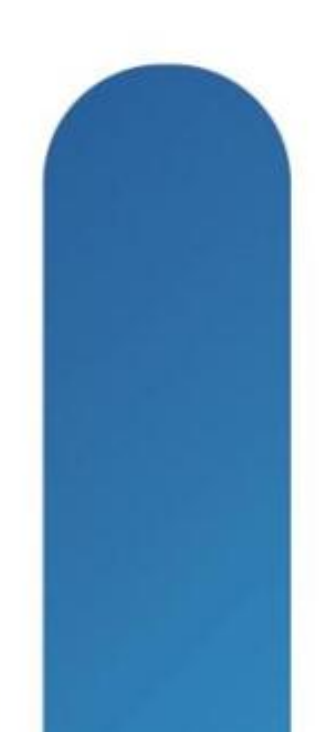

## **Assumptions**

You have setup an AnyConnect SSLVPN either manually or through the ASDM SSLVPN Wizard

And you understand the basics of:

- **Connection Profiles/Tunnel Group**
- **Group Policy**
- **Dynamic Access Policy**
- Cisco Secure Desktop/Host scan

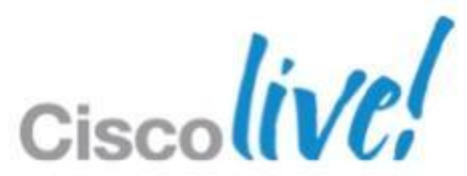

### AD / Certificate Authority Windows 2008 R2

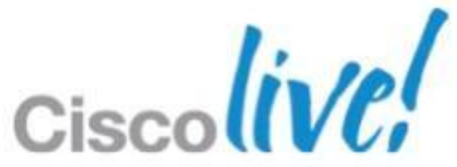

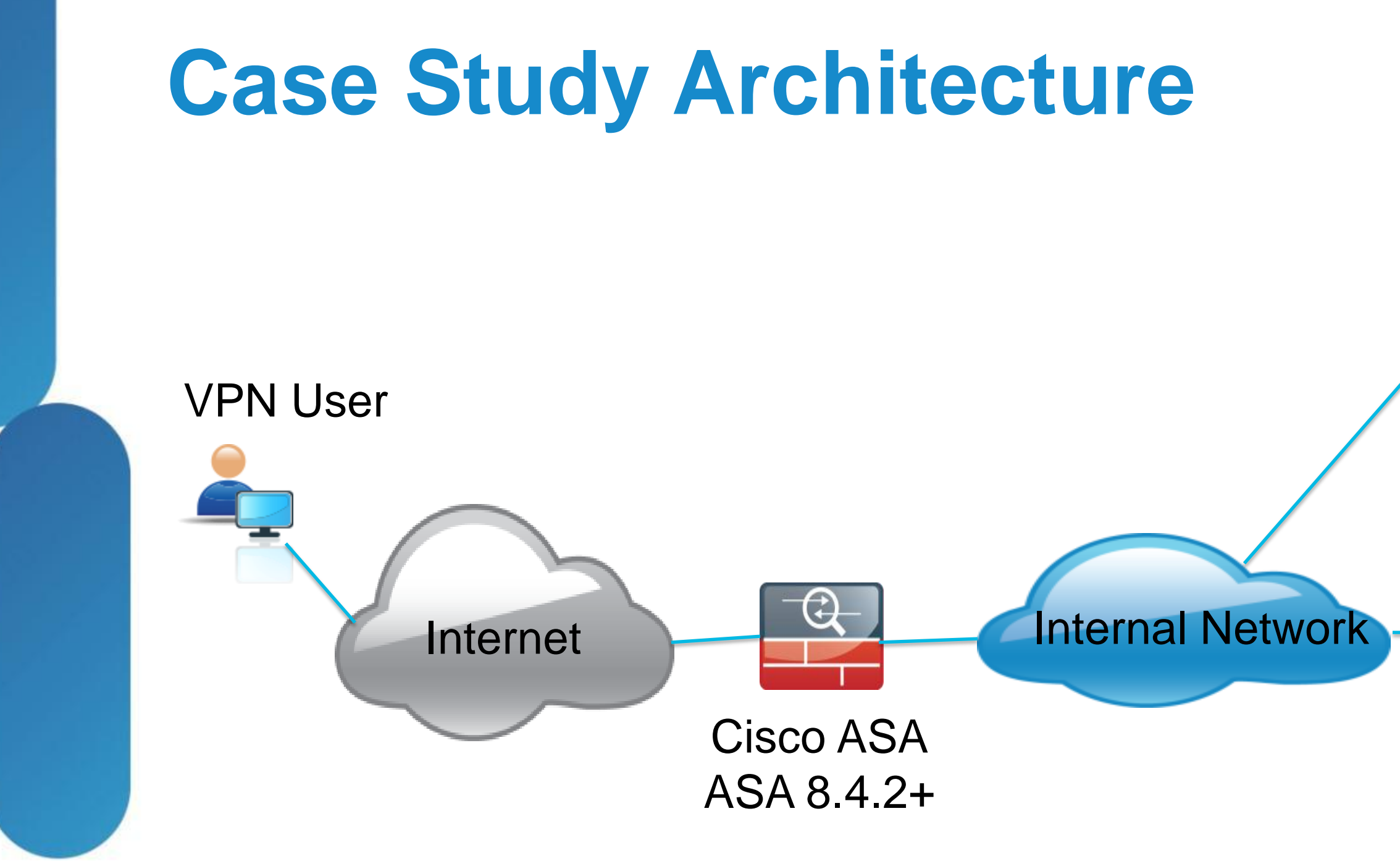

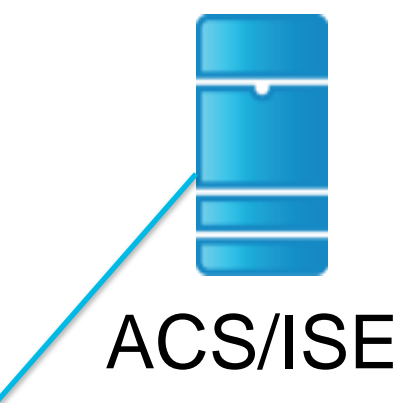

## **Configuration Steps Overview**

### **ASA AnyConnect SSLVPN**

Modify your Connection Profiles Create Client Profiles Modify Group Policy Create Dynamic Access Policy (DAP) rules **MSFT CA**

- Create Certificate Template(s)
- Enable GPO to roll certificates to domain users/devices
- **Enable NDES/SCEP Services on Windows Server**

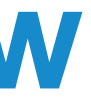

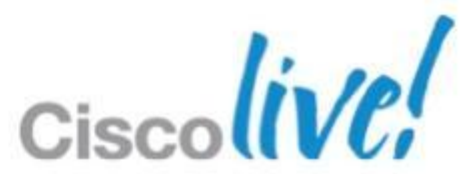

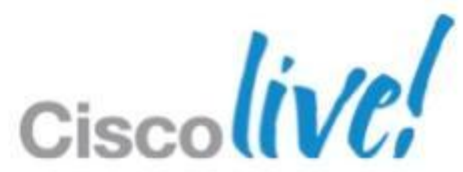

## **Best Practice Essentials**

**↑ Delivery** – How do I put a certificate on Computers & Mobile Devices?

■ AAA – Security of Device/User, Has Certificate been moved?

■ Validation – What is required to check the Certificate?

■ **Management** – Certificate, Dynamic Access Policies, and LDAP

- Controlled via Client
- Needs to use Pull Down List
- Direct communication with CA
- **Needs Multiple Conn. Profiles**

### **SCEP**

- Supported for Domain joined devices only
- \*\*\*Easiest way to roll out certificates

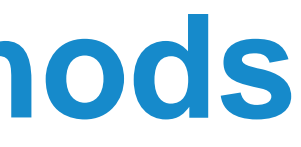

### **SCEP Proxy**

### Does not need Pull Down List ASA communicates with CA Can use Single Connection Profile

- Controlled via Headend
- 
- 
- **Caveats**
- 
- Requires ASA 8.4(1)+

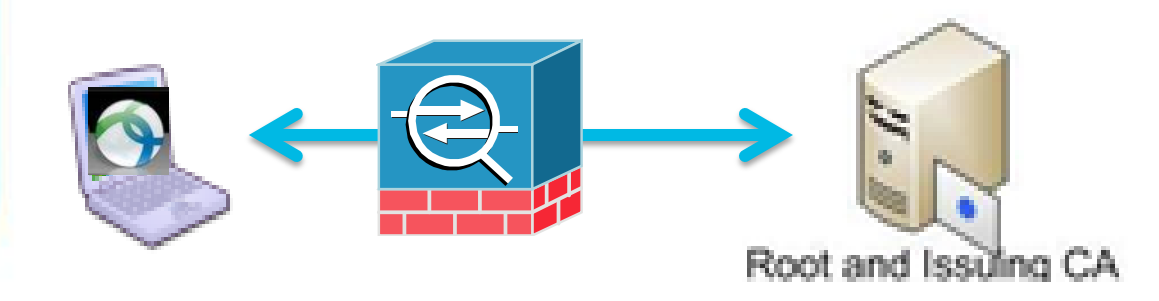

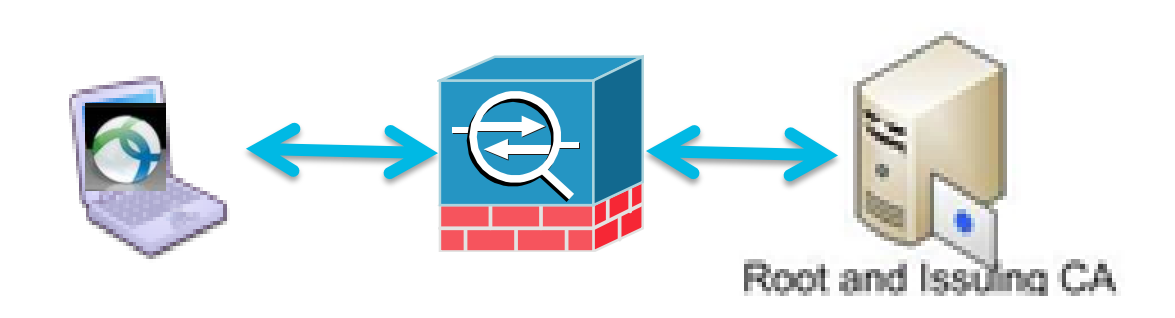

## Requires Premium AC License

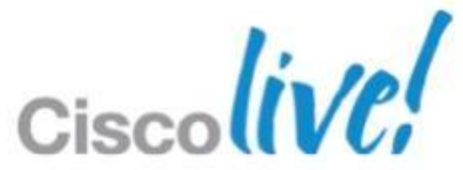

### **GPO**

## **Recommended Delivery Methods**

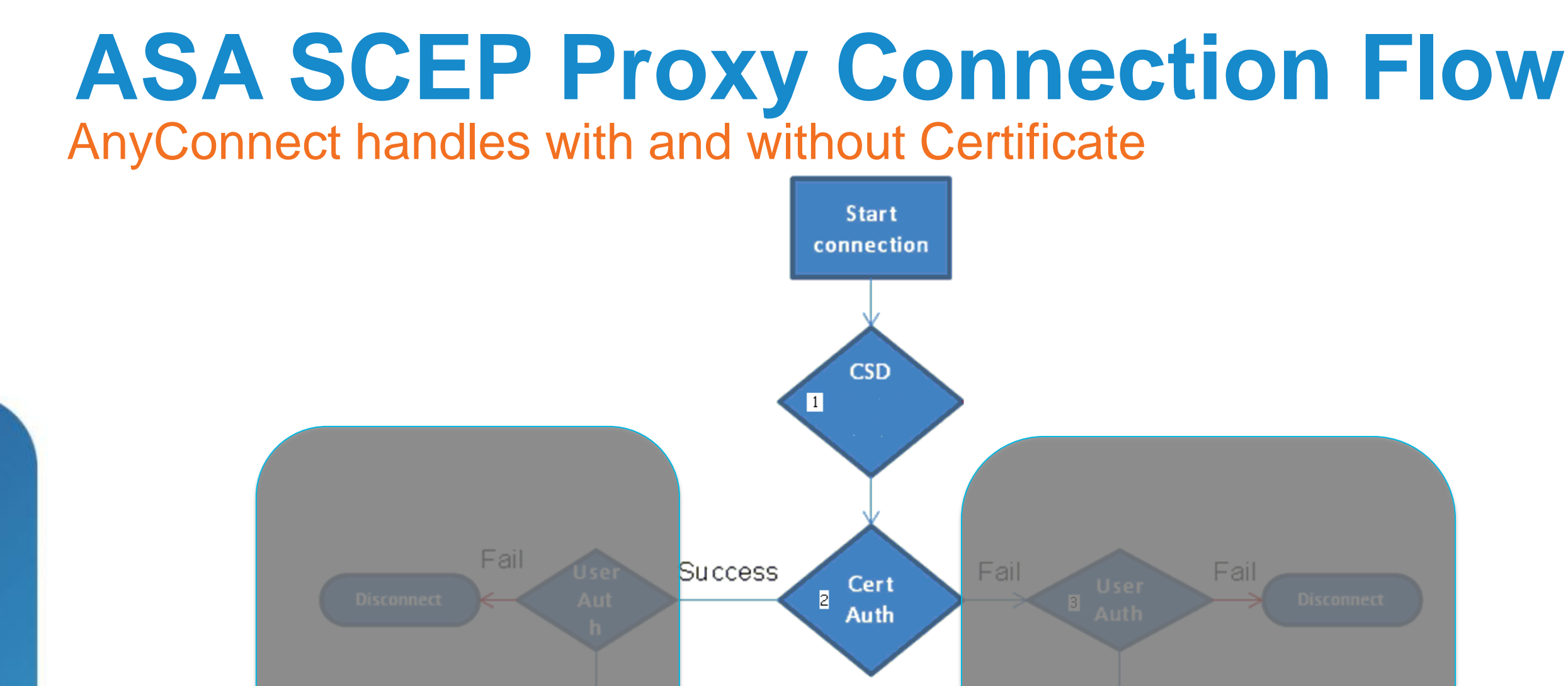

**Limited** 

 $\frac{1}{5}$  tunnel connect

6 SCEP

enrollment

**Disconnect** 

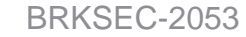

BRKSEC-2053 Cisco and/or its affiliates. All rights reserved. Cisco Public

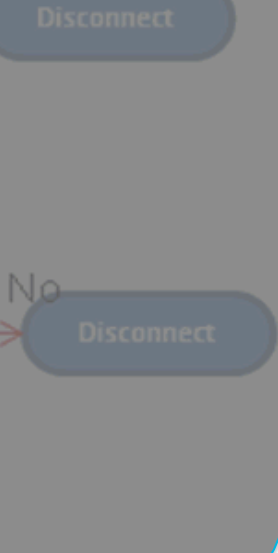

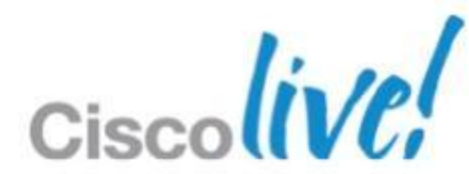

Two Connection Profiles

- **GetCert** Leverage AAA for enrollment
- **Secmob** Certificate Authentication for tunnel

SCEP Proxy - Windows/Mac/Linux/iOS/Android

One Connection profile

 **Scep\_proxy** - profile handles enrollment and authentication

### \*Enable SCEP enrollment for this profile

 $\triangledown$  Enable Simple Certificate Enrollment Protocol (SCEP) for this Connection Profile

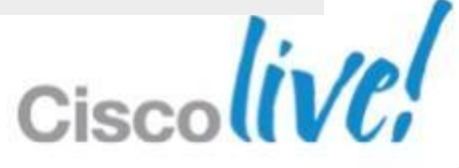

## **SCEP Delivery**

### Connection Profiles

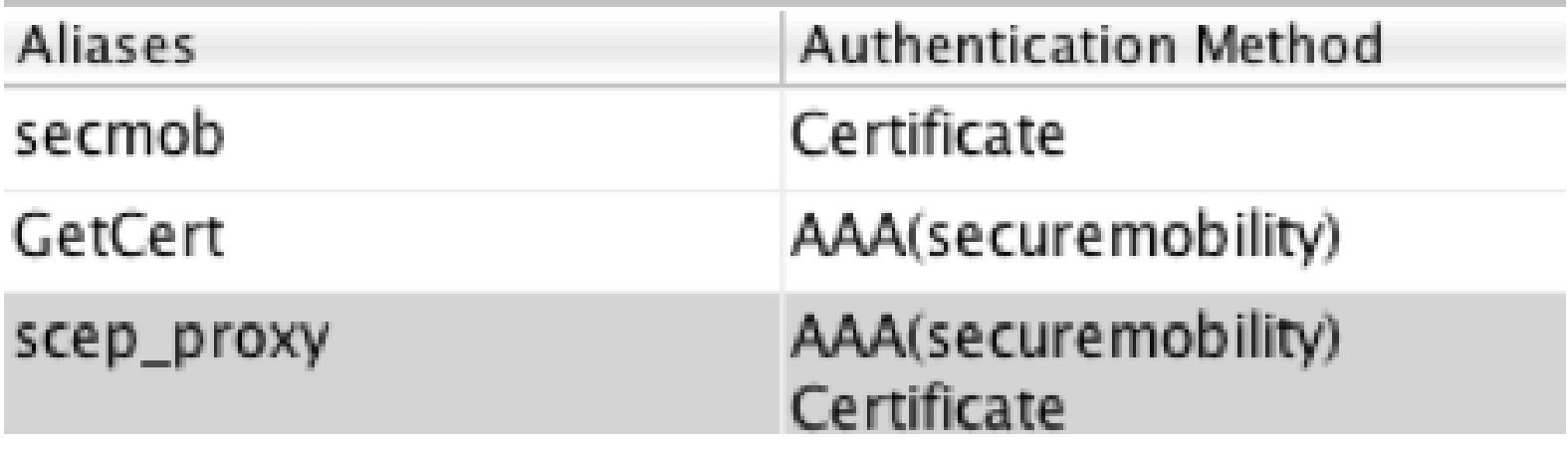

**SCEP** 

- **•** Without this feature:
	- a device with a certificate will authenticate
	- a device without a certificate will not be able to enroll

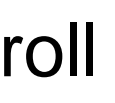

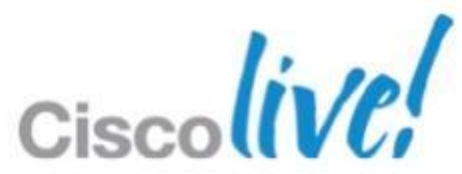

### **Delivery** Group Policy Change for SCEP Proxy

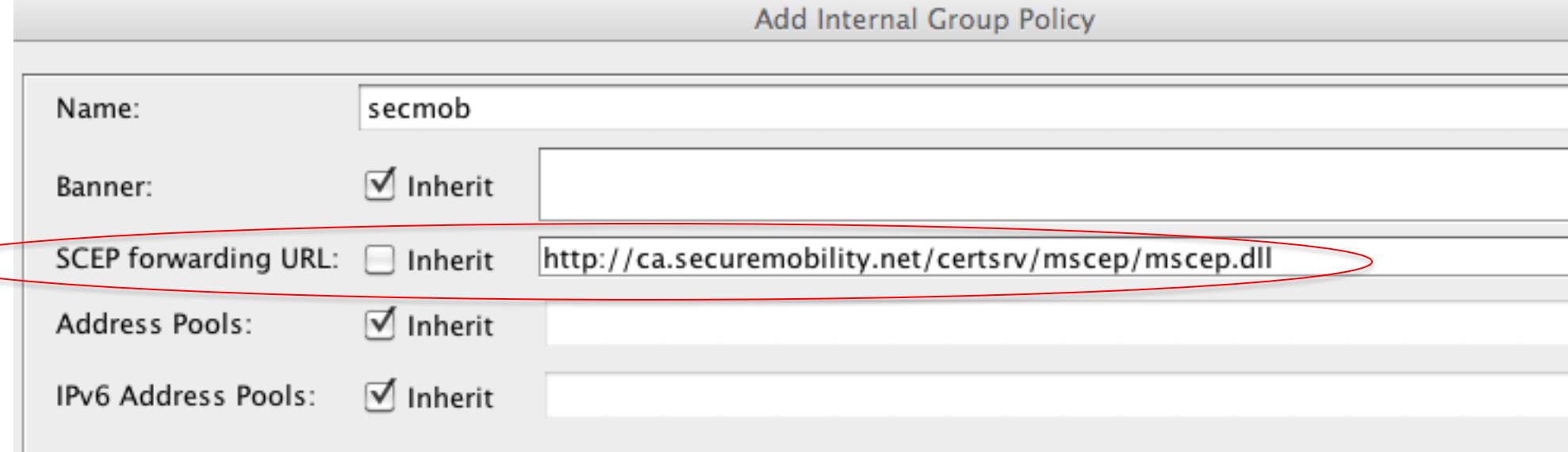

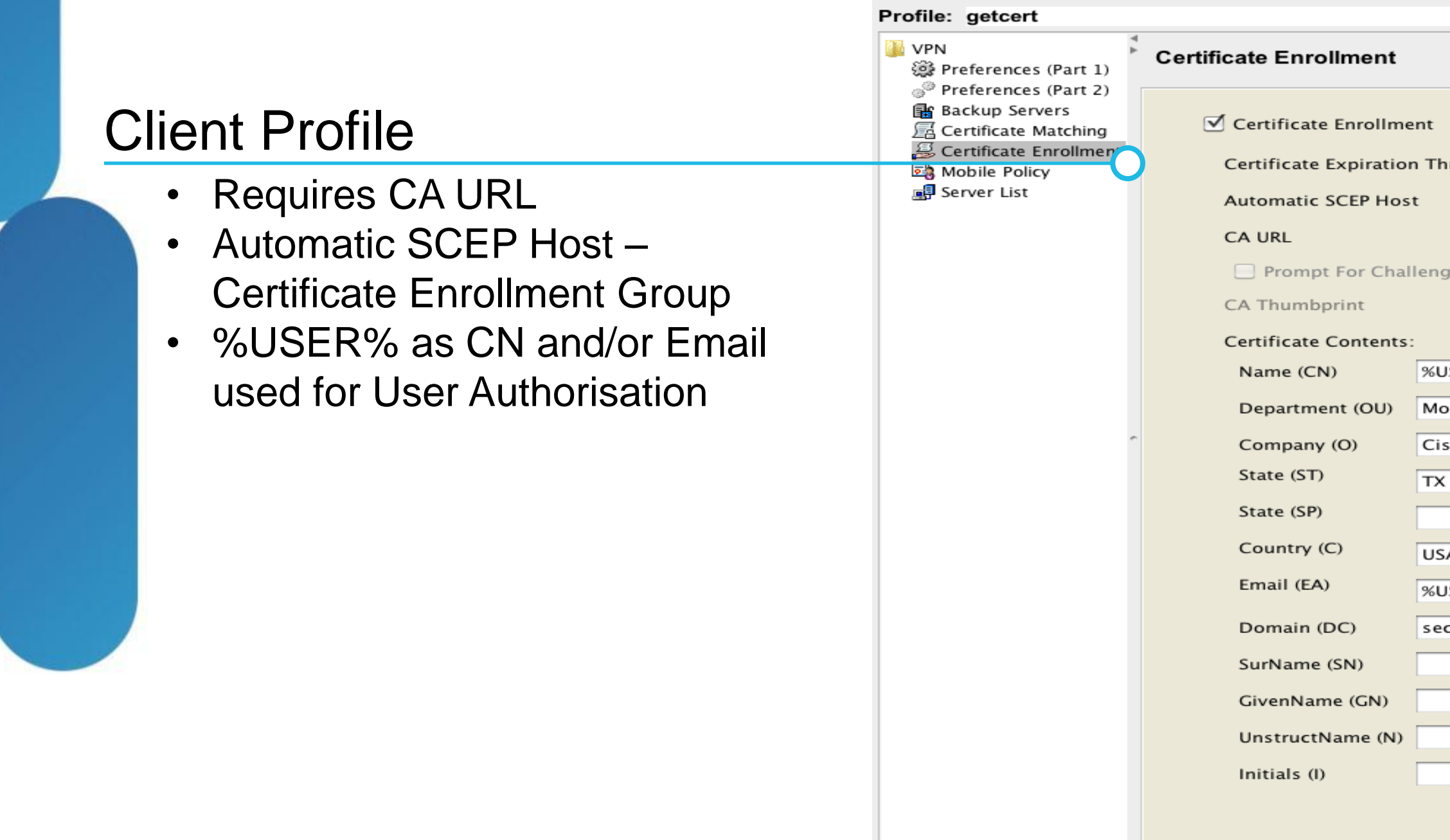

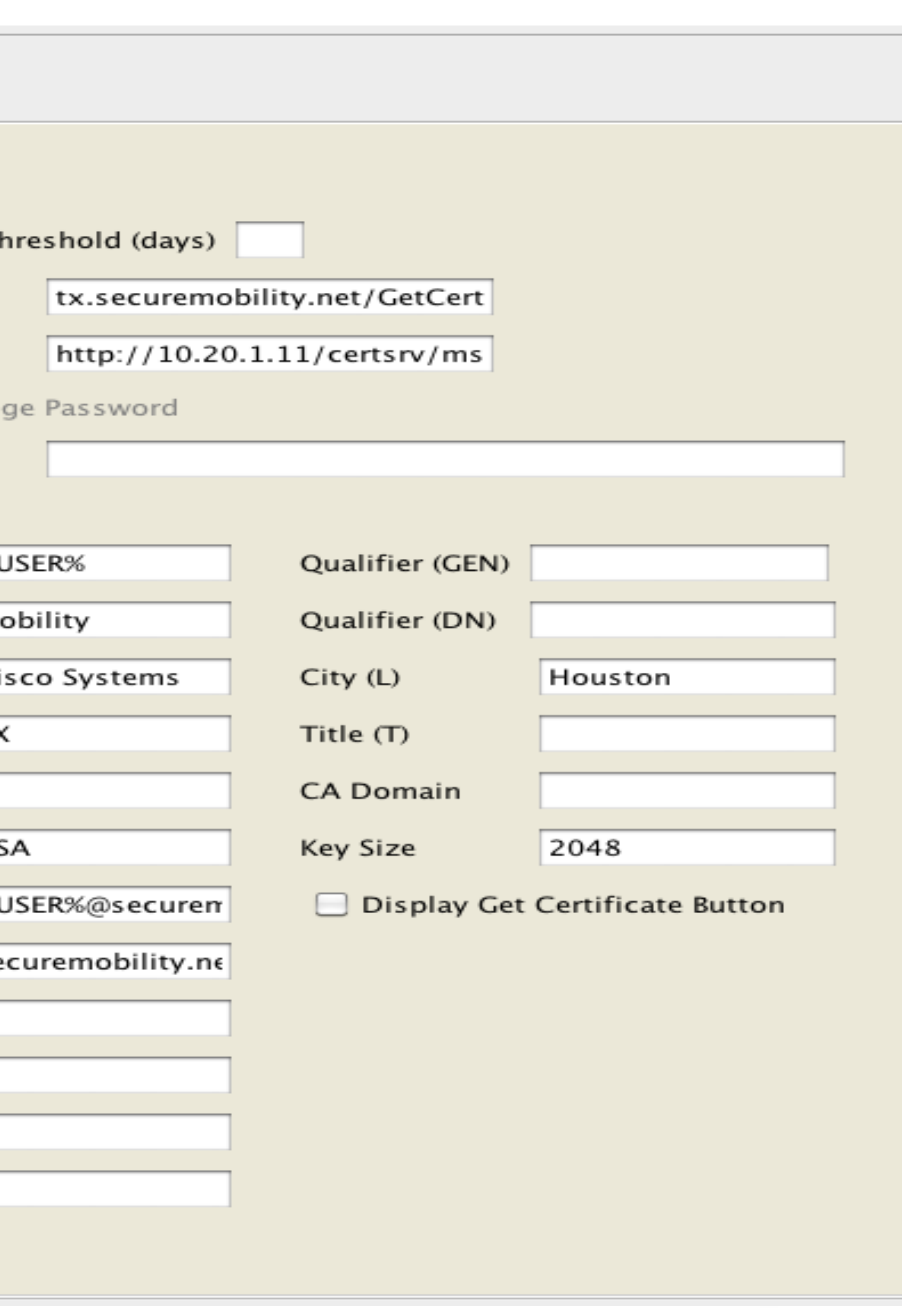

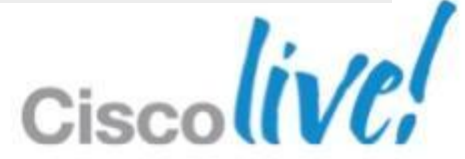

### **Delivery** AnyConnect SCEP Configuration

### Mobile Settings

Connect on Demand requires Certificate Authentication

Activate on import needed for device to automatically select imported profile.

On Demand Domain list

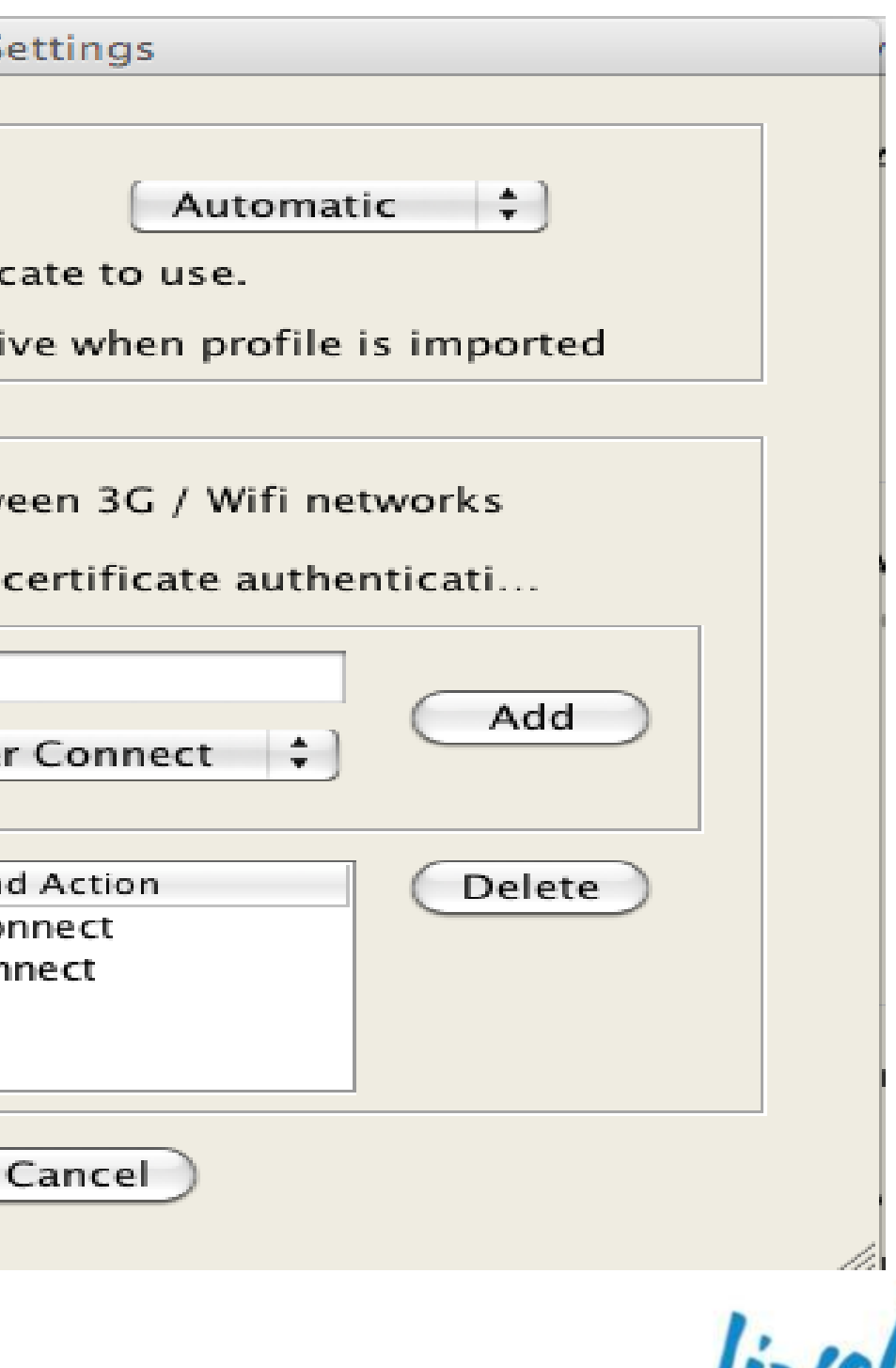

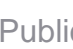

### **Delivery** Mobile Device Specific Configuration

**Mobile Settings** 

Apple iOS / Android Settings

Certificate Authentication:

Automatically choose client certificate to use.

 $\bigcirc$  Make this Server List Entry active when profile is imported

Apple iOS Only Settings

Reconnect when roaming between 3G / Wifi networks

 $\mathbb Z$  Connect on Demand (requires certificate authenticati...

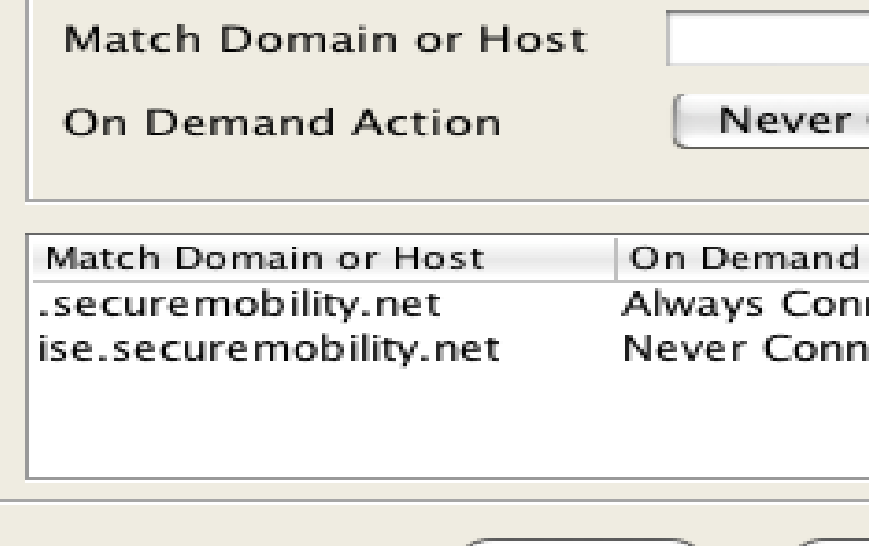

ОΚ

- %MACHINEID% used to input in certificate request [optional]
- Notice %USER% is not in CN to enforce Device/Certificate Pair
- Dynamic Access Policy will be used to verify device/certificate pair

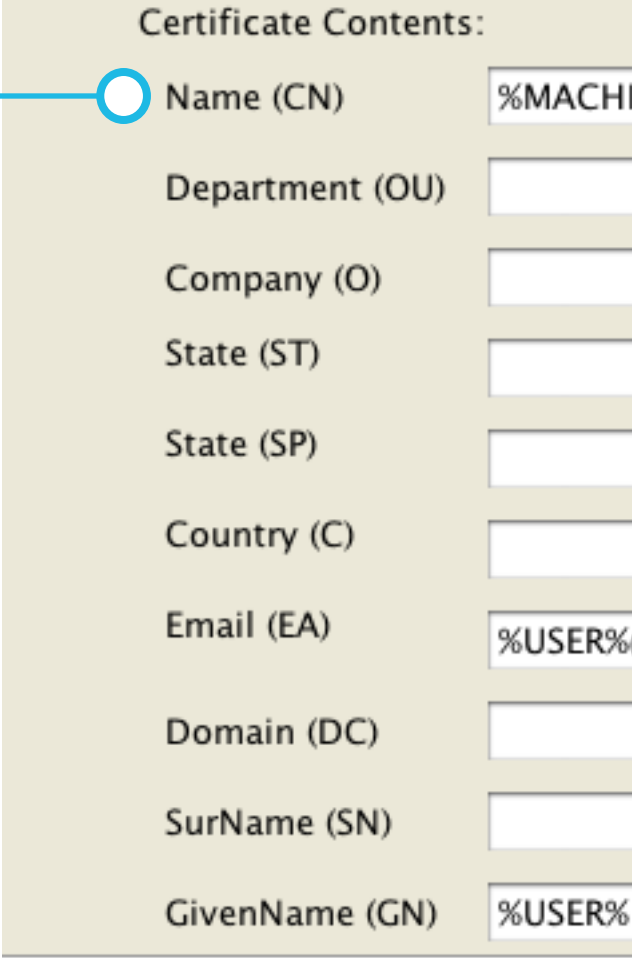

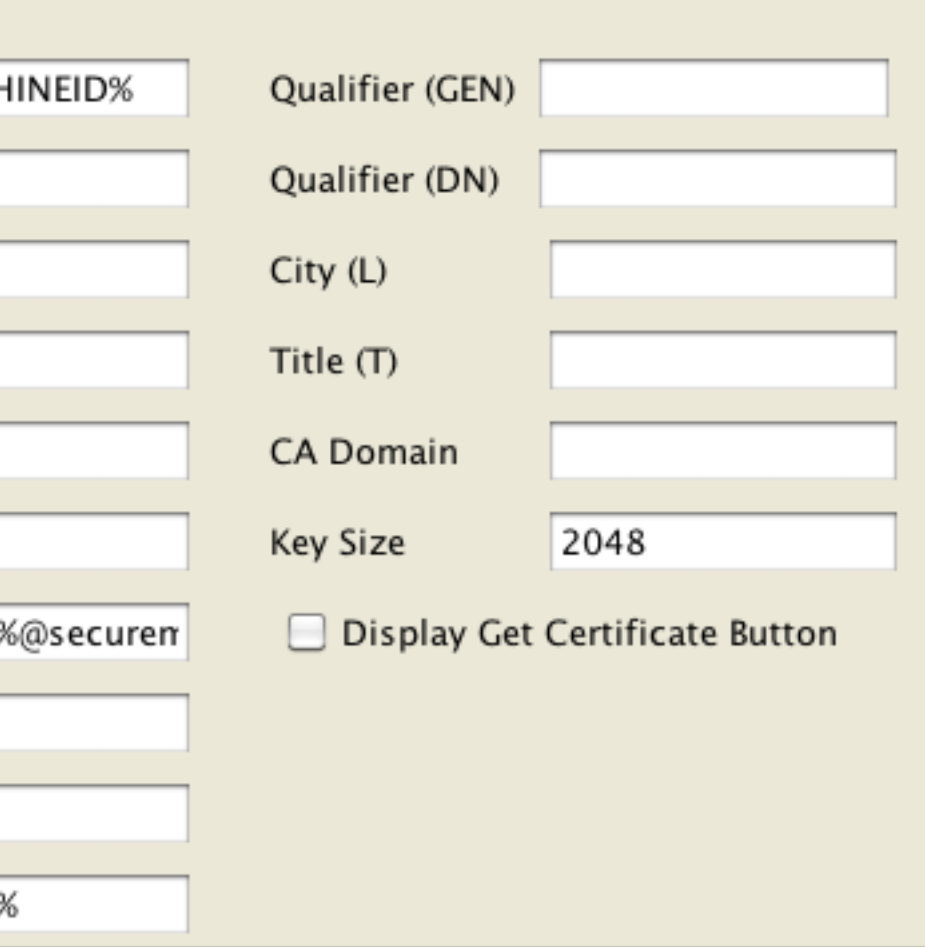

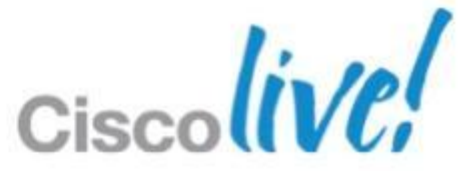

### Client Profile

### **Delivery** Device Based Certificates

### **Delivery** Using Microsoft CA with GPO and SCEP/NDES

### SCEP configuration for CA Easiest way to deploy Certificates via Group Policy

### Role Services: 4 installed  $\sim$

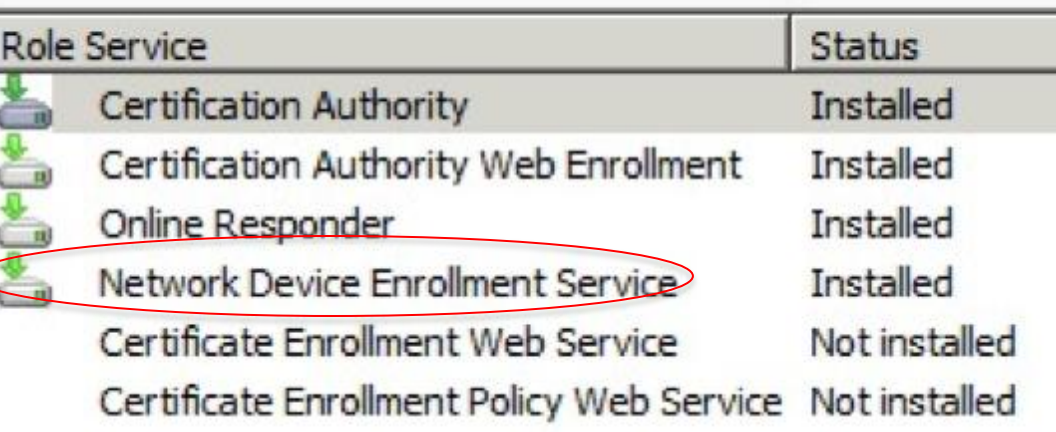

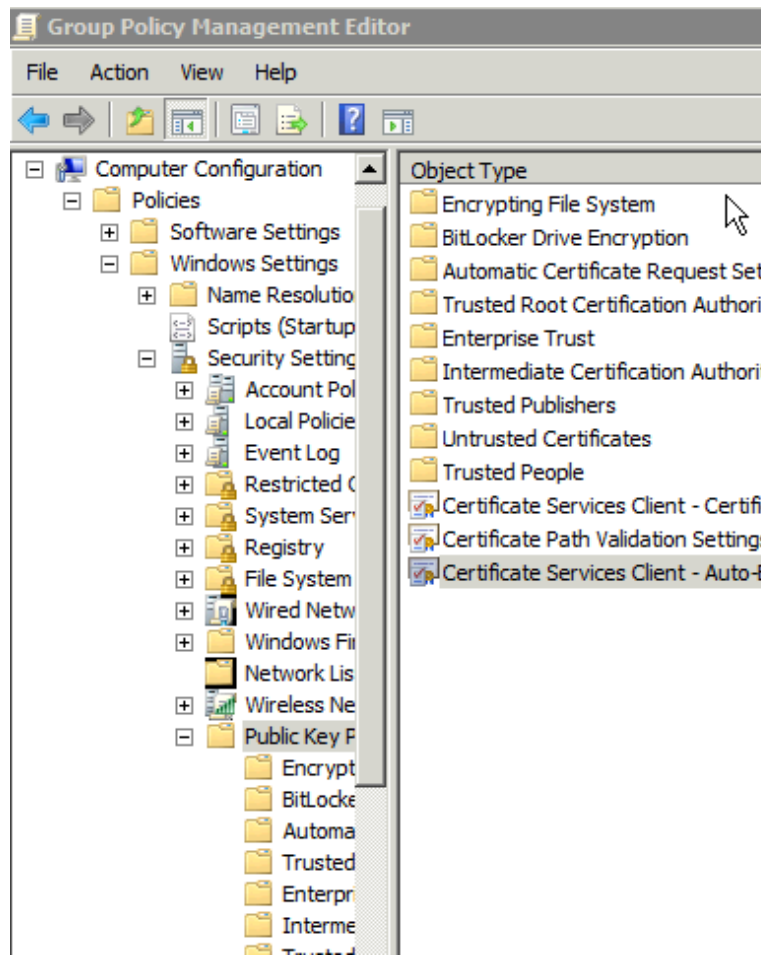

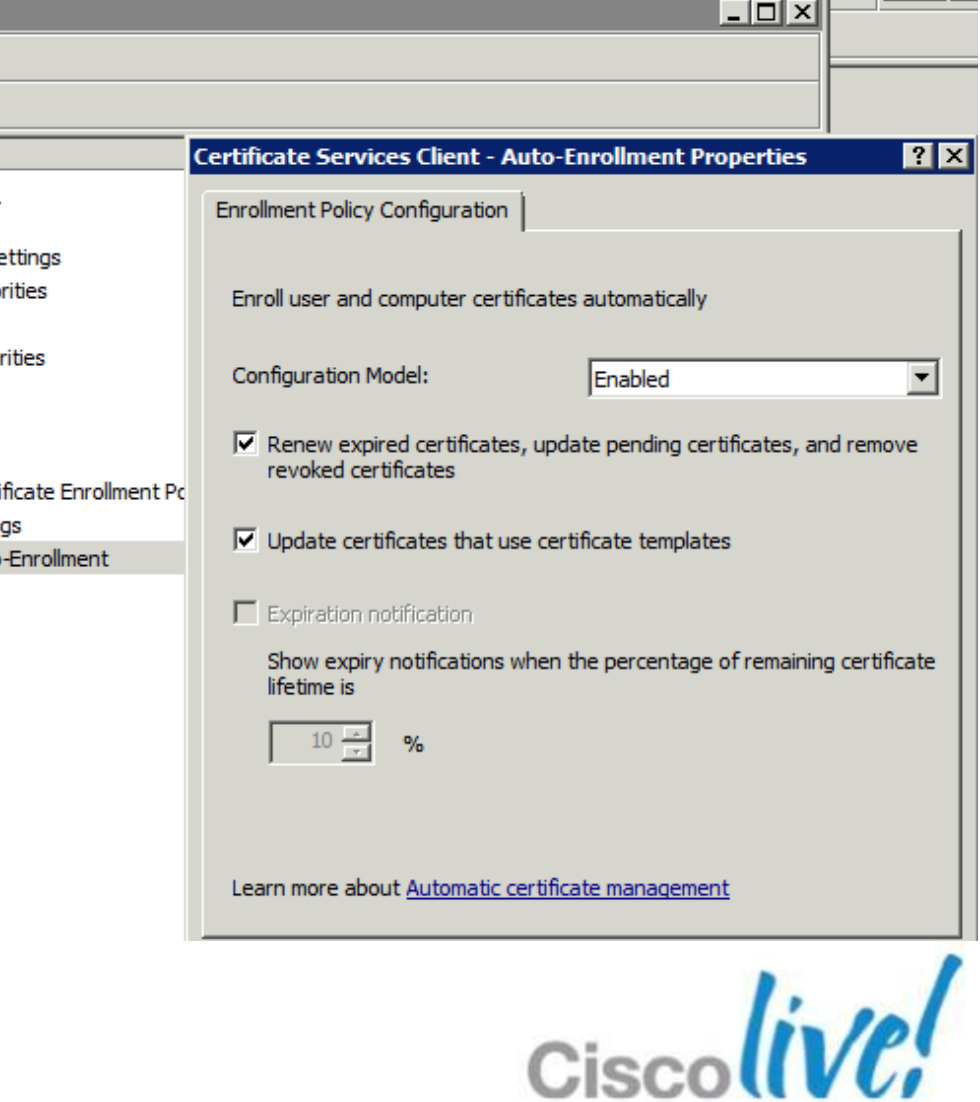

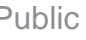

ويستعرضها

# End-user Experience

## **Delivery** \*Activate on import is available on mobile devices.<br>No need to MANUALLY select the profile

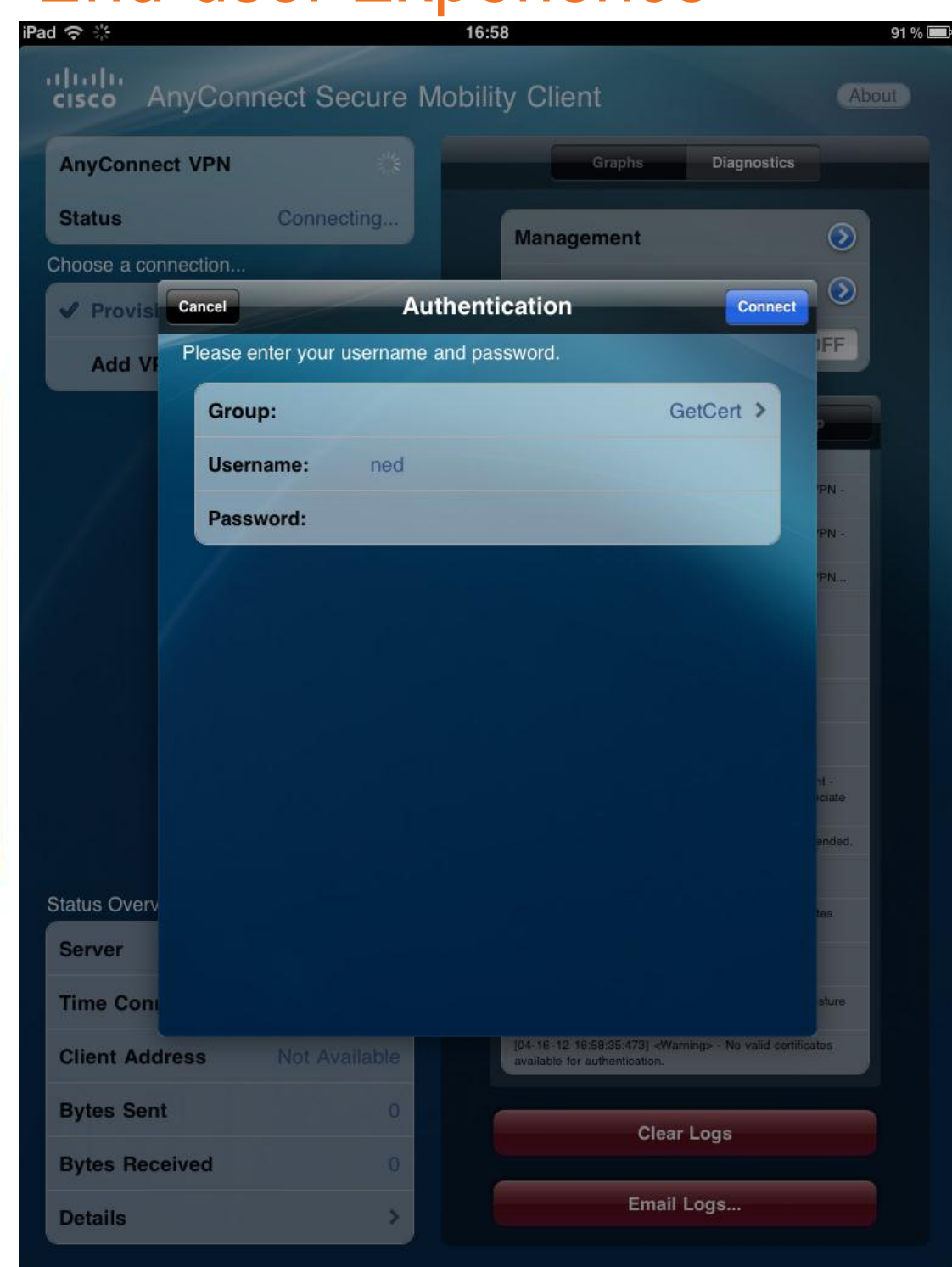

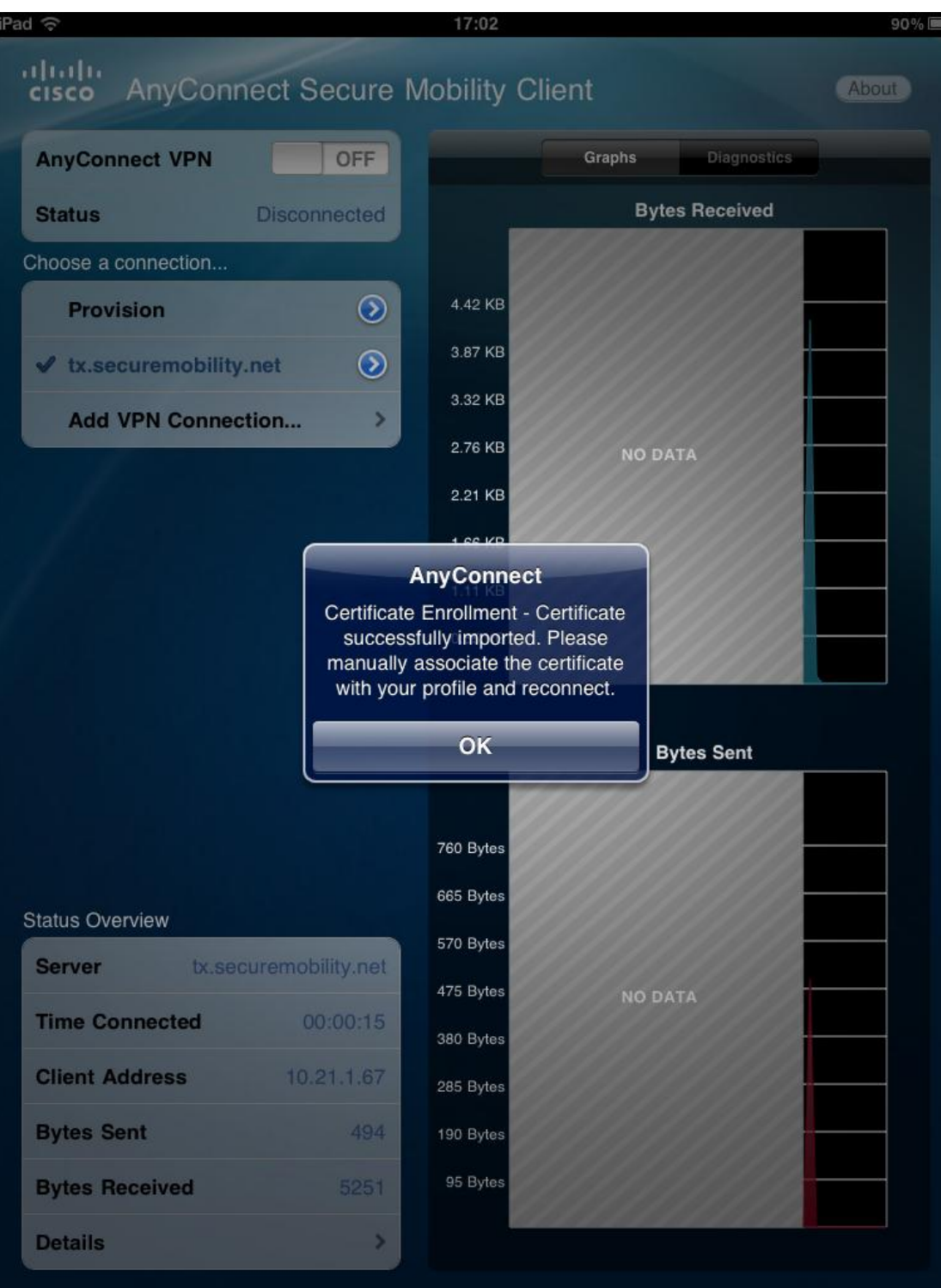

BRKSEC-2053 **Example 2013 Cisco and/or its affiliates.** All rights reserved. Cisco Public

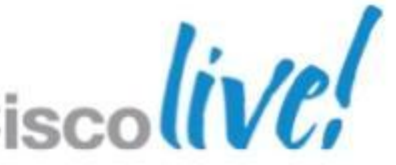

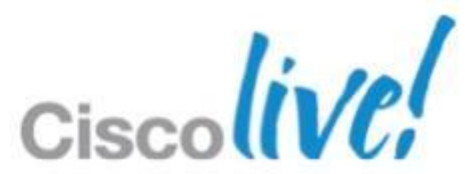

## **Best Practice Essentials**

**Delivery** – How do I put a certificate on Computers & Mobile Devices?

 **↑ AAA** – Security of Device/User, Has Certificate been moved?

■ Validation – What is required to check the Certificate?

■ **Management** – Certificate, Dynamic Access Policies, and LDAP
- **Two-Factor** Authentication (cert, username/pwd)
- **Prevent sharing** of certificates by multiple users
- □ Check user exists in AD before allowing VPN
- □ Use AD group membership as criteria for allowing SSLVPN
- Check if the PC is **joined to the AD domain**
- □ Severely limit net access during certificate SCEP enrollment
- □ Verify Device certificate is on correct device

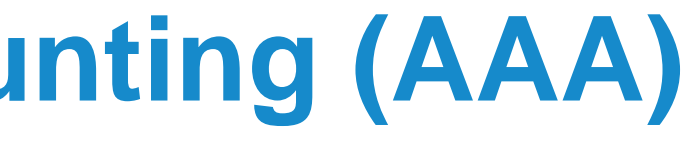

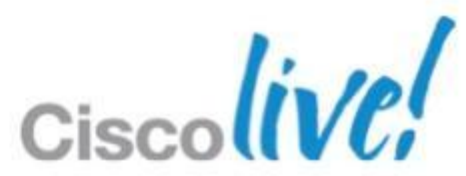

## **Authentication Authorisation Accounting (AAA)** Case Study Security Requirements:

### Two factor – Best practice for Non-Mobile. Notice both AAA and Certificate is selected.

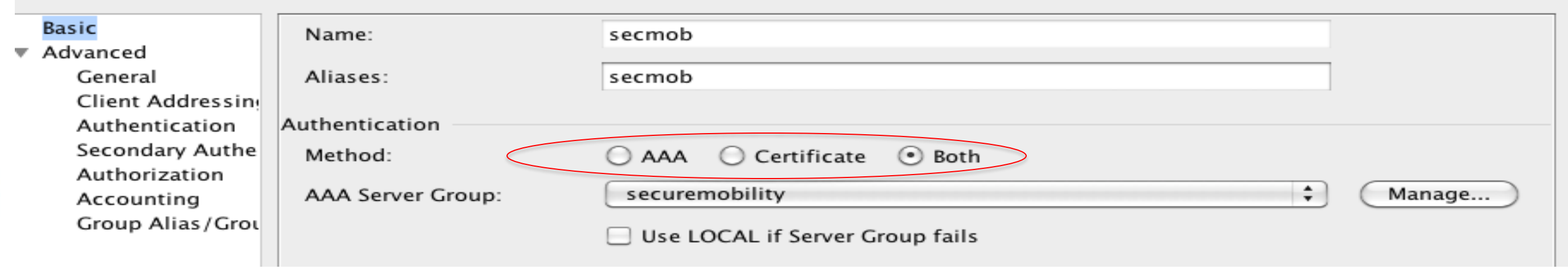

### Pre-Fill Username – Used to verify certificate to User

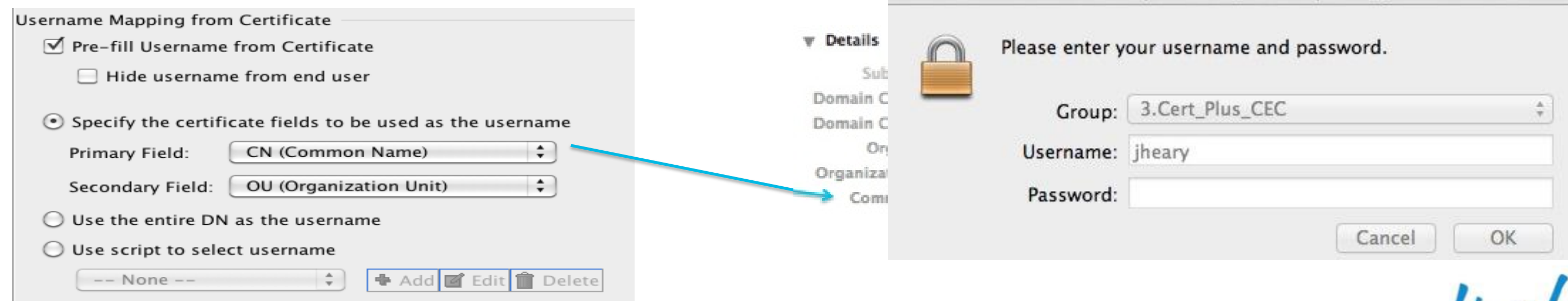

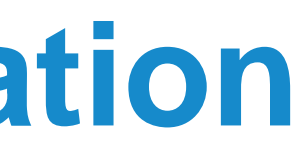

Cisco AnyConnect | STBU Alpha - SJC

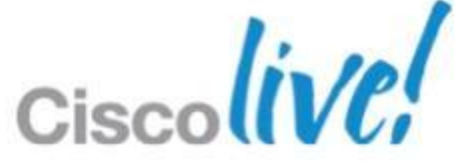

## **AAA – Two Factor Authentication**

### User valid? - Verifies User is in AAA database

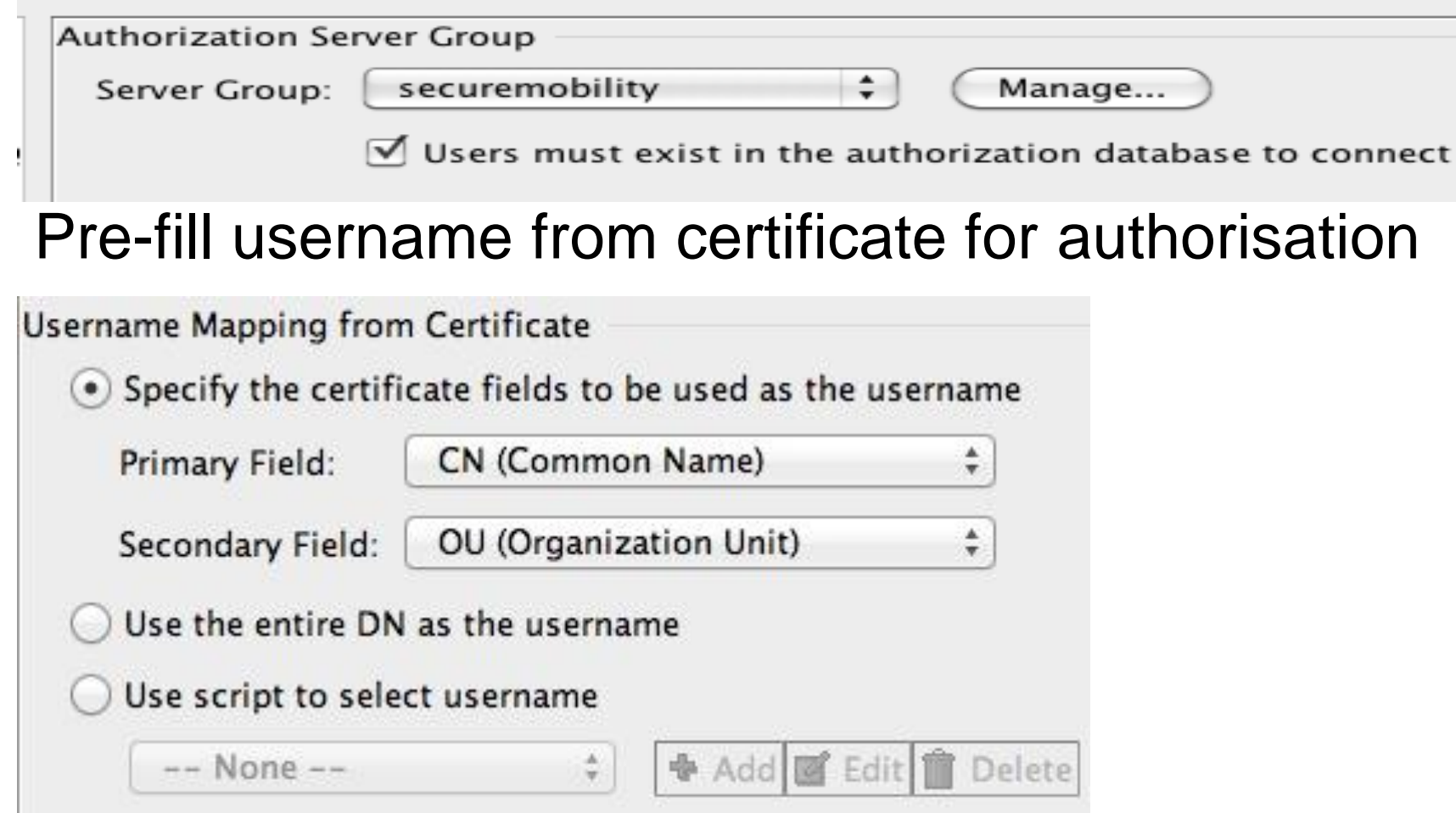

BRKSEC-2053 Cisco and/or its affiliates. All rights reserved. Cisco Public

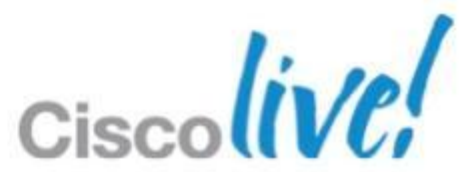

Scenario: Need to deny a user access when using Certificate only Auth IT process: 1) IT revokes cert, validity period is 24hrs. 2) IT disables user's AD account, takes effect immediately. **AAA** Check if user is authorised for connection

### DAP for checking Machine is Domain joined

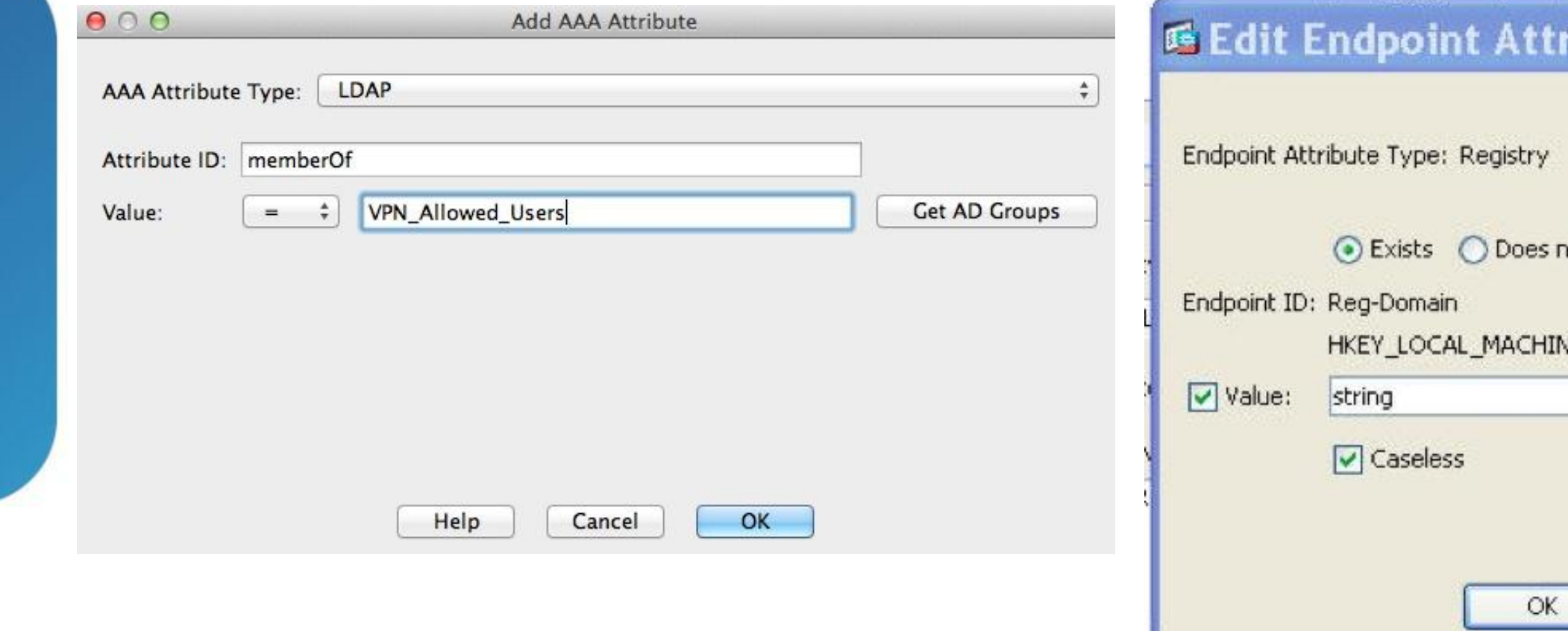

ibute not exist VE\SYSTEM\CurrentControlSet\Services\Tcpip\Parameters\Domain amer.cisco.com  $\vee$  $\checkmark$ Cancel Help

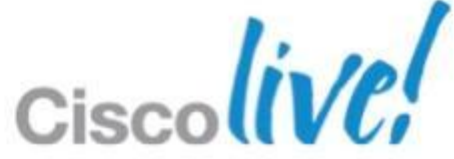

### DAP for checking User AD group membership

## **AAA** Optional Common Authorisation checks

Scep.required is a new field that is populated true when you fail certificate authentication and the connection profile is set for SCEP Proxy

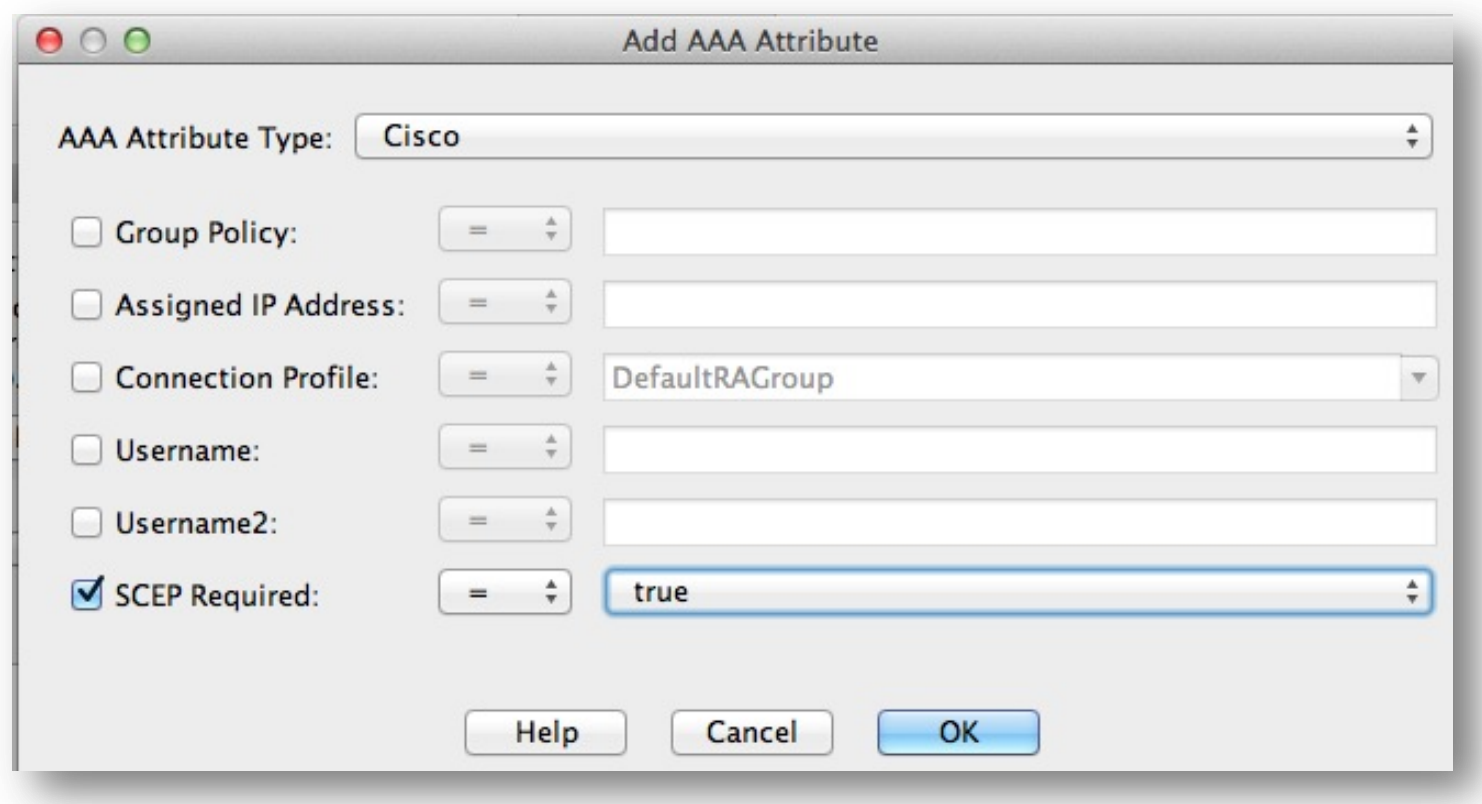

### Leverage this field in a DAP rule to further control security of enrollment

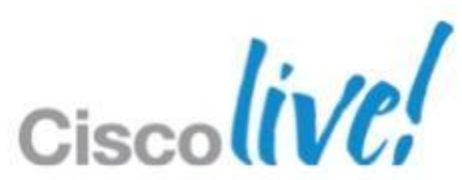

## **AAA** Restrict Devices During SCEP Certificate Enrollment

- Apply Network ACL to limit access to SCEP/CA Server during enrollment
- **ACL "Required" for SCEP but not SCEP Proxy**

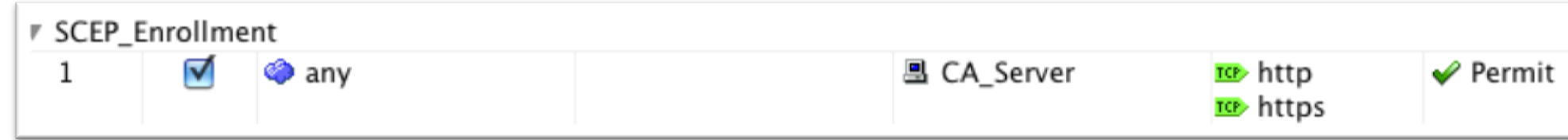

-Access/Authorization Policy Attributes

Configure access/authorization attributes for this policy. Attribute values specified here will override those values obtained from the AAA system and the group-policy hierarchy. The resulting VPN authorization policy is an aggregation of DAP attributes, AAA attributes, and group-policy hierarchy attributes (those that are not specified in DAP).

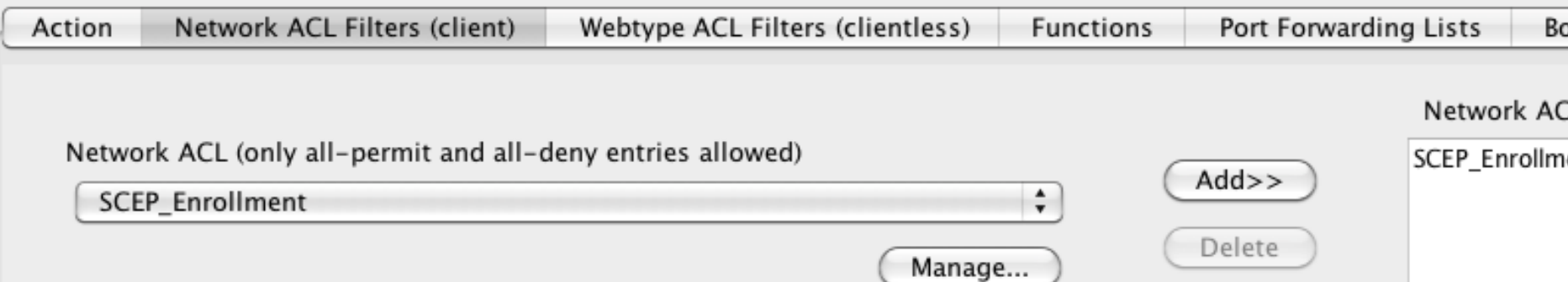

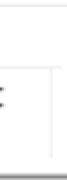

okmarks **Access Method** .Ls ent Ciso

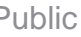

## **AAA** Security During SCEP Certificate Enrollment

With Android and iOS devices other attributes are available

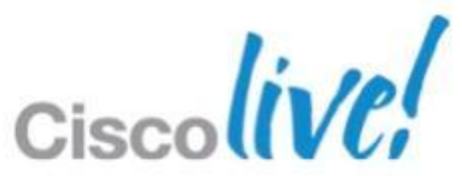

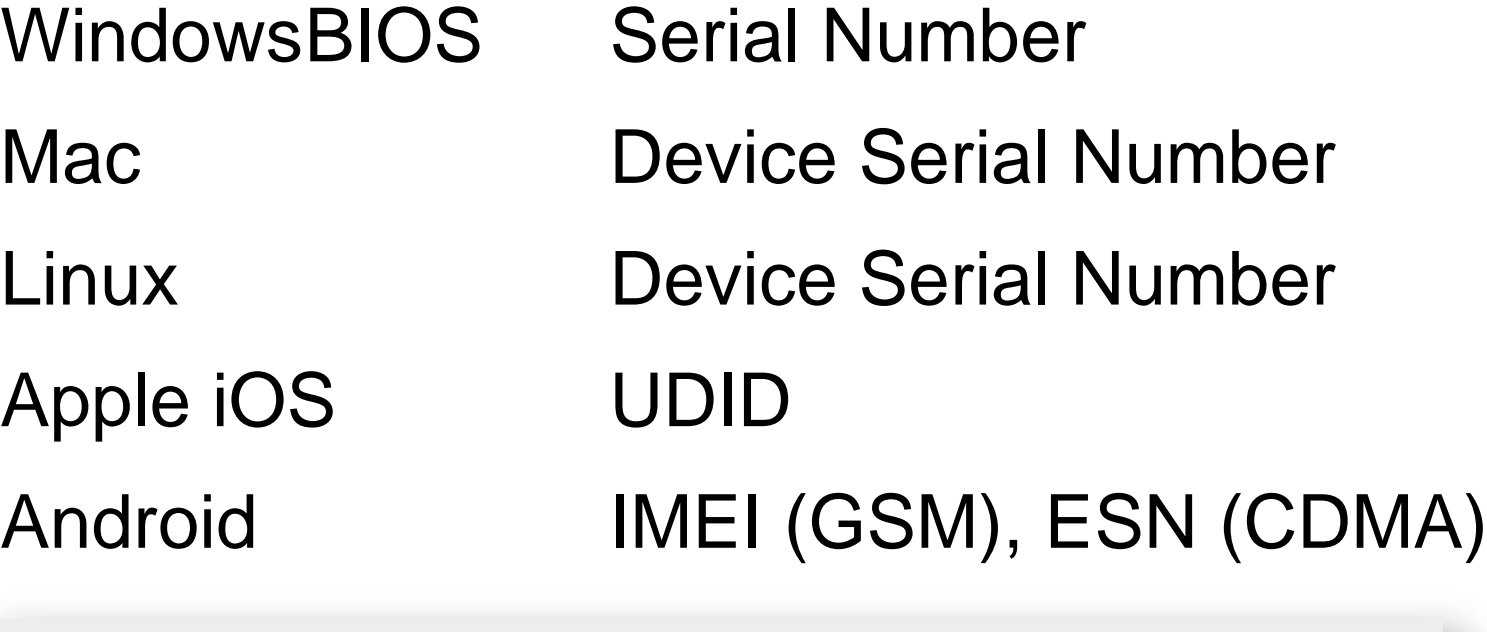

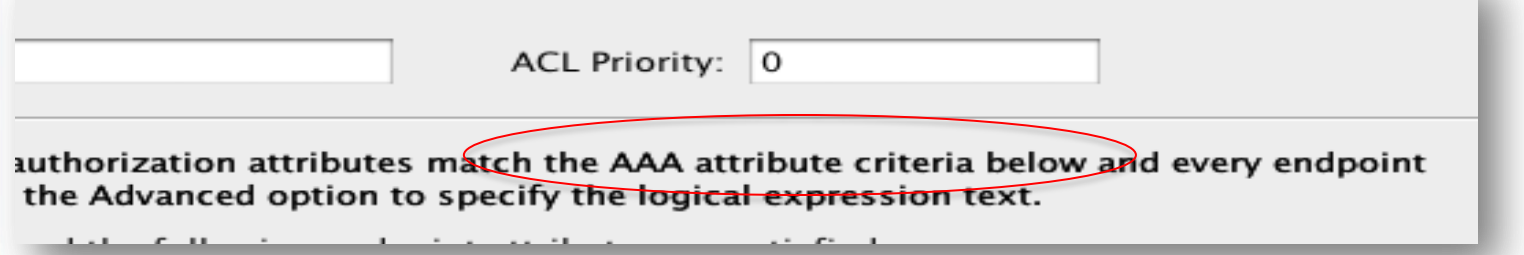

## **AAA** Device ID Awareness in ASA

- Endpoint.certificate.user[ "0"].subject\_cn
- **Endpoint.device.id is** copied from anyconnect
- **If NE, then certificate has been moved.**

Policy Name: Certificate\_has\_been\_moved

Description: Because device.id is NE to certififice.subject\_cn (for scep

### -Selection Criteria

Define the AAA and endpoint attributes used to select this access policy. A policy is used when a user's authorization attributes match the A below and every endpoint attribute has been satisfied. These attributes can be created using the tables below and/or by expanding the Advar the logical expression text.

User has ANY of the following AAA Attributes values...

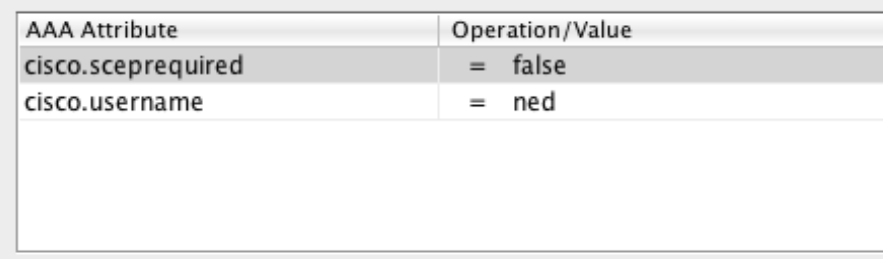

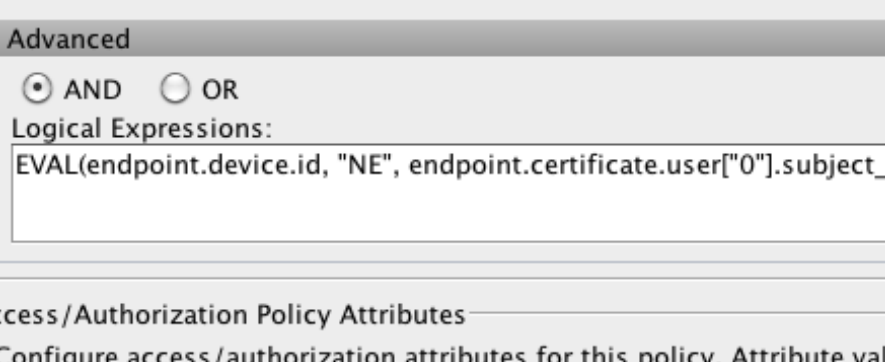

llues specified here will override those values obtained from the AAA sy group-policy hierarchy. The resulting VPN authorization policy is an aggregation of DAP attributes, AAA attributes, and group-policy hierarc that are not specified in DAP).

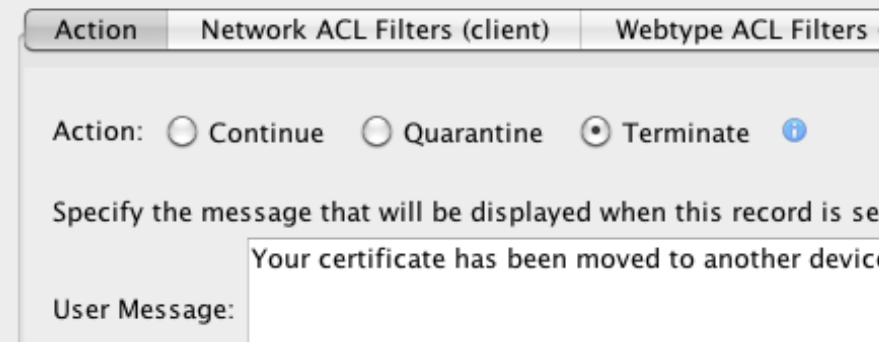

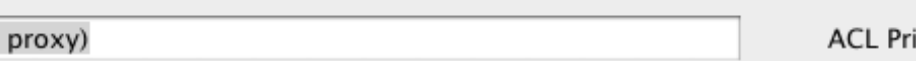

and the following endpoint attributes are satisfied.

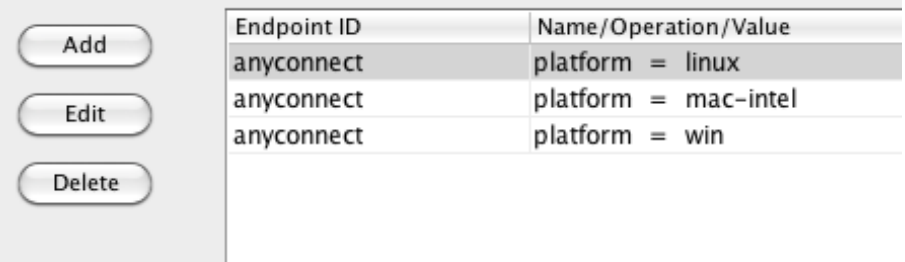

cn, "caseless")

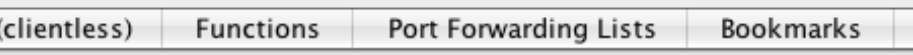

elected.

e, please enroll each device

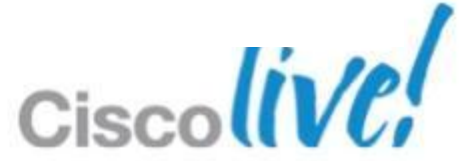

## **AAA** Device Certificate is on Correct Device

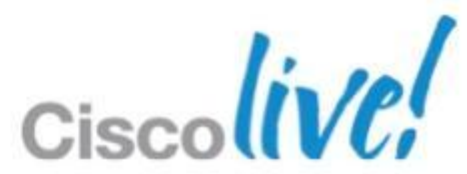

## **Best Practice Essentials**

**Delivery** – How do I put a certificate on Computers & Mobile Devices?

**AAA** – Security of Device/User, Has Certificate been moved?

**Validation** – What is required to check the Certificate?

■ **Management** – Certificate, Dynamic Access Policies, and LDAP

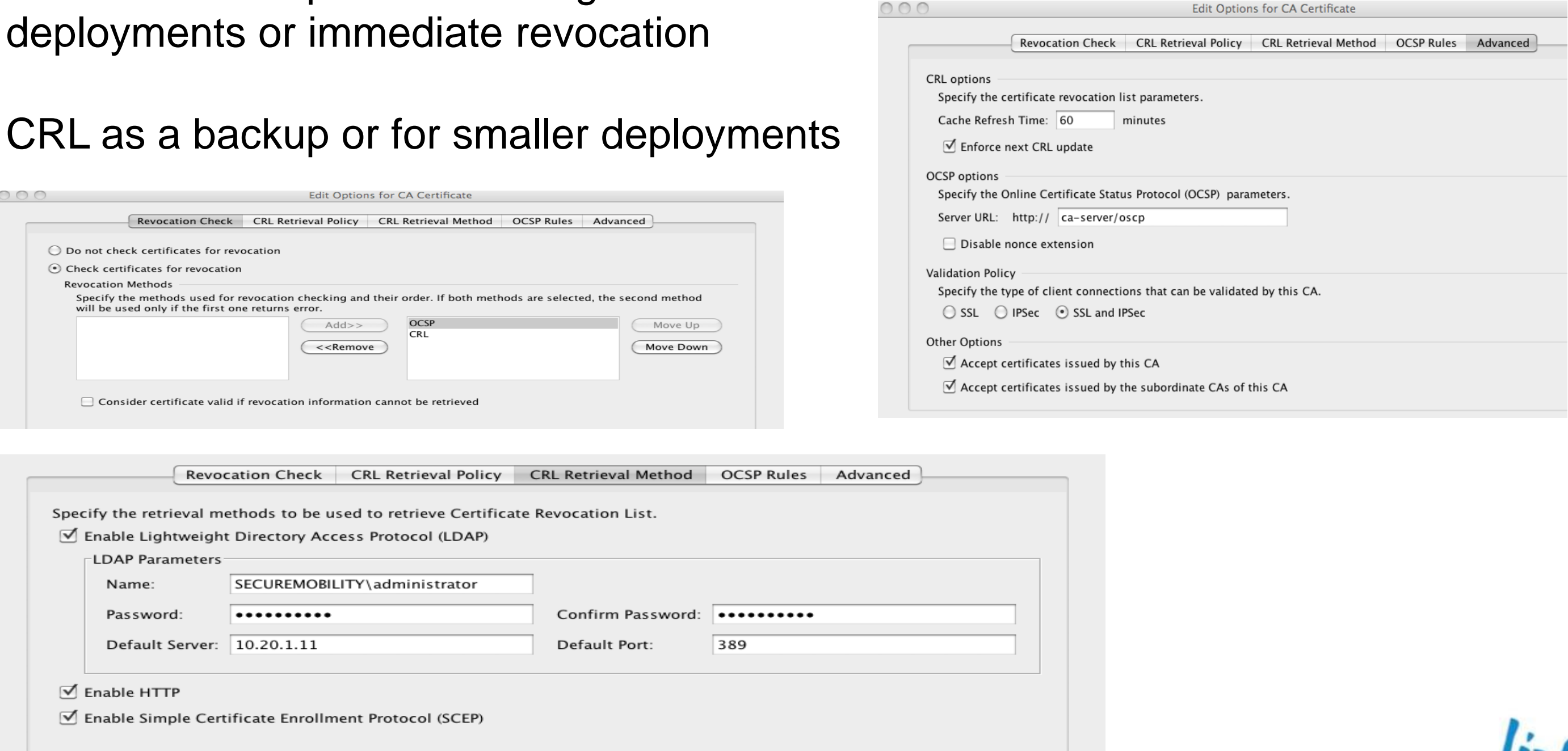

- OCSP is a best practice for large
- CRL as a backup or for smaller deployments

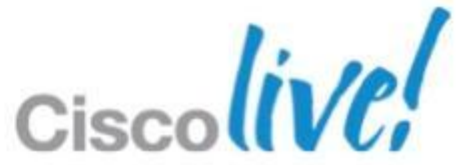

## **Validation**

## Online Certificate Status Protocol (OCSP) / Certificate Revocation List (CRL)

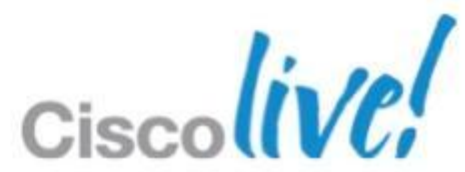

## **Best Practice Essentials**

**Delivery** – How do I put a certificate on Computers & Mobile Devices?

**AAA** – Security of Device/User, Has Certificate been moved?

**Validation** – What is required to check the Certificate?

**Management** – Certificate, Dynamic Access Policies, and LDAP

CA Server – Windows 2008

ASDM Syslog Tool

- **debug dap**
- **debug Idap**

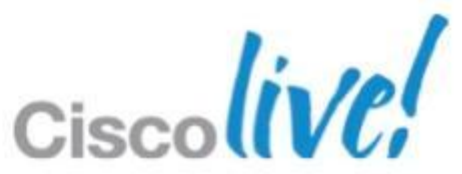

## **Management**

• Verify/Revoke/Pending Requests

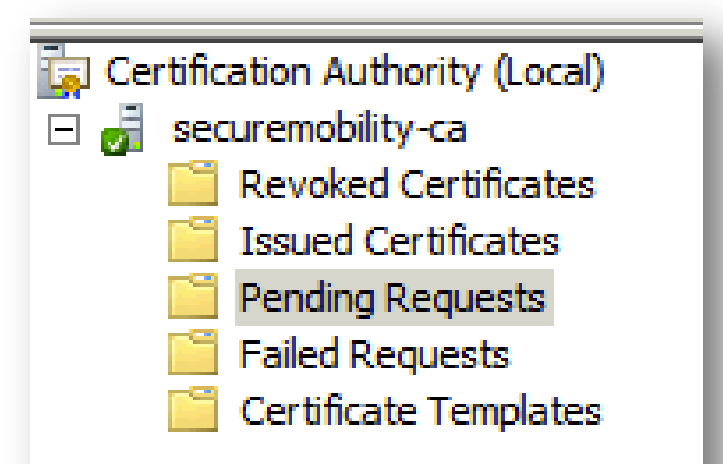

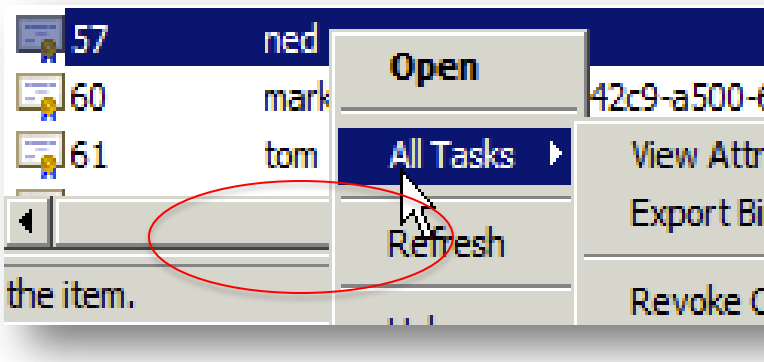

To find a Certificate use Filter on CN

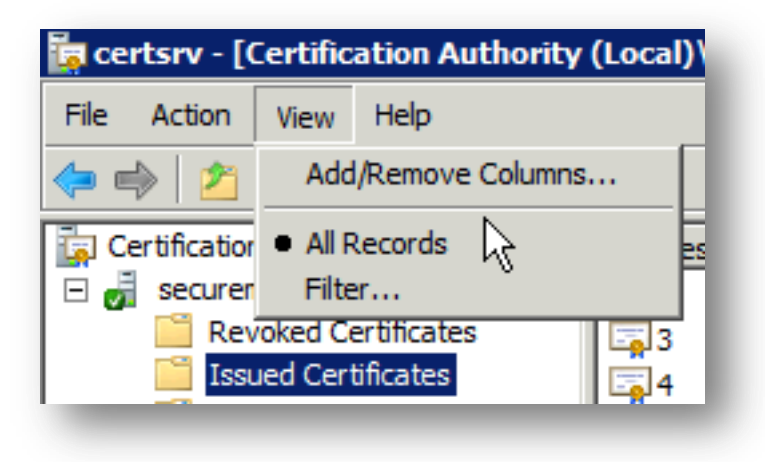

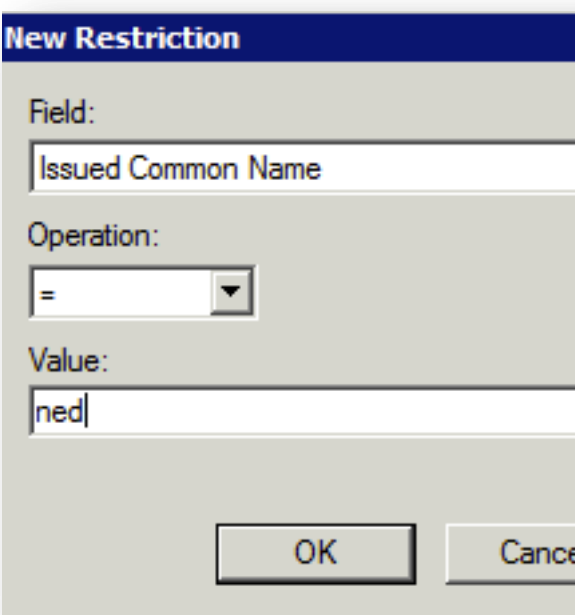

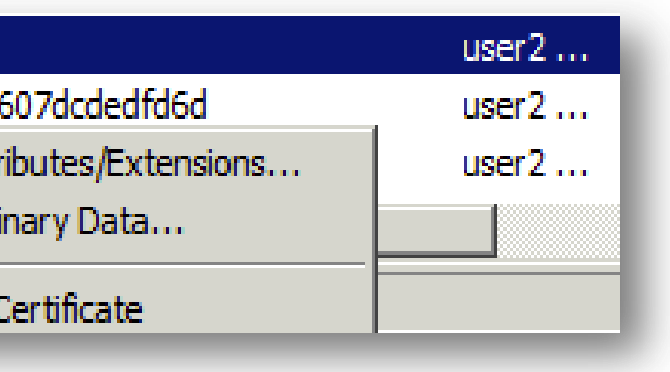

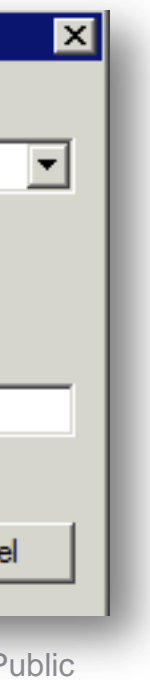

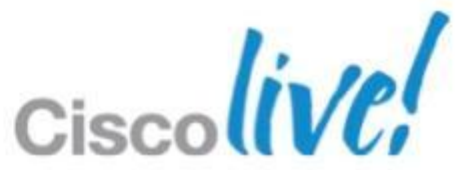

## **Management** CA Server MMC snap-in

Certification validation

• Fields in the certificate can be used for comparison to CA

Certificate chain was successfully validated with revocation status check.

Certificate was successfully validated. serial number: 1B8C47AD0000000014F, subject name: ea=ned@securemobility.net,cn=ned,ou=Mobility,o=Cisco Systems,l=Houston,st=TX,dc=securemobility.net. Certificate was successfully validated. Certificate is resident and trusted, serial number: 5B1D32BB283BE68F498E89AAA6EDDBB3, subject name: cn=securemobility-ca,dc=securemobility,dc=net.

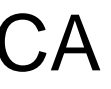

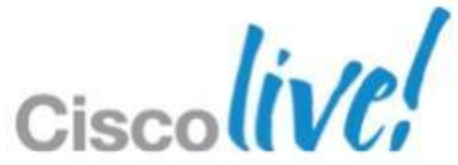

## **Management** Certificate Validation in Syslog

## **CLI Debug Commands:**

- **Iogging class ca console debug**
- **debug crypto ca 3**
- debug crypto ca transaction 3
- **debug crypto ca message 3**
- debug crypto ca scep-proxy 1

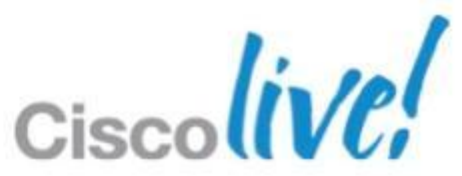

## **Management** ASA Certificate Debugging

- CLI: debug dap [trace | error]
- Define logging filter for DAP debugging to show up in ASDM syslog tool

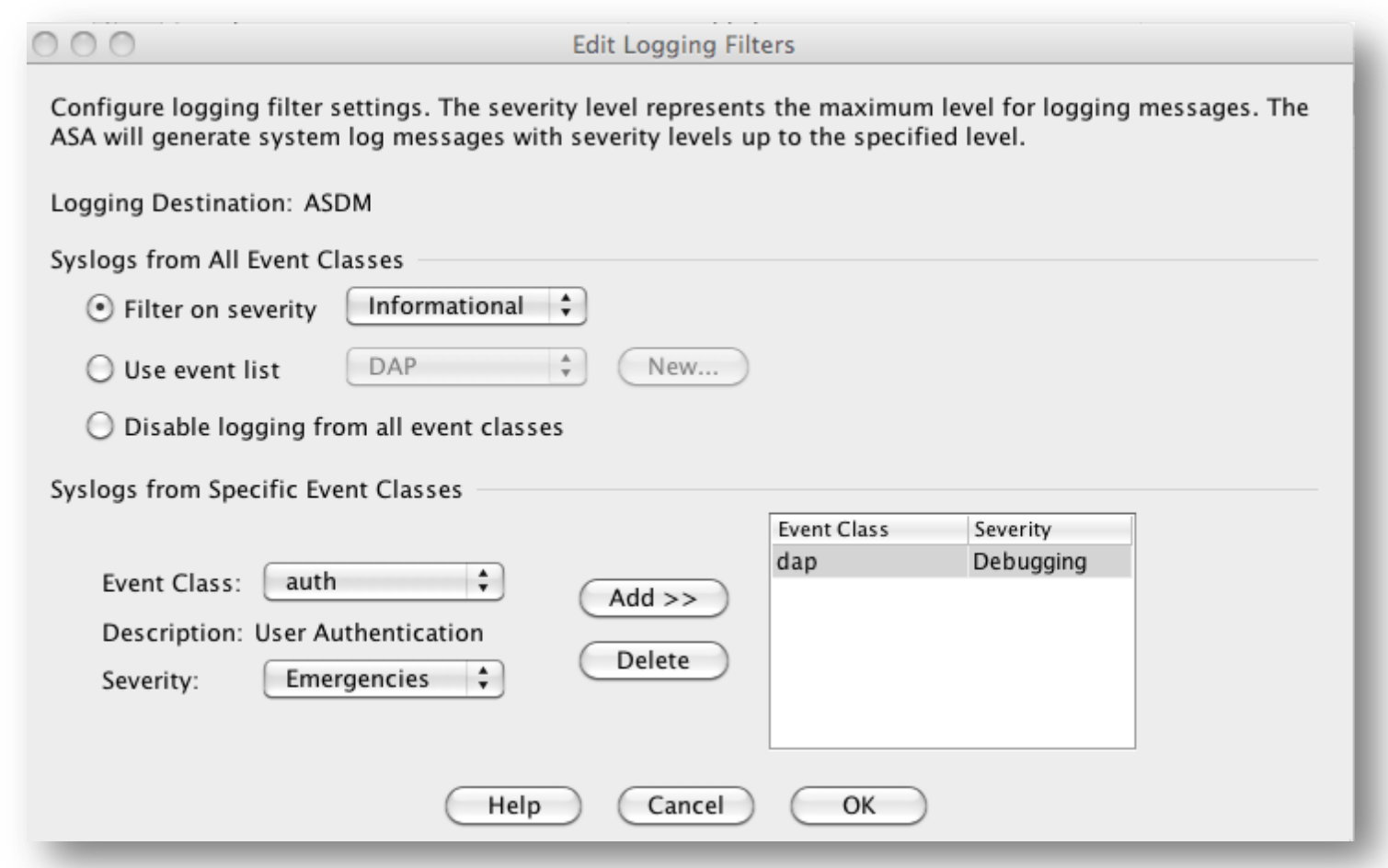

### Example output of DAP in ASDM

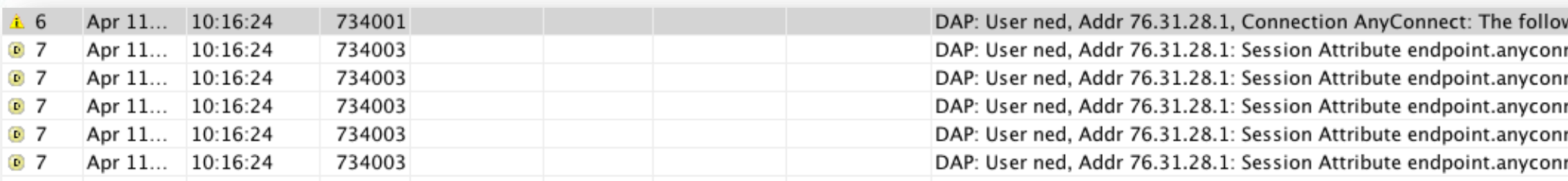

ving DAP records were selected for this connection: Certificate\_has\_been\_moved nect.deviceuniqueid="c35e4d9c320c08a5d0ea15c1eaf6d8130e743cb5" nect.devicetype="iPad1,1" nect.platformversion="4.2.1" nect.platform="apple-ios" nect.clientversion="2.5.5112"

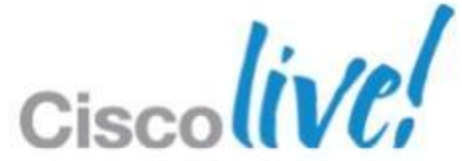

## **Management** Debug DAP

- Since DAP included LDAP lookup, all the LDAP attributes are displayed
- Especially useful when configuring authorisation rules against LDAP database

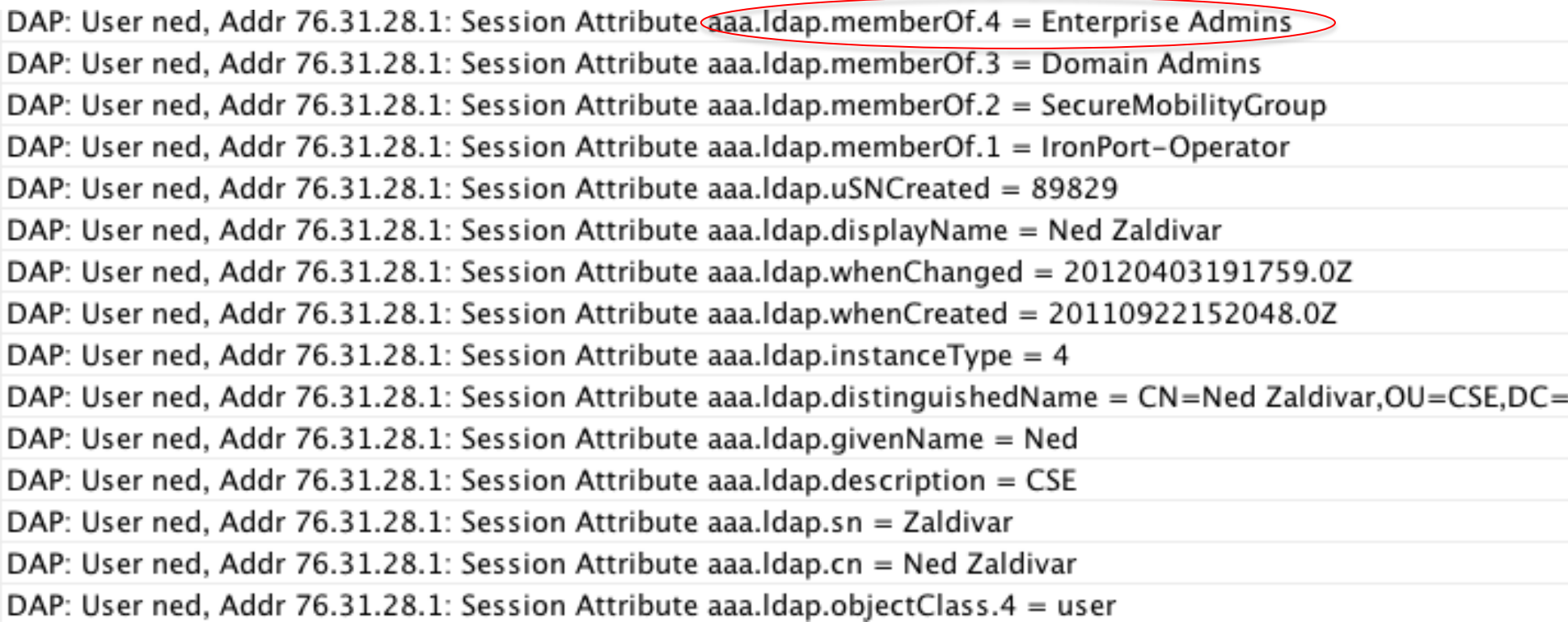

securemobility,DC=net

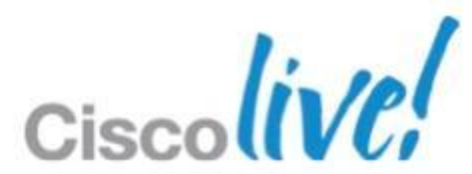

## **Management** Debug LDAP

### deviceuniqueid NE ldap.extensionAttribuite1

DAP: User ned, Addr 97.194.113.0: Session Attribute aaa.cisco.grouppolicy = getcert DAP: User ned, Addr 97.194.113.0: Session Attribute aaa.Idap.msExchShadowProxyAddresses.2 = SMTP:ned@securemobility.net DAP: User ned, Addr 97.194.113.0: Session Attribute aaa.Idap.msExchShadowProxyAddresses.1 = smtp:ned@securemobility.org DAP: User ned, Addr 97.194.113.0: Session Attribute aaa.Idap.msExchRecipientTypeDetails = 1

DAP: User ned, Addr 97.194.113.0: Connection terminated by the following DAP records: Mobile\_Device\_Authorization

### $\circledcirc$   $\wedge$   $\oplus$   $\mathcal{X}$   $\mathcal{V}$   $\mathcal{X}$   $\circledcirc$  ....  $\mathcal{I}$  4:27 PM

ulution AnyConnect **Secure Mobility Client CISCO** 

### **AnyConnect VPN**

### $\bigodot$  Error

Login denied. Your mobile device is not authorized. Please register your device at http://register. yourcompany.com

OK

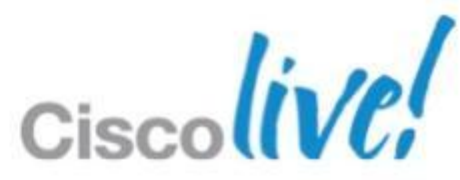

## **Management** Device Not Authorised

# Case Study DEMO/VIDEO

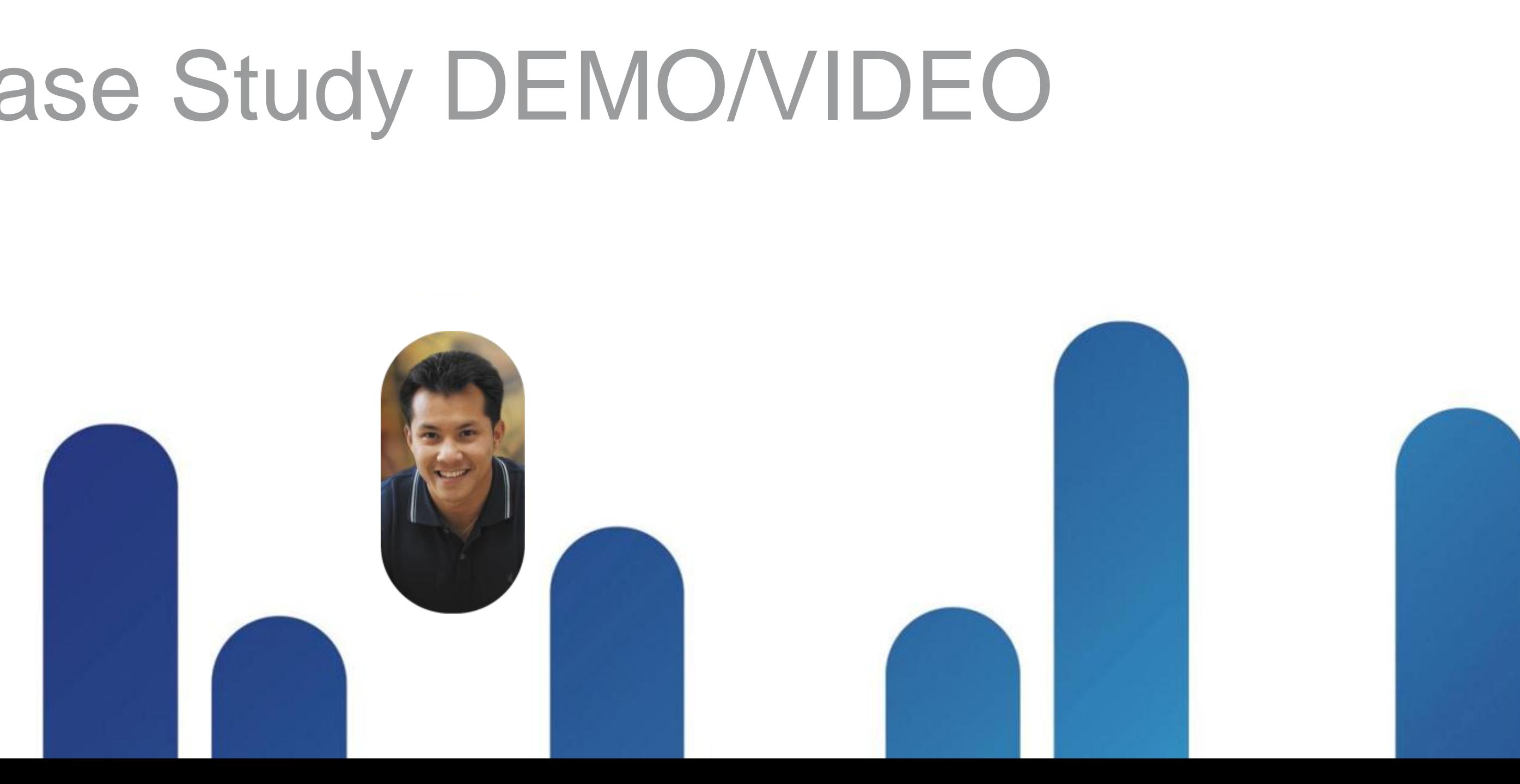

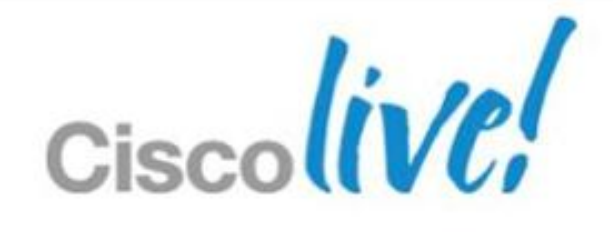

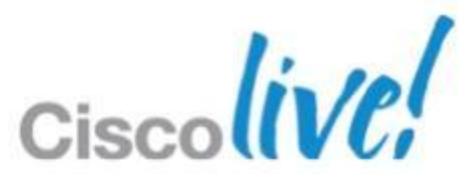

## **In summary…**

- Certificates excel at 2-factor auth or mobile platforms auth
- Certificates are easy to use
- **Certificates can be made easy to deploy**
- Certificates are the gift that keeps on giving

## **Additional Information Sources**

Microsoft CA Server

• http://technet.microsoft.com/en-

• http://technet.microsoft.com/en-

• http://technet.microsoft.com/en-

- us/library/cc770357
- us/library/cc753778
- us/library/cc753828
- us/library/cc732625

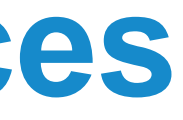

• http://technet.microsoft.com/en-

- http://www.cisco.com/en/US/product s/ps6120/products\_c aonfiguration\_example09186a0080b 25dc1.shtml
- http://www.cisco.com/en/US/product s/ps6120/products\_configuration\_ex ample09186a008073b12b.shtml
- www.cisco.com/go/vpn
- www.cisco.com/go/anyconnect
- www.cisco.com/go/asa

### Cisco Resources

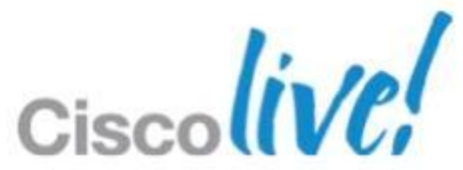

## **Final Thoughts**

- Visit [www.ciscoLive365.com](http://www.ciscolive365.com/) after the event for updated PDFs, on-demand session videos, networking, and more!
- Follow Cisco Live! using social media:
	- ‒ Facebook: <https://www.facebook.com/ciscoliveus>
	- ‒ Twitter: [https://twitter.com/#!/CiscoLive](https://twitter.com/)
	- LinkedIn Group: <http://linkd.in/CiscoLI>

# Q & A

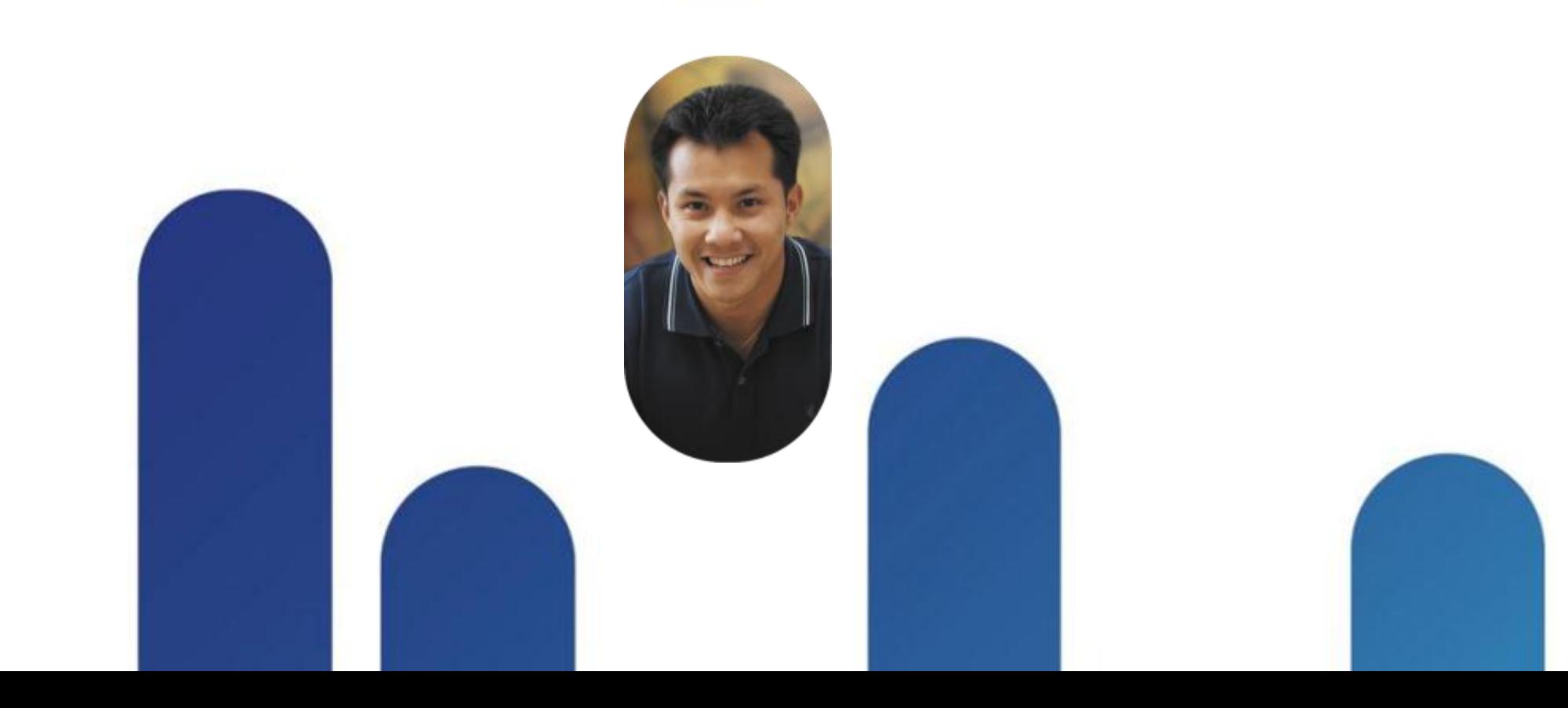

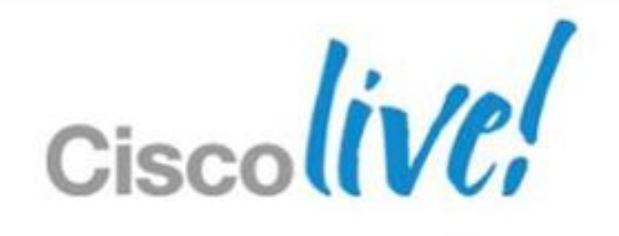

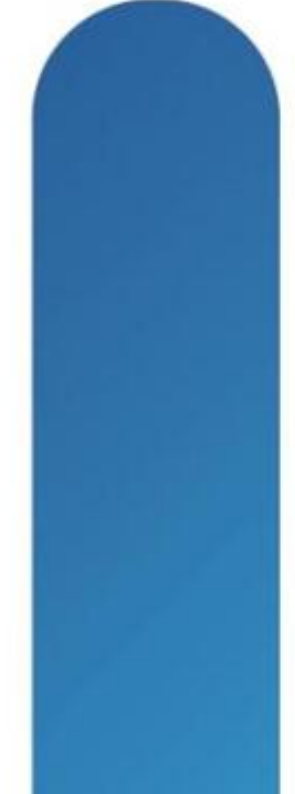

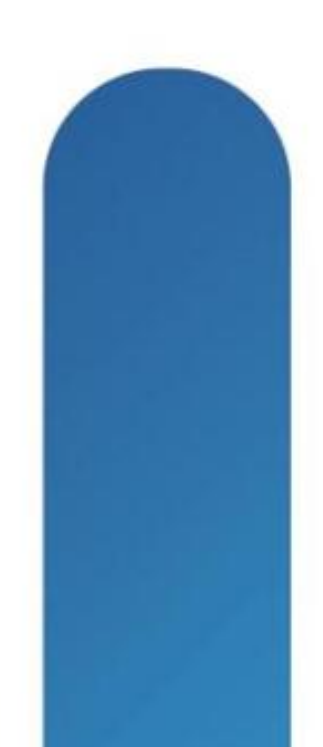

## **Complete Your Online Session Evaluation**

### **Give us your feedback and receive a Cisco Live 2013 Polo Shirt!**

Complete your Overall Event Survey and 5 Session Evaluations.

- Directly from your mobile device on the Cisco Live Mobile App
- By visiting the Cisco Live Mobile Site [www.ciscoliveaustralia.com/mobile](http://www.ciscoliveaustralia.com/mobile)
- Visit any Cisco Live Internet Station located throughout the venue

Polo Shirts can be collected in the World of Solutions on Friday 8 March 12:00pm-2:00pm

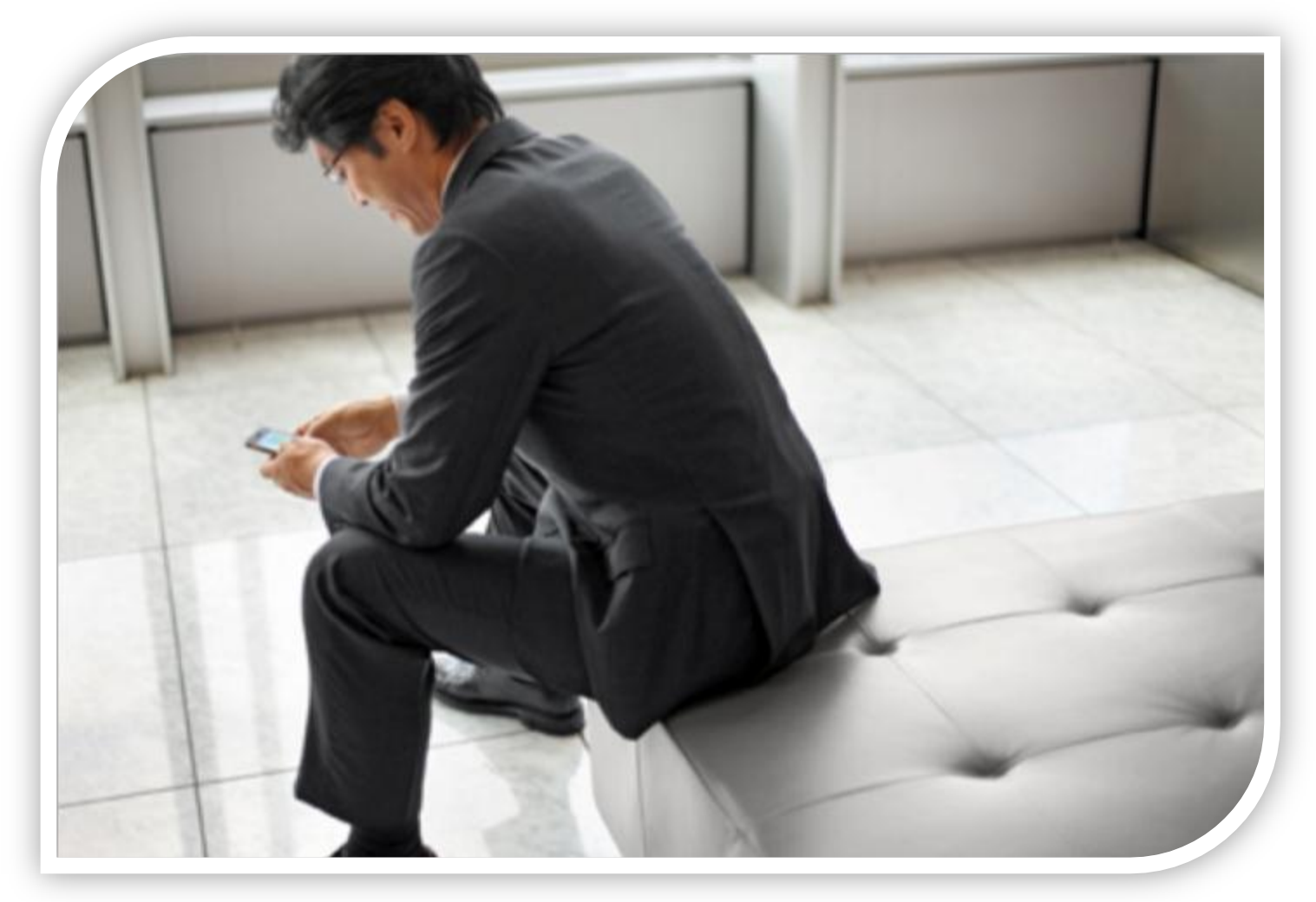

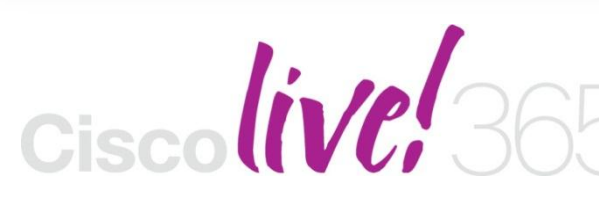

Don't forget to activate your Cisco Live 365 account for access to all session material,

communities, and on-demand and live activities throughout the year. Log into your Cisco Live portal and click the "Enter Cisco Live 365" button. [www.ciscoliveaustralia.com/portal/login.ww](http://www.ciscoliveaustralia.com/portal/login.ww)

# CISCO

BRKSEC-2053 Cisco and/or its affiliates. All rights reserved. Cisco Public

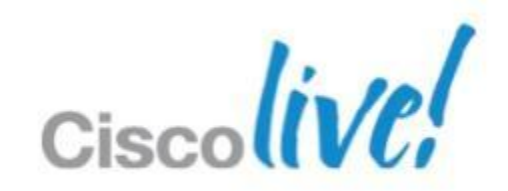

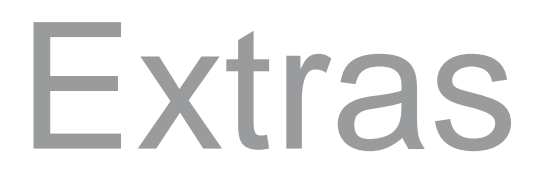

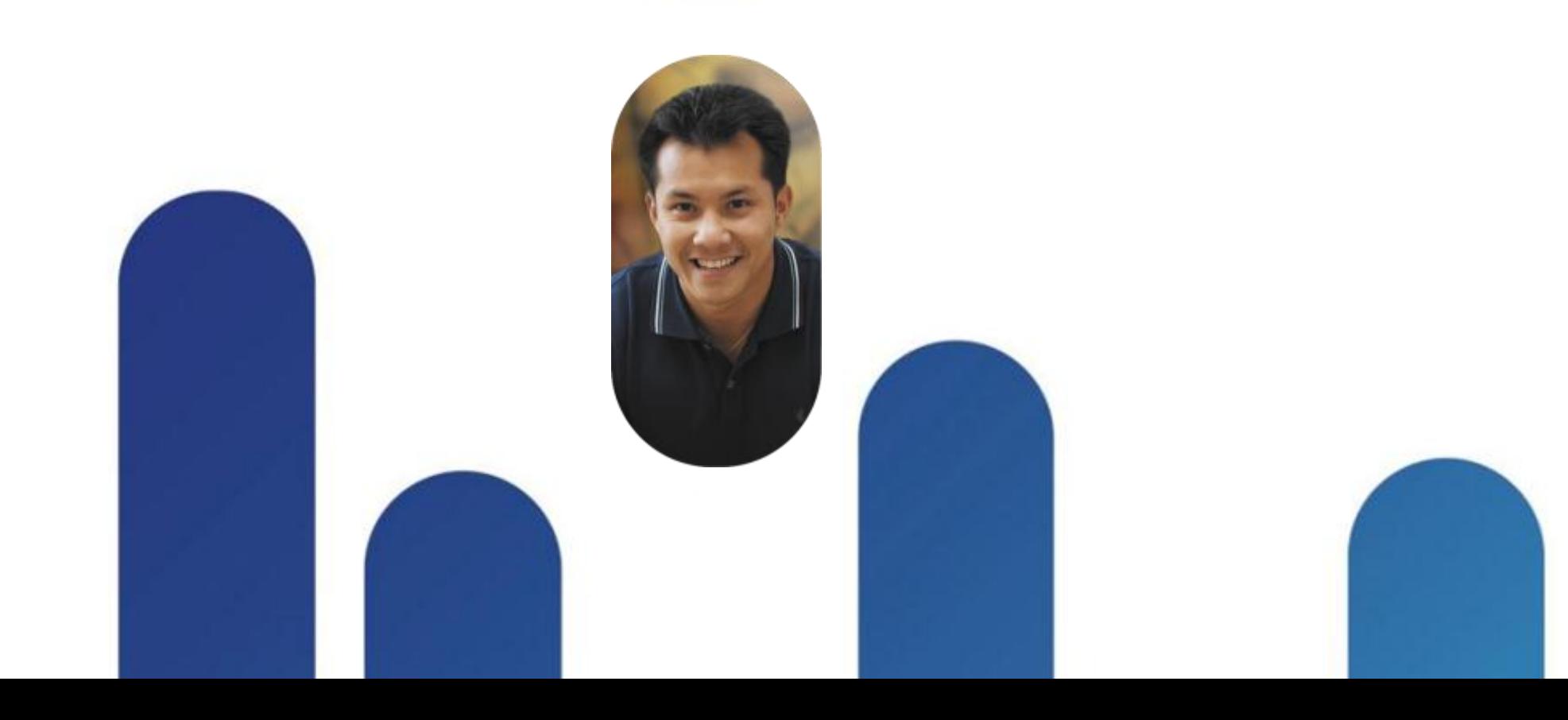

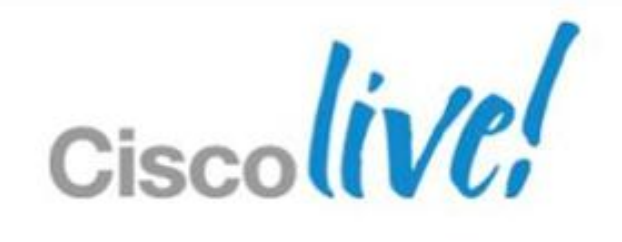

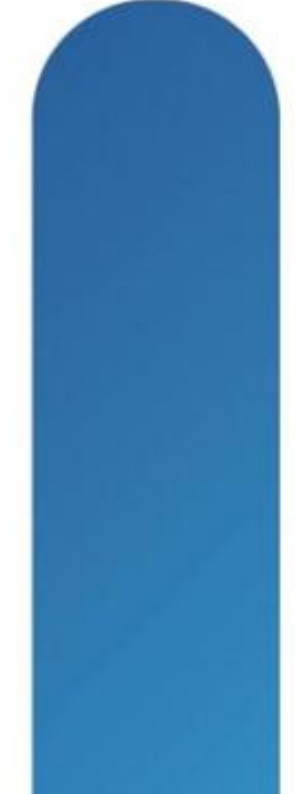

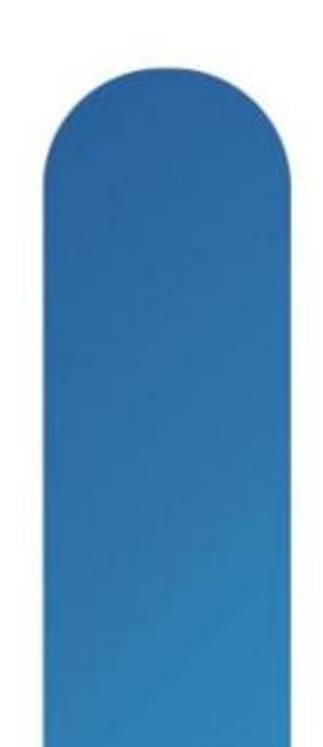

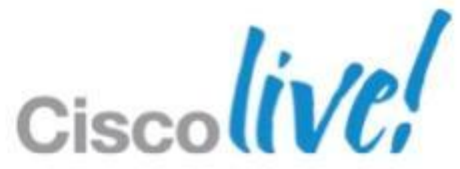

## **What Is a Certificate?**

- Each client sends its public key and Identity information to a third party
- **That third party digitally "signs" the clients public key with its** private key, binding it with identity information; this is a certificate
- **The trusted third party is called a certificate authority**
- **NDM** use case
- Aaa.ldap.extenstionAttribute1
- **Endpoint.** anyconnect.deviceuniqueid
- **If NE, then device is not authorised**

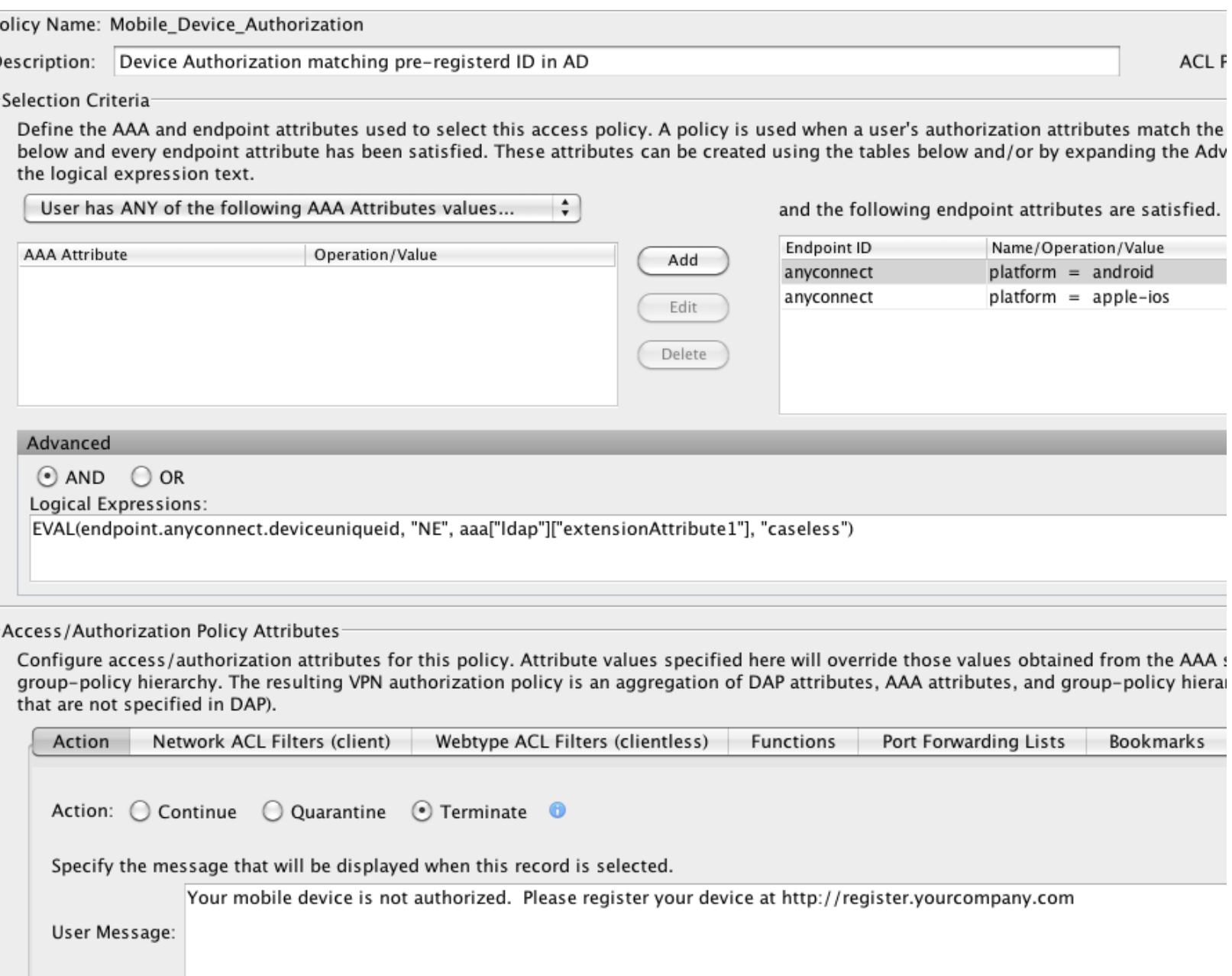

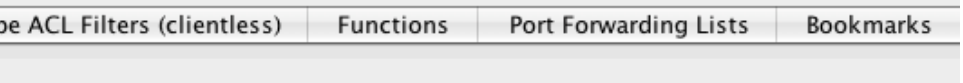

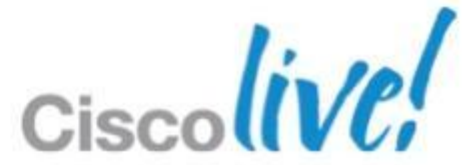

## **AAA** Optional: Device is present in LDAP

- **Input Device ID into extensionAttribute1**
- **If multiple devices, leverage** extensionAttribute#
- Device ID can be retrieved from syslog or require pre-registration of mobile devices.
- **Pre-registration is a best practice**  because it lets you set standards for your IT to support.

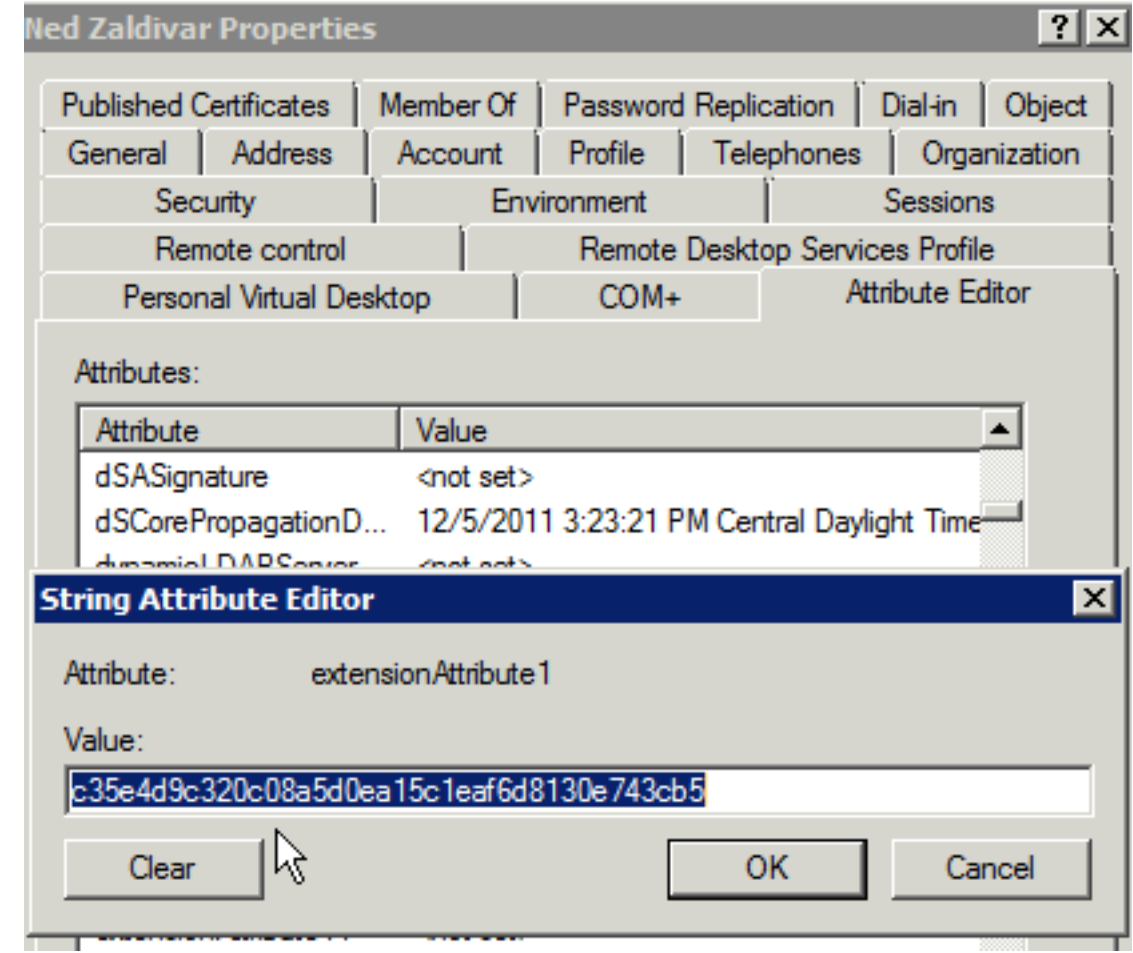

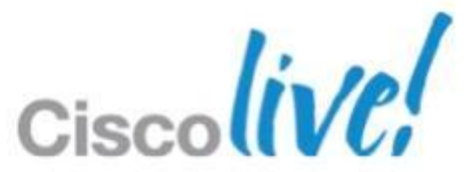

## **AAA** Optional: Device / AD Authorisation for Mobile

# **Signature** should contain the hash

1. Decrypt the signature using the public key

## **Signature Verification Steps**

■ Separate the message from the signature

Hash the message

> 2. Decrypted signature of the message

**Message**

### **If Hashes Are Equal Signature Is Verified**

BRKSEC-2053 Cisco and/or its affiliates. All rights reserved. Cisco Public

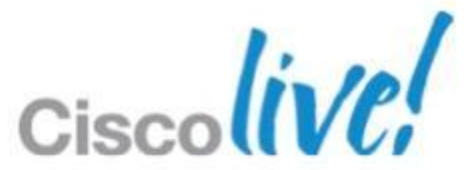

## **Certificate Authorities**

Microsoft CA server

<http://www.microsoft.com/windowsserver2003/technologies/pki/default.mspx>

IOS CA server [http://www.cisco.com/en/US/technologies/tk583/tk372/technologies\\_brief09](http://www.cisco.com/en/US/technologies/tk583/tk372/technologies_brief0900aecd802b6403.html) [00aecd802b6403.html](http://www.cisco.com/en/US/technologies/tk583/tk372/technologies_brief0900aecd802b6403.html)

ASA CA server (limited to SSL client certificates only) [http://www.cisco.com/en/US/docs/security/asa/asa82/configuration/guide/ce](http://www.cisco.com/en/US/docs/security/asa/asa82/configuration/guide/cert_cfg.html) [rt\\_cfg.html#wp1067517](http://www.cisco.com/en/US/docs/security/asa/asa82/configuration/guide/cert_cfg.html)

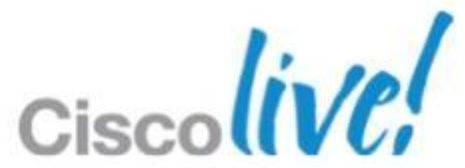

Additional Information

## Steps:

- 1. Copy ASA certificate chain (i.e. LOCAL-CA-SERVER.p12) to any PC with OpenSSL
- 2. "openssl pkcs12 -in LOCAL-CA-SERVER.p12 -out asa-ca.pem nodes –nokeys"
- 3. Import asa-ca.pem to 'other' ASA's via ASDM or CLI
- 4. Manually add CRL URL to 'other' ASA

\*\* Note private keys do not need to be moved \*\*

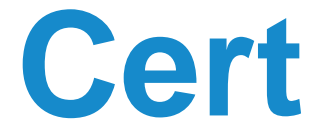

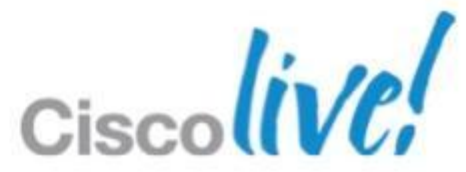

## **How to Export Local ASA CA Cert**

## **Example of Advanced LUA using Certficate Checks**

assert(function()

for k,v in pairs(endpoint.certificate.user) do

 if (EVAL(v.md5\_hash, "EQ" , aaa.ldap.physicalDeliveryOfficeName, "string")) and (EVAL(endpoint.certificate.user.issuer\_cn, "EQ", "Luis Jorge")) and (EVAL (EVAL(endpoint.device.id, "EQ" , endpoint.certificate.user.subject\_e, "string") ) then

 return true end end return false end)()

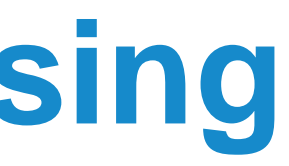

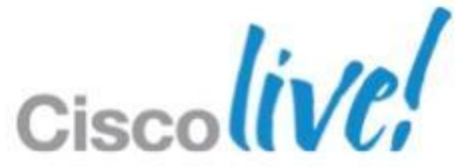

Enable the following debugs when having issues with installing certificates or experiencing problems establishing IPsec/SSL VPN sessions.

- Logging enable
- Logging class ca console debug
- Debug crypto ca 3
- Debug crypto ca transaction 3
- Debug crypto ca message 3

BRKSEC-2053 **Example 2013 Cisco and/or its affiliates.** All rights reserved. Cisco Public Note: elevating the level to say 5 or 10 may be useful in some Cases where more detail is required.

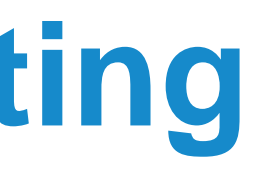

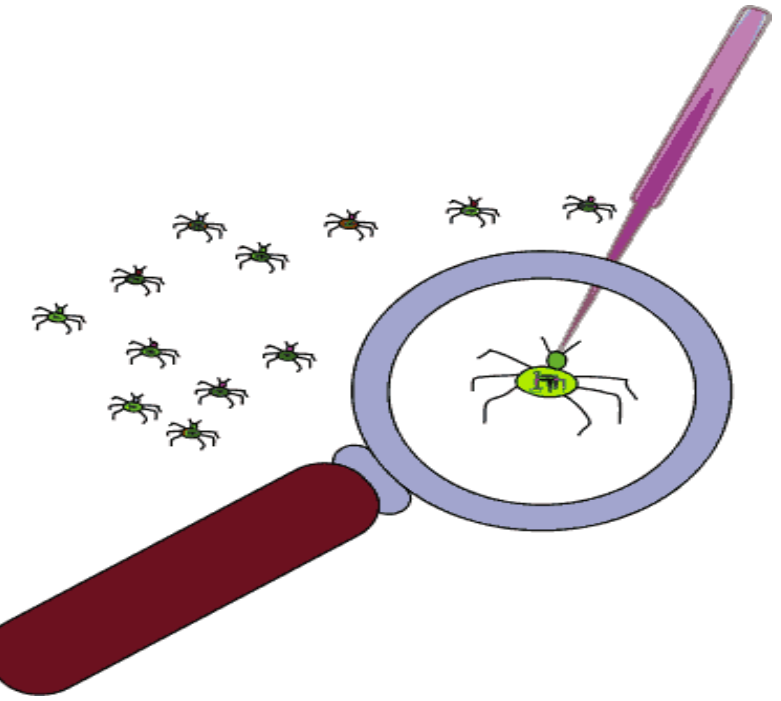

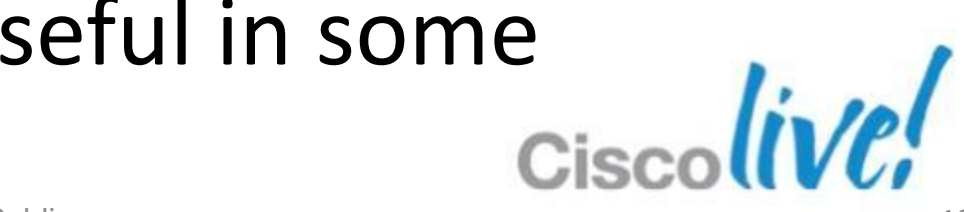

## **ASA Certificate Troubleshooting**

## **Turn on OCSP**

**UISCUM VV** 

### 1. OCSP template - Add Enroll Permission to CA Computer account

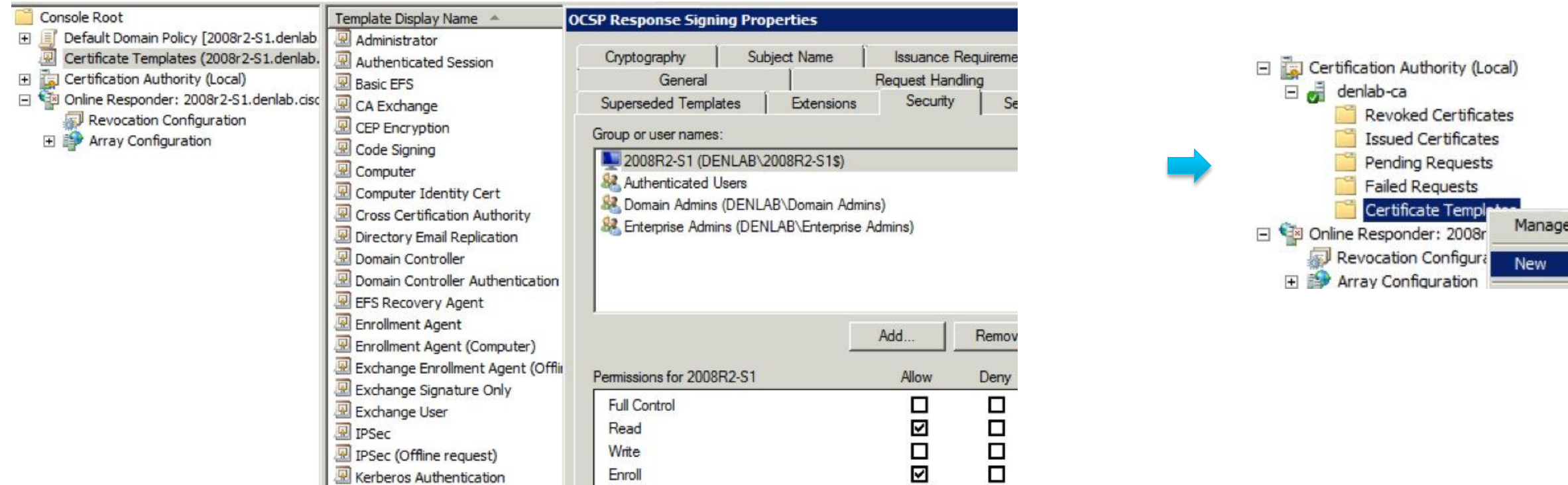

### 2. Add Revocation Configuration from Online Responder Snap-in

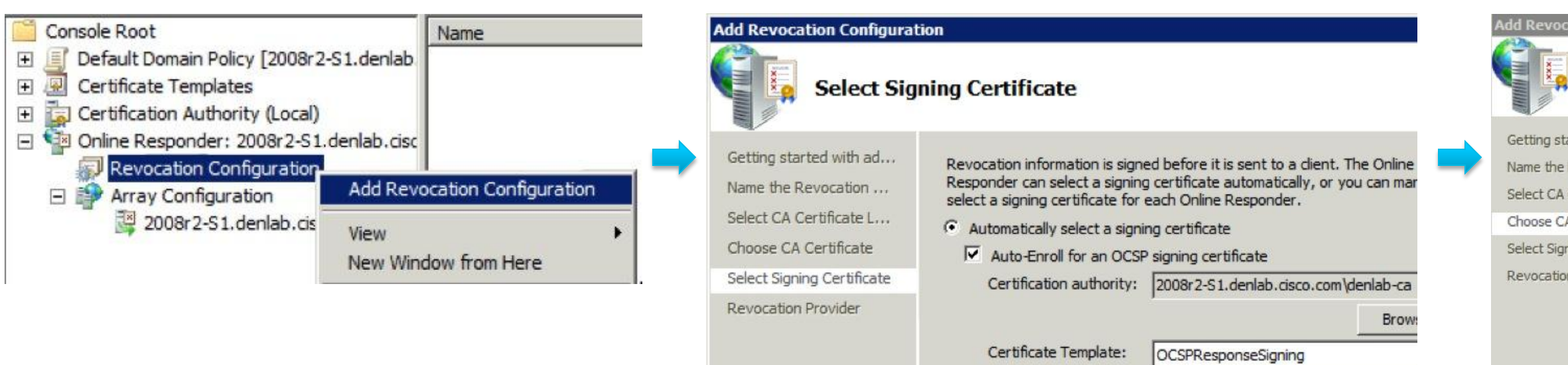

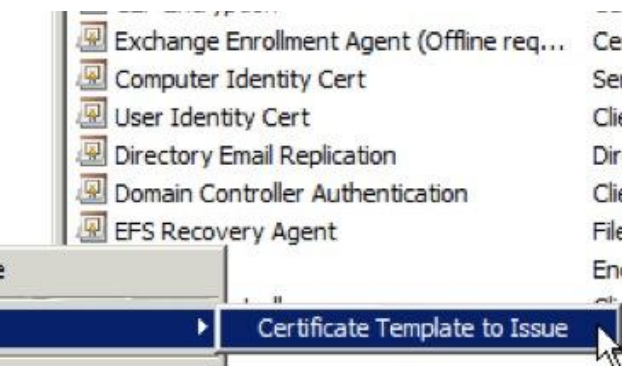

### dd Revocation Configuration

### **Choose CA Certificate**

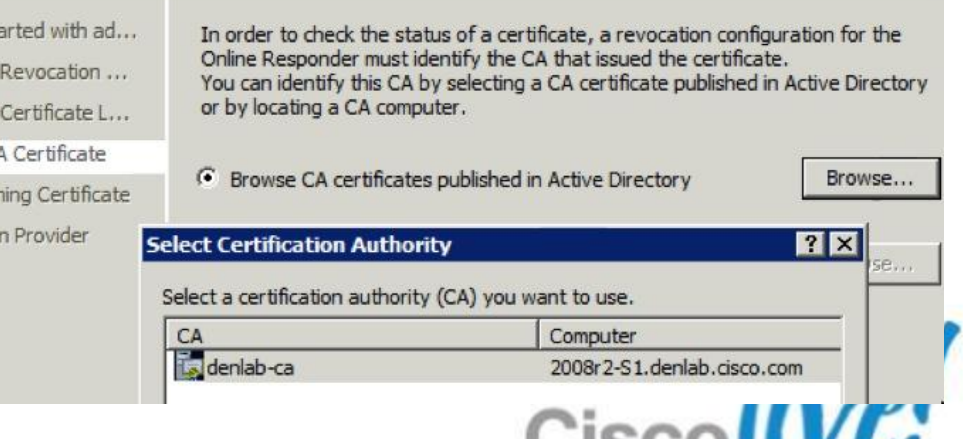

## **OCSP Success**

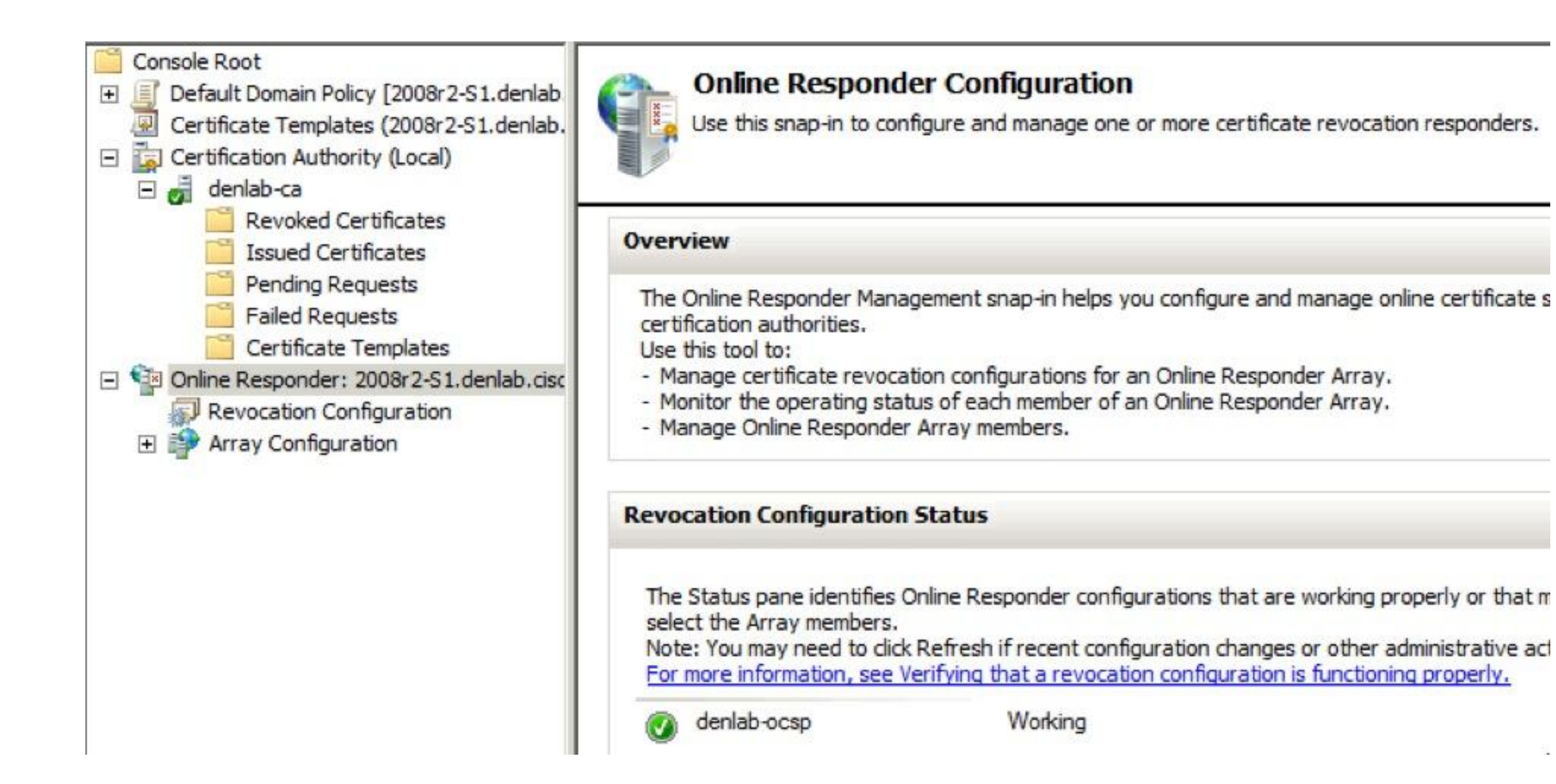

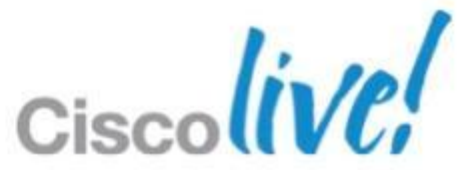
## CISCO

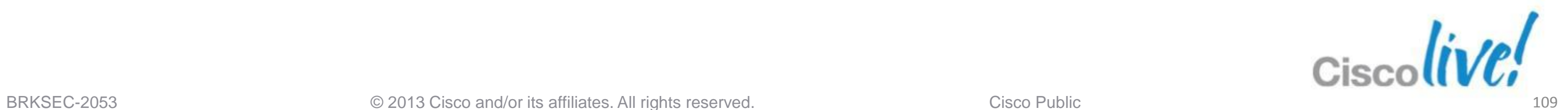